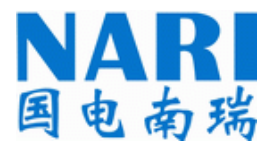

# NSD200 系列通用测控装置

# 技术使用说明书

国电南瑞科技股份有限公司

**2004** 年 **2** 月

# NSD200 系列通用测控装置

# 技术使用说明书

(资料版本号:V3.01)

- 编 写: 蒋 频
- 审 核: 江 平 鲁国刚
- 批 准: 奚后玮
- 日 期: 2004 年 2 月

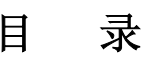

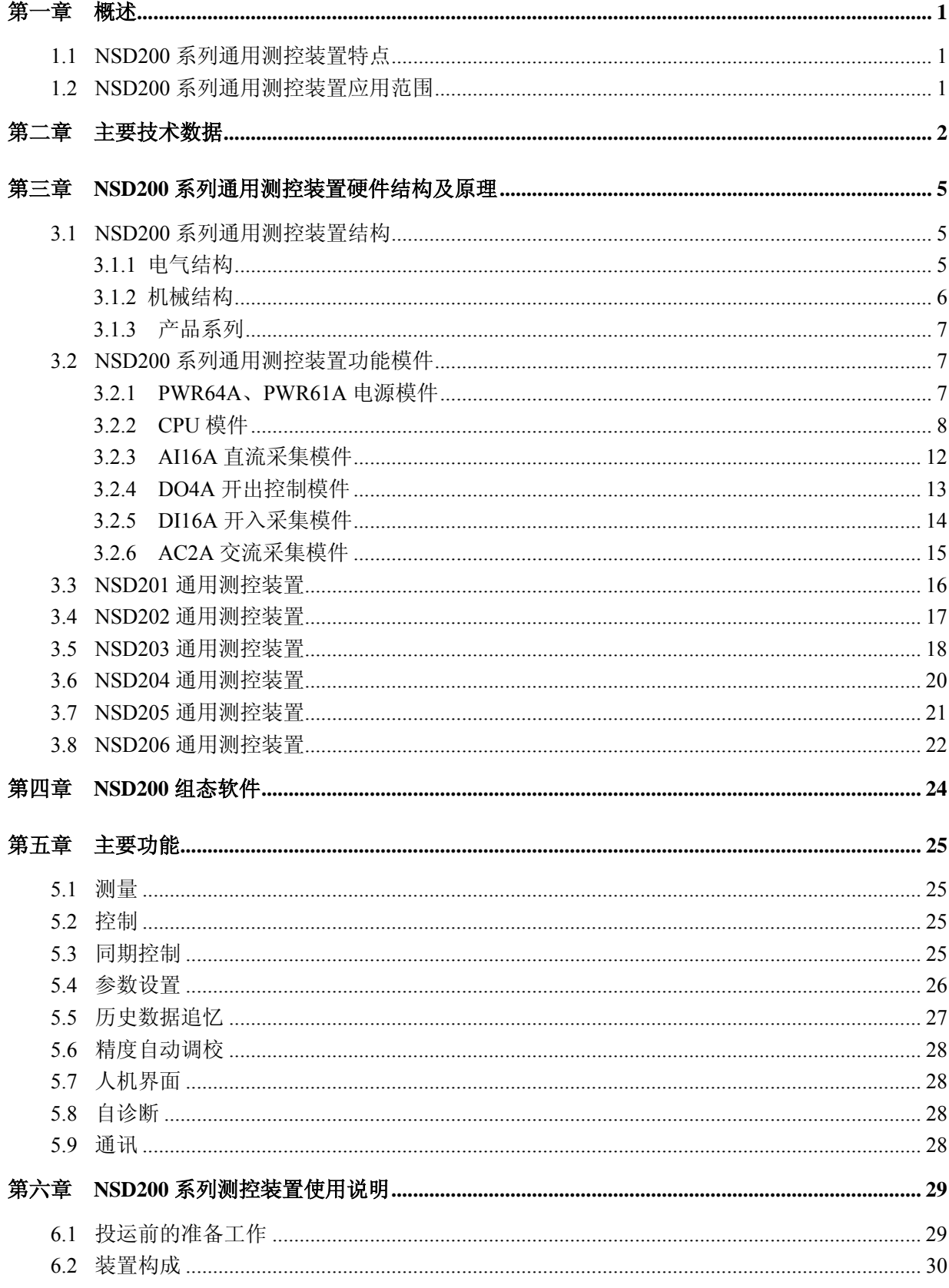

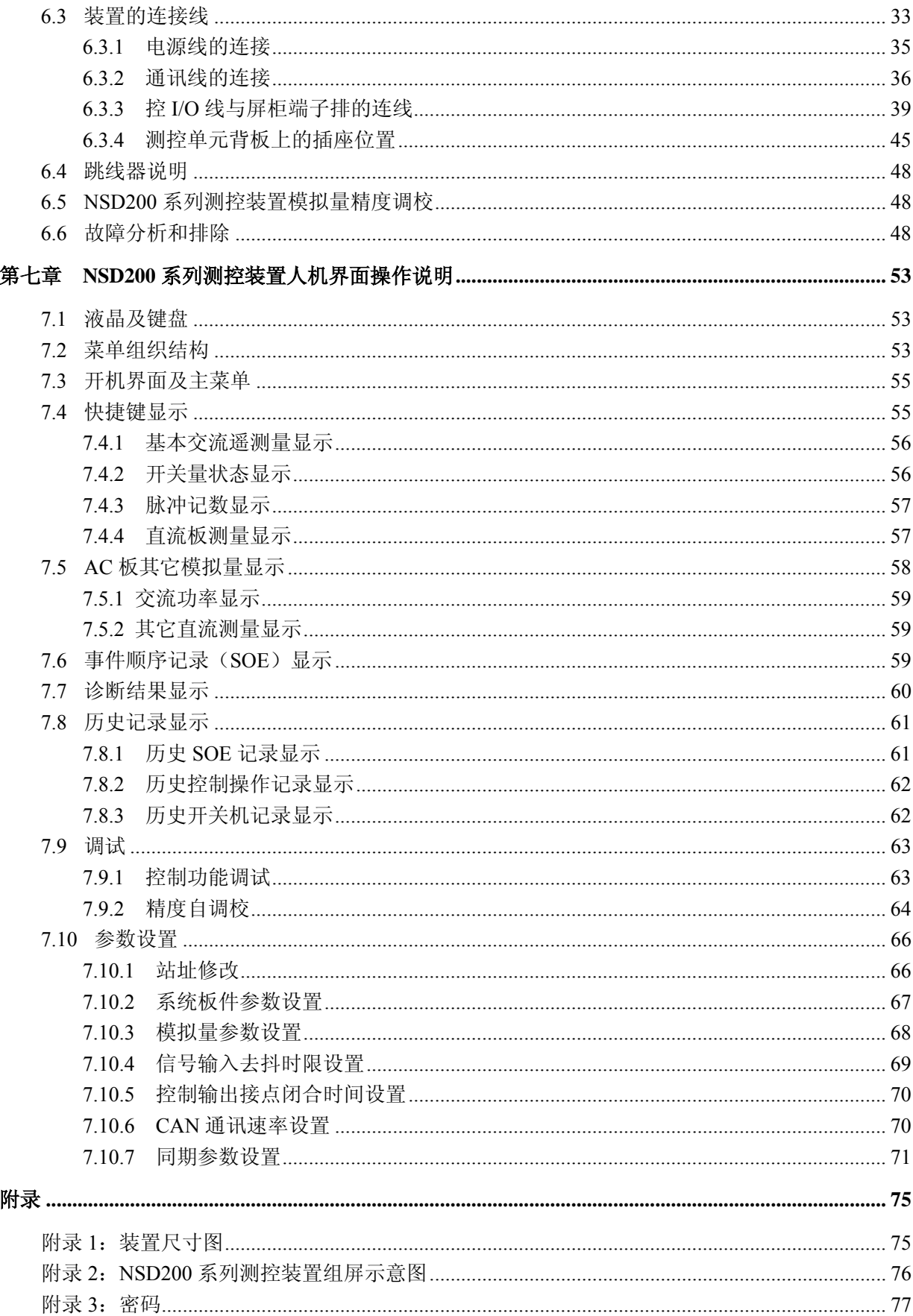

# 第一章 概述

NSD200 系列通用测控装置采用模块化方法设计, 结构采用 19 吋 4U 标准机箱, 既可实现集中组 屏安装方式,也可实现分散安装方式,适合各种不同配置、不同对象的自动化监控系统,具有完备的 交直流测量、开关量采集、脉冲计数、控制(包括同期)、与智能设备及上位机通信等功能。

# 1.1 NSD200 系列通用测控装置特点

- 采用 19 吋 4U 短机箱, 可安装于旋转框机柜
- 配置灵活: 各种模件在插槽总数一定的约束下可任意组合; LCD 当地显示可选
- 采用高性能 CPU,具有内置 DSP 功能
- 与通信控制器通信采用双 CAN 网冗余结构
- 提供一个 RS485 和一个 TTL 电平接口与其它智能设备通信
- 模件可带电插拔
- 开出控制模件采用多重闭锁措施,可靠性高,出口时间可调,并具有独特的检出口设计
- 支持 GPS 秒脉冲对时

# 1.2 NSD200 系列通用测控装置应用范围

- 按功能划分的遥信单元(176 点)、直流采集单元(176 点)、遥控单元(44 对象)、交流采 集单元(10 条线路)
- 公共信号混合采集单元
- 按对象划分的 3 圈、2 圈变压器综合信号采集单元
- 按对象划分的单线路采集单元

# 第二章 主要技术数据

1)CPU 部分

- CPU: 采用 Intel 推出的带有 DSP 功能的 16 位微控制器 80296SA
- $\bullet$  主频: 32MHz
- FLASH memory: 512KB
- $\bullet$  SRAM: 128KB
- **•** EEPROM: 8KB

2)直流模拟量输入

- 输入点数: 16 路/插件(电压型输入)、8 路/插件(电流型输入)
- 输入范围:  $-5V$   $\sim$  +5V 或 0  $\sim$  5V, 0  $\sim$  20mA 或 4  $\sim$  20mA
- 分辨率: 12 位 AD
- **采样速率: 100KHz**
- 精度: ≤0.5%
- 3)交流信号输入
	- 输入线路数: 2 条线路/插件, 每条线路可独立设为二表法或三表法
	- z 输入信号:
		- a.电压信号:三相四线或三相三线制,Un=100V 或 Un=380V
		- b.电流信号:三相电流或二相电流,In=5A 或 In=1A
		- c. 线性范围: U=0~120%Un, I=0~120%In
		- d.功耗:功耗<0.5VA
		- e.输入方式:采用 PT、CT 隔离方式
	- z 采样频率:32 点/周波
	- 测量内容:
		- a.相电压(三相四线制):Ua、Ub、Uc
		- b.相电流:Ia、Ib、Ic
		- c.线电压:Uab、Ubc、Uca
		- d.有功功率:P
		- e.无功功率:Q
		- f.功率因数:cosφ
		- g.频率:f
		- h.不平衡电压:3Uo
		- i. 不平衡电流: 3Io
- 过载能力: 电压回路承受 2 倍额定电压、电流回路承受 20 倍额定电流冲击二次, 间隔 2 分 钟,冲击持续时间 5 秒
- z 测量精度:
	- a.电压、电流:0.2%
	- $b.$  频率:  $\pm 0.01$ HZ
	- c.其它:0.5%

4)开关量输入

- $\bullet$  输入点数: 16 点/插件
- z 光电隔离方式,软硬件滤波
- 无源接点输入,装置内部提供 DC24V 或 DC48V
- DC110V 或 DC220V 有源接点输入
- 站内分辨率:  $1ms$
- 5)脉冲量输入
	- **●** 输入点数: 16 路/插件
	- 输入形式: 光电隔离输入驱动电流≥4mA
	- 有源或无源 +5V, +12V, +24V 直流电源任选
	- 最高频率:  $25Hz$
	- 最小脉宽: ≥5ms

6)开关量输出单元

- z 输出路数:4 路/插件
- 每路输出有合闸输出、分闸输出及放电回路
- z 出口时间可整定
- 触点容量: 250VAC/8A 或 30VDC/8A (不能用作跳闸回路的主要断开接点, 应用断路器辅助接 点配合使用)
- 7)与上位管理单元通讯
	- 采用有效支持分布式控制及实时控制的通信网络 CAN 网 (Controller Area Networks)
	- 传输速率: 10kbps、25kbps、50kbps、125kbps、250kbps,500kbps,1000kbps 可选
	- 双 CAN 网冗余结构
	- z 传输介质:双绞线
- 8)其它智能设备接口
	- 接口方式: RS485
	- 传输速率: 300 波特~19200 波特可选
- 9)维护口
	- 接口方式: RS232
- 传输速率: 9600 波特
- 10)人机接口
	- LED 状态指示灯
	- 128x64 带背光点阵式显示液晶 LCD (可选)
	- 3x4 键薄膜式键盘(可选)
- 11)电源
	- 输入: AC220V±20%, DC220V±20%或 DC110V±20%可选
	- 输出:  $5V/6A$ ,  $\pm 12V/1A$ ,  $24V/500MA$
	- $\bullet$  功耗: 60W
- 12)运行环境
	- 温度: -10℃~+55℃
	- 相对湿度: 5%~95%
	- 大气压力:  $86 \sim 106$ kPa
	- 周围环境: 应无爆炸危险、无腐蚀性气体及导电尘埃、无严重霉菌、无剧烈震动源、不允许 有超过发电厂变电站范围内可能遇到的电磁场存在。有防御雨、雪、风、沙、尘埃及防静电 措施。
- 13)电磁兼容性能
	- 静电放电抗扰度满足 IEC61000-4-2 标准 4 级
	- 快速瞬变电脉冲群抗扰度满足 IEC61000-4-4 标准 4 级
	- 冲击(浪涌)满足 IEC61000-4-4 标准 4 级

# 第三章 NSD200 系列通用测控装置硬件结构及原理

## 3.1 NSD200 系列通用测控装置结构

NSD200 系列通用测控装置包含直流采样模件、交流采样模件、开关量采样模件、控制模件脉冲 量采集模件等。NSD200 的各模件可根据监控对象的不同要求而灵活配置,通过组态软件既可构成单 一功能的开关量采集装置、模拟量采集装置、控制装置、交流采集装置、脉冲量采集装置,也可构成 按对象划分的综合采集装置,且其配置容量可灵活设置。因此,NSD200 既可适用于按功能设计的集 中组屏式自动化监控系统,也适用于按对象或对象组设计的集中组屏式自动化监控系统。

#### 3.1.1 电气结构

NSD200 系列通用测控装置结构框图如图 3.1 所示。

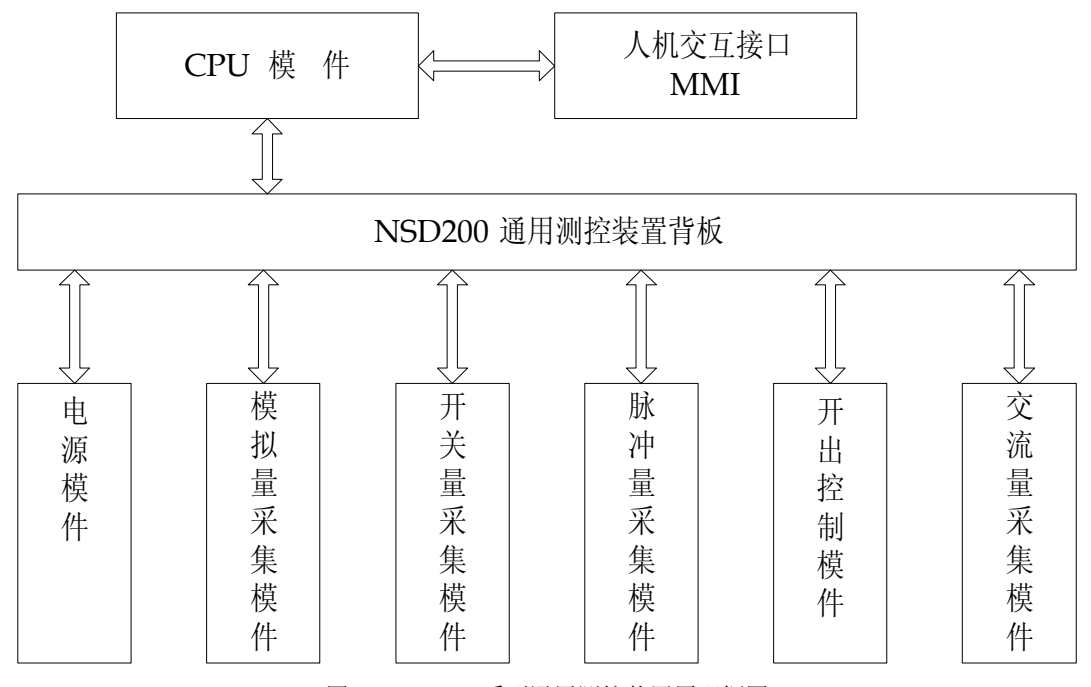

图 3.1 NSD200 系列通用测控装置原理框图

NSD200 系列通用测控装置在电气上由各种模件构成,模件之间通过背板相连,CPU 与各种 I/O 模 件通过装置背板上的 NSD200-BUS 实现数据交换, NSD200-BUS 总线数字控制采用大规模可编成器件 CPLD 实现。NSD200-BUS 总线由以下信号组成:

- 电源线:  $+5V$ 、 $+12V$ 、YKPWR
- 双向数据线: DBO-DB3
- $\bullet$  地址线: ABO-AB2
- 读写控制: RW
- 模拟量通道: AI1-AI6
- $I/0$  选择线: BS0-BS11
- 频率跟踪信号线: VF1、VF2

NSD200 主要模件及背板型号、名称及功能如表 3.1 所示。

#### 表 3.1 NSD200 主要模件及背板型号、名称及功能表

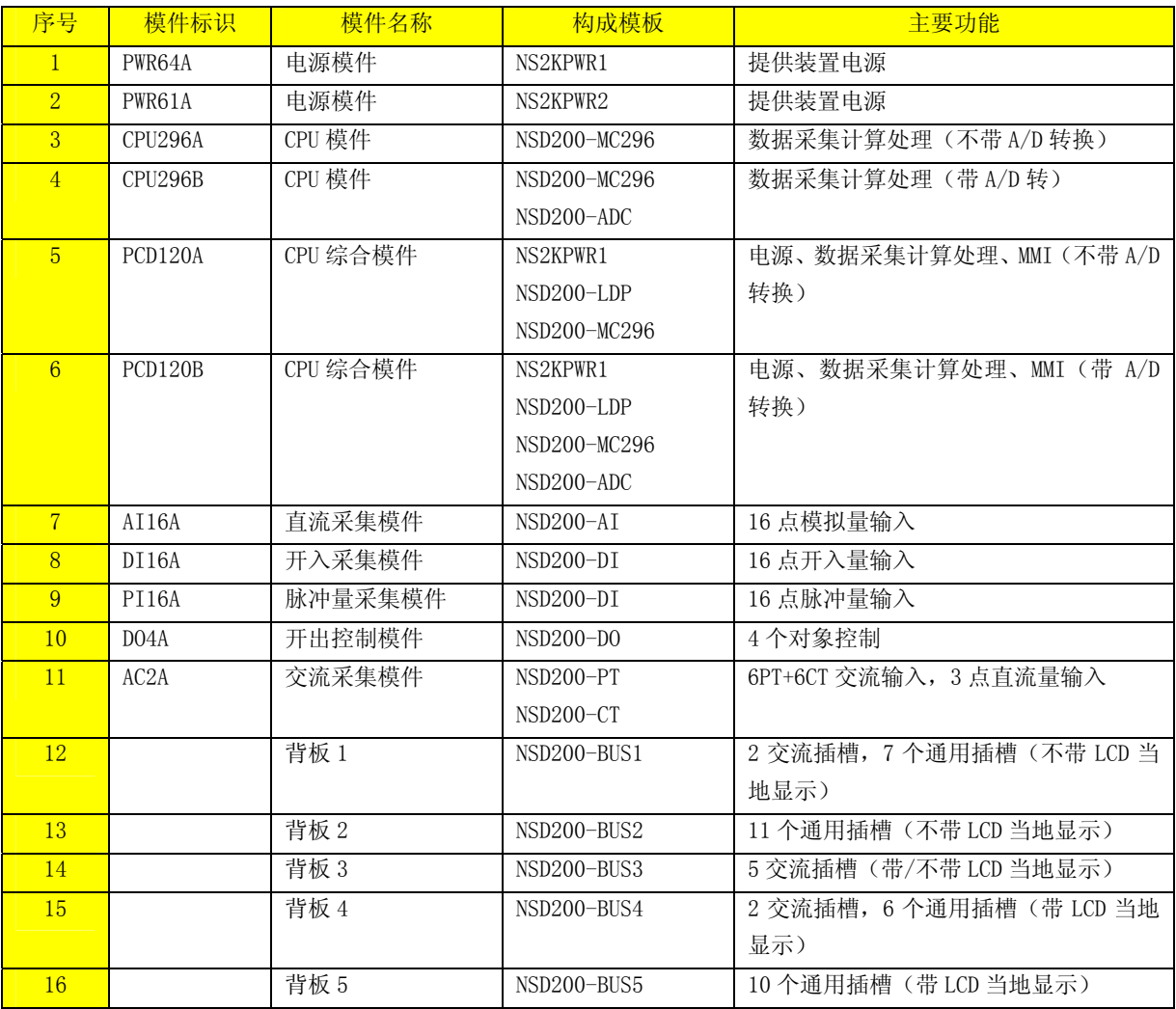

注: ①PWR、CPU 模件在背板确定的情况下位置固定。

②交流插槽采用大电流端子接入电流信号,只能插入 AC2A 模件,通用插槽可插入 AI16A、DI16A、 DO4A PI16A 模件

# 3.1.2 机械结构

NSD200 系列通用测控装置采用 19 吋 4U 短机箱结构,各种功能模件插件安装于机箱中,模件间 通过背板相连,各功能插件由一块或几块功能模板及其面板构成。面板上有锁紧及插拔机构,不仅能 保证接触可靠,又能方便维护。

NSD200 系列通用测控装置机箱尺寸见第五章附录。

# 3.1.3 产品系列

NSD200 系列通用测控装置根据测控对象及配置的不同分为:

- NSD201 通用测控装置
- NSD202 通用测控装置
- NSD203 通用测控装置
- NSD204 通用测控装置
- NSD205 通用测控装置
- NSD206 通用测控装置

# 3.2 NSD200 系列通用测控装置功能模件

#### 3.2.1 PWR64A、PWR61A 电源模件

PWR64A 模件用于提供装置工作电源。该模件中将交流 220V、直流 110V 或 220V 输入,经整流滤 波、高频变换、隔离后输出 5V、土12V、24V 或 48V 电源(三组电源不共地)。其中 5V 电源供 CPU 及 其外围接口电路使用; ±12V 电源供模拟电路使用, 24V 或 48V 电源主要供风机,开关量采集单元使 用。

PWR61A 模件用于要求提供开关量采集单独电源的场合。该模件中将交流 220V、直流 110V 或 220V 输入,经整流滤波、高频变换、隔离后输出 24V 或 48V 电源。

电源模件输出具有过压、过流保护功能。同时电源模件还提供两幅空接点输出,一幅是装置故障, 一幅是遥控启动。

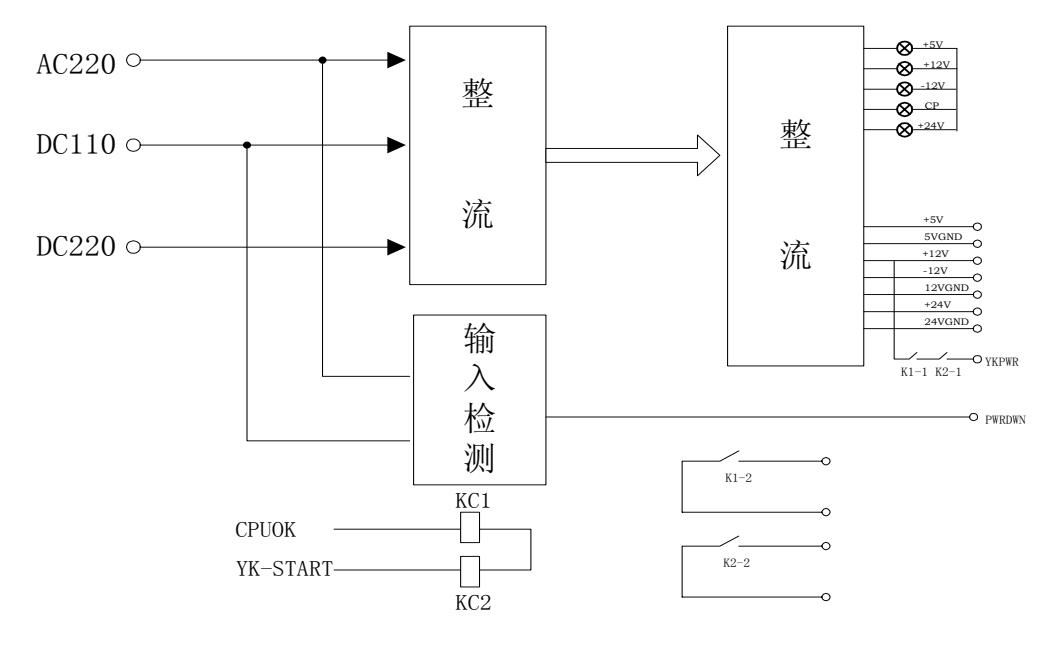

● 原理框图

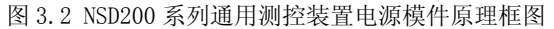

● LED 显示

电源模件面板上有 5 只发光二级管指示其工作状态, 其显示含义:

| 序号 | LED 标识 | 意<br>$\ddot{\phantom{1}}$ |
|----|--------|---------------------------|
|    | $+5V$  | +5V 电源指示                  |
|    | $+12V$ | +12V 电源指示                 |
|    | $-12V$ | -12V 电源指示                 |
|    | СP     | 遥控电源指示                    |
|    | $+24V$ | +24V 电源指示                 |

表 3.2 电源模件 LED 显示意义表

#### 3.2.2 CPU 模件

CPU 模件是 NSD200 系列通用测控装置的核心部件,对内通过 NSD200-BUS 并行总线与各种功能模 件相连,采集输入量,通过计算、处理实现 NSD200 系列通用测控装置的各种监测功能,输出控制量; 对外通过双 CANBUS 总线或光纤与通信控制器或上位机交换数据,通过 RS485 与智能设备通信,通过 RS232 与计算机相连对装置进行组态。

CPU 模件采用 INTEL 推出的带有 DSP 功能的 16 位微处理器,它的四段指令流水线能在同一时刻 分别完成四条指令的取指、译码、读及写操作。从而大大提高了指令的运行效率。80296SA 的运行速 度是标准的 80196 的 5 倍。80296SA 包含适合于数字信号处理 (DSP) 方面应用的特性, 具备了使用 数学算法去分析研究和解决复杂的数字信息的方法,它能很好地完成高达 12.5MIPS 的 DSP 内部循环 操作以及乘/累加(MAC)操作。

CPU 模件包括 NS200-MC296 模板、NSD200-ADC 模板、NSD200-LDP 模板,其中 NSD200-ADC 模板、 NSD200-LDP 模板为可选模板,选配这三种模板可构成 CPU296A 模件、CPU296B 模件、PCD120A 模件、 PCD120B 模件。CPU 模件的原理框图如图 3.3 所示。

将这三种模板按一定的要求组合可构成不同的 CPU 模件,详见表 3.1。

8

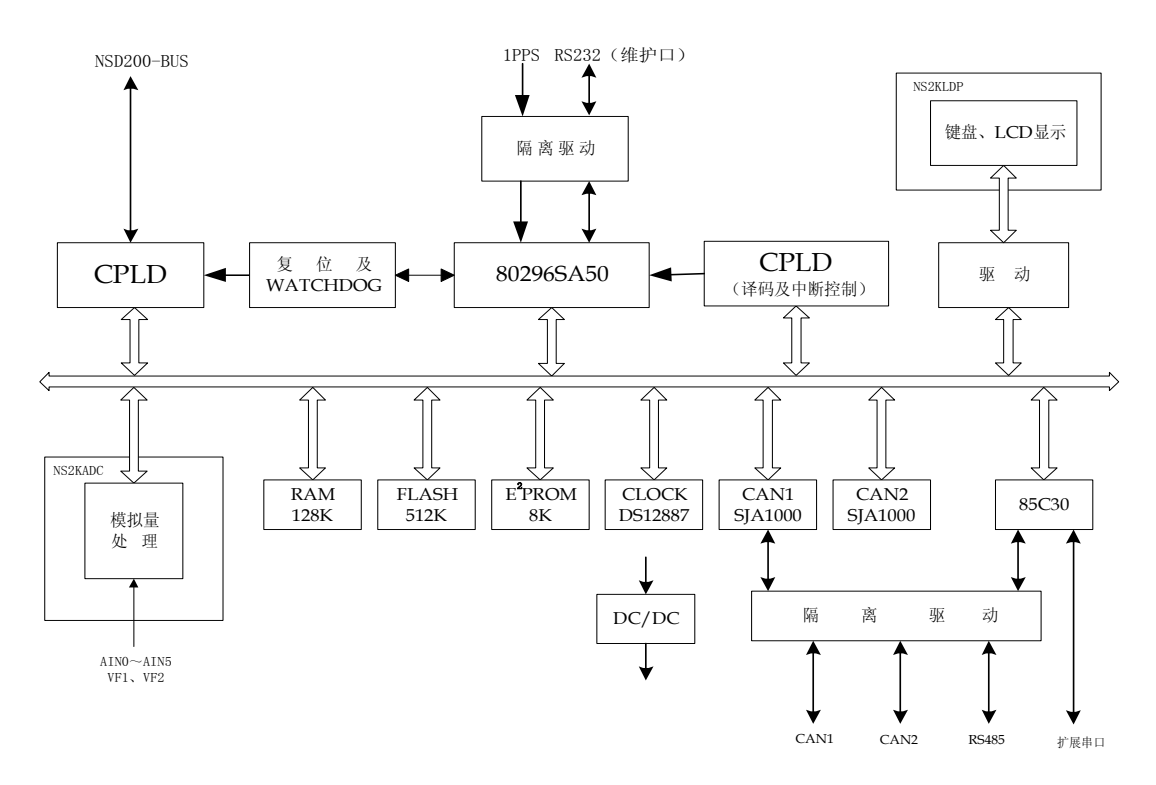

图 3.3 NSD200 系列通用测控装置 CPU 模件原理框图

#### 3.2.2.1 NSD200-MC296 模板

由以下几部分组成:

- CPU : Intel80296SA, 外部 16MHZ, 内部 2 倍频
- RAM : 68128, 128Kbytes 数据存储
- FLASH: 29EE040 512Kbytes NSD200 监控程序
- EEPROM: 28C64A 8Kbytes NSD200 参数
- CAN 网: SJA1000, 82C250, 双 CAN 网通讯控制、驱动芯片
- 串行口: 85C30, 两串口通讯控制芯片

NSD200 系列测控装置可提供两个 CANBUS 现场网络接口与通讯控制器及其它管理单元通信。 CANBUS 控制器采用 PHILIPS 公司的 SJA1000,CAN 网驱动芯片选用 82C250,电气上通过高速光耦与微 机电源隔离,保证系统的可靠性。CAN 网速率 10k、25k、50k、125k、250k 、500k、1000kbps 七档 可选,距离与速率的关系如表 3.3 所示。具体应用时可根据现场的实际情况选择,原则是在保证实时 性的前提下提供可靠性。出厂缺省为 125kbps。

序号 | 传输速率 | 传输距离 | BT0 | BT1 | 1 10K 6.7KM 07H 7FH 2  $25K$  2.7KM  $150H$  2FH 3 60K 1.3KM 9FH 16H 4 25K 530M 03H 1CH

表 3.3 传输距离与通讯速率关系表 **f=16MHZ** 

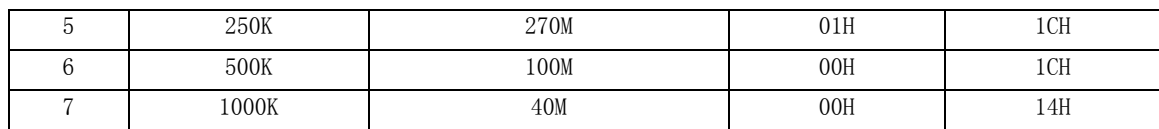

NSD200 除提供双 CANBUS 与通讯控制器或其它管理单元交换数据外,还提供 3 个串行数据接口与 外部交换数据: 1 个 RS232 口, 1 个 RS485 口, 一个 TTL 口。RS232 口缺省时作为维护组态接口, 用 于对 NSD200 进行参数设置;RS485 口可通过组态设置与各种保护设备、智能电度表及其它变电站智 能设备通信;一个 TTL 口可外接光纤及其它类型的适配器,实现 NSD 装置与通信控制器的光纤及其它 方式的数字通信。

3.2.2.2 NSD200-ADC 模板

NS2KADC 完成模拟量的处理功能,它包括模拟量输入切换电路、AD 转换电路、增益及零点校准电 路、频率跟踪电路等组成,NS2KADC 通过两个 2×16 芯连接器栈接于 CPU 板上。当 NSD200 没有模拟 量处理时,该板可不配置。

●  $A/D$  转换

BB 公司 ADS774 12 位 A/D 转换

● 频率跟踪

通过带滞环的比较电路将正弦交流信号转变为方波数字信号,利用 CPU 的信号捕捉功能完成频率 测量,同期检测功能。

3.2.2.3 NSD200-LDP 模板

NSD200-LDP 模板由 LCD 显示板和薄膜式键盘组成。

 $\bullet$  LCD 显示板

NSD200 系列通用测控装置可选配带背光的 128×64 的点阵式液晶,由软件实现液晶的屏幕保护 功能。所谓屏保功能就是指在长时间(约三分钟)不对键盘进行任何操作时屏幕将自动进入黑屏状态, 即无背光及内容显示。按下任何键,可返回工作状态,即出现背光及内容显示。屏保功能可以降低装 置功耗,延长液晶的寿命。

● 显示内容

NSD200 采用菜单显示技术实现人机交互。它具有数据显示功能、参数设置功能、调试功能等。 菜单的组织结构如图 3.4 所示。

需要说明的是,NSD200 系列装置的工作是自动完成的,无需人为的干预。但是通过键盘和显示 器,可以显示运行及调试人员感兴趣的数据,或者修改影响系统运行的参数。不论有没有操作,或显 示与否,机器总是自动完成信息的采集与发送,接收总控单元的控制命令并自动执行。通常,显示和 键盘仅仅在调试或检查时使用,正常运行时,一般都通过后台计算机或远方控制中心的大屏幕显示器、 键盘及鼠标完成监控工作。

10

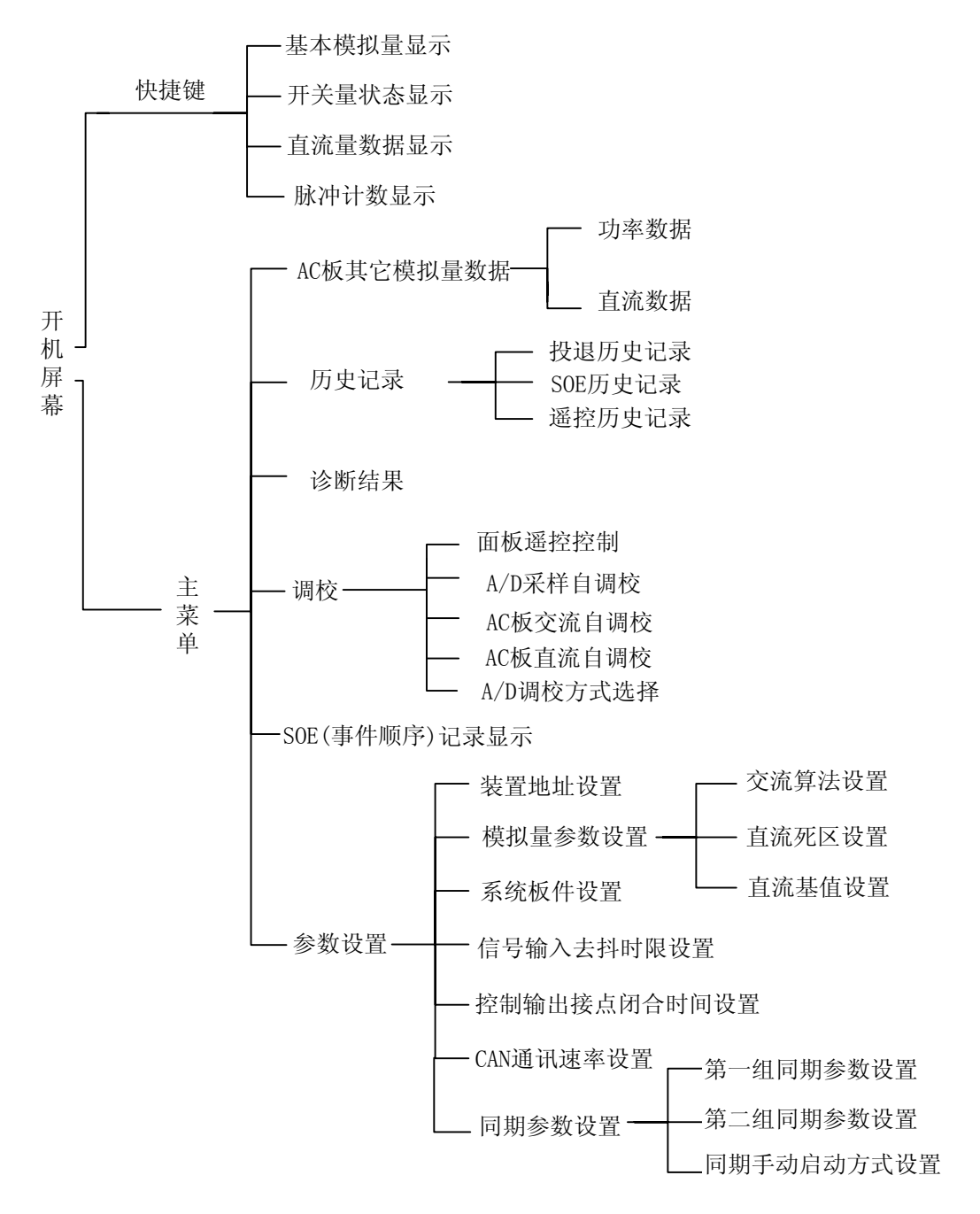

图 3.4 NSD200 菜单组织结构图

● 键盘

NSD200 采用 12 键薄膜式键盘,键盘布置如图 3.5 所示:

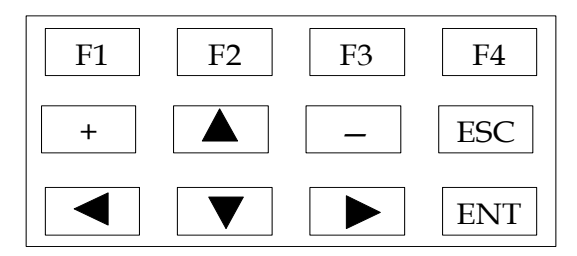

图 3.5 NSD200 键盘布置图

各键定义如下:

- (a) "F1" 基本模拟量显示快捷键。
- (b) "F2" 开关量显示快捷键。
- (c) "F3" 遥脉量显示快捷键。
- (d) "F4" SOE 记录显示快捷键。
- (e) "↑"、"↓"、"→"光标移动键。"←" 退回上一级菜单键。
- (f) "+""-" 数值+1、-1。
- (g) "ESC" 撤消并退回主界面。
- (h) "ENTER" 确认或进入下一级菜单。

3.2.2.4 CPU296A、CPU296B 模件

 CPU296A 模件由 NSD200-MC296 模板及相应的面板构成,CPU296B 模件由 NSD200-MC296 模板、 NSD200-ADC 及相应的面板构成,CPU296A 与 CPU296B 的区别在 CPU296A 没有 A/D 转换功能。CPU296A、 CPU296B 模件面板上有 5 只发光二级管用于指示其工作状态,其显示含义如表 3.4 所示:

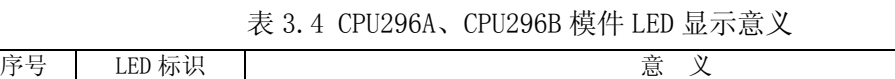

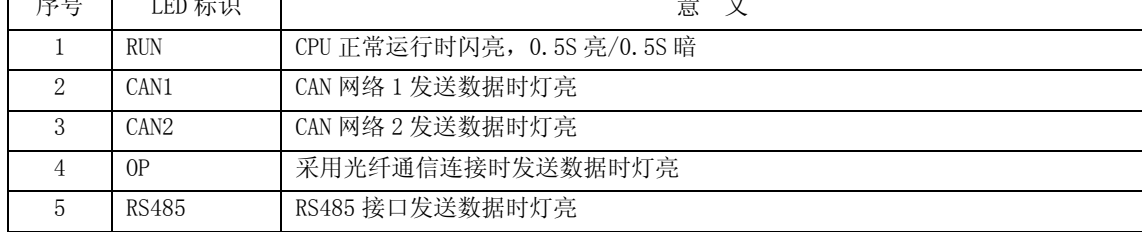

#### 3.2.2.5 PCD120A、PCD120B 模件

PCD120A、PCD120B 模件是带人机交互的 CPU 模件,其中 PCD120A 模件由 NS2KPWR1 电源模板、 NSD200-MC296 模板、NSD200-LDP 模板及相应的面板构成,PCD120B 模件由 NS2KPWR1 电源模板、 NSD200-MC296 模板、NSD200-ADC 模板、NSD200-LDP 模板及相应的面板构成。PCD120A 与 PCD120B 的 区别在 PCD120A 没有 A/D 转换功能。PCD120A、PCD120B 模件面板上有 10 只发光二级管用于指示其工 作状态, +5V、+12V、-12V、CP、+24V 意义同 PWR64A 模件, RUN、CAN1、CAN2、OP、RS485 指示灯意 义同 CPU296A、CPU296B 模件。

#### 3.2.3 AI16A 直流采集模件

直流采集模件(AI16A)负责完成直流模拟量的采集。该模件可采集 16 点的模拟电压信号或 8 点 模拟电流信号,输入电压的幅值范围为-5V~+5V或 0~5V、输入电流的幅值范围为 0~20mA或 4~20mA, 输入回路具有完善的保护功能,可避免由于变送器的损坏而引起的连锁反应。

AI16A 模件由 NSD200-AI 模板和相应的安装面板构成。

原理框图

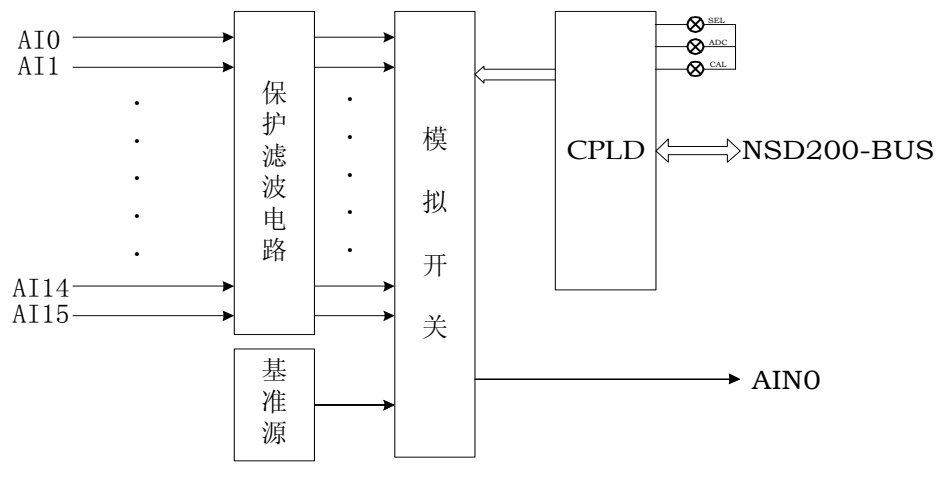

图 3.6 NSD200 系列通用测控装置 AI16 模件原理框图

#### z LED 显示

直流采集模件面板上有 3 只发光二级管指示其工作状态,其显示含义:

表 3.5 AI16A 模件 LED 显示意义

| 序号 | LED 标识     | 意                   |
|----|------------|---------------------|
|    | <b>SEL</b> | 模件被 CPU 选中时, SEL 灯亮 |
| 2  | ADC        | 本模件输入 AD 转换时灯亮      |
| 3  | <b>CAL</b> | 模件 AD 转换值进行滤波计算时灯亮  |

## 3.2.4 DO4A 开出控制模件

 开出控制模件负责完成开关量的控制输出。该模件可对 4 路对象进行控制。完成断路器、隔离开 关、接地隔离开关的分闸操作、合闸操作及主变分接头升降调节与急停控制。

 在设计中采用了多种确保控制可靠性的措施,如具有硬件自检故障闭锁、数量保护等。同时,为 了防止由于继电器粘连引起的故障扩散及不可控,还设计了出口继电器的监控功能,能准确及时地报 告控制操作的成功与否。

● 原理框图

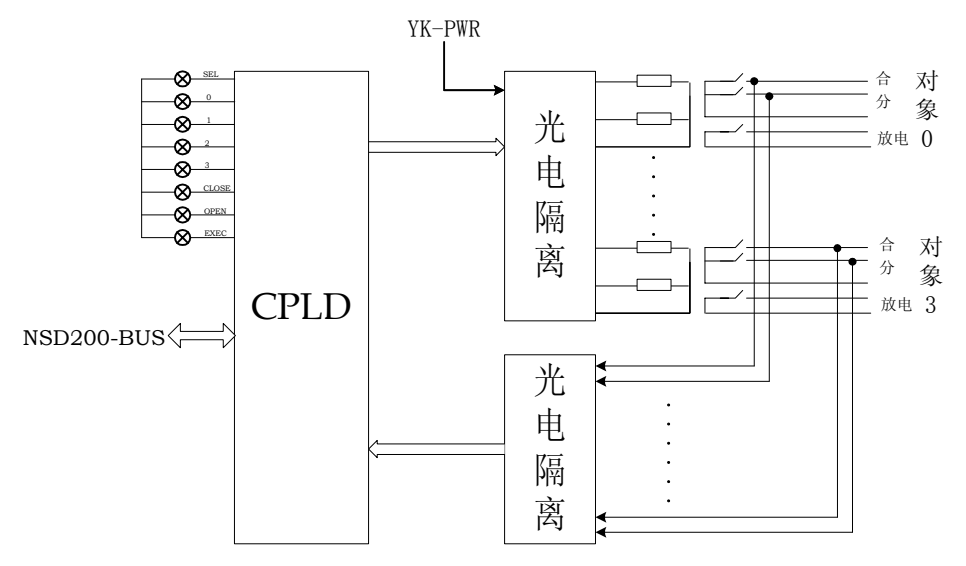

图 3.7 NSD200 系列通用测控装置 DO4A 模件原理框图

z LED 显示

开出控制模件面板上有 8 只发光二级管指示其工作状态, 其显示含义:

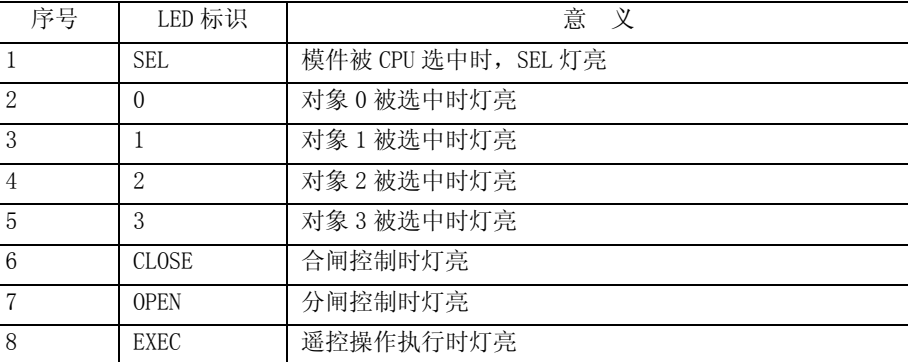

表 3.6 DO 模件 LED 显示意义

### 3.2.5 DI16A 开入采集模件

 开入采集模件负责完成状态开关量的采集。该模件可采集 16 点的状态信息,光电隔离,所接受 的信号为 24VDC 或 48VDC(由本机提供)、110VDC 或 220VDC。输入信号范围由板上的跳线器选择。

它既能采集无源接点,如继电器触点、开关辅助触点等,也可采集有源接点,如控制屏上开关位 置信号、光字牌信号、音响报警信号等。

DI16A 模件由 NSD200-DI 模板和相应的安装面板构成,另外该模件也可作为电度脉冲量采集模件 (PI16A)。

● 原理框图

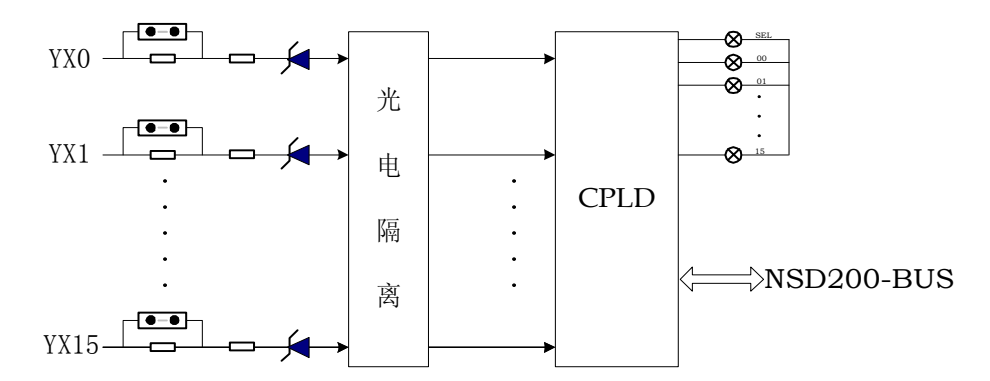

图 3.8 NSD200 系列通用测控装置 DI16A 模件原理框图

z LED 显示

开入采集模件面板上有 17 只发光二级管指示其工作状态,其显示含义:

表 3.7 DI16A 模件 LED 显示意义

| 序号 | LED 标识 | 意                     |
|----|--------|-----------------------|
|    | SEL    | 模件被 CPU 选中时, SEL 灯亮   |
|    | 00     | 开关量输入引脚 YX0 输入电压信号时灯亮 |

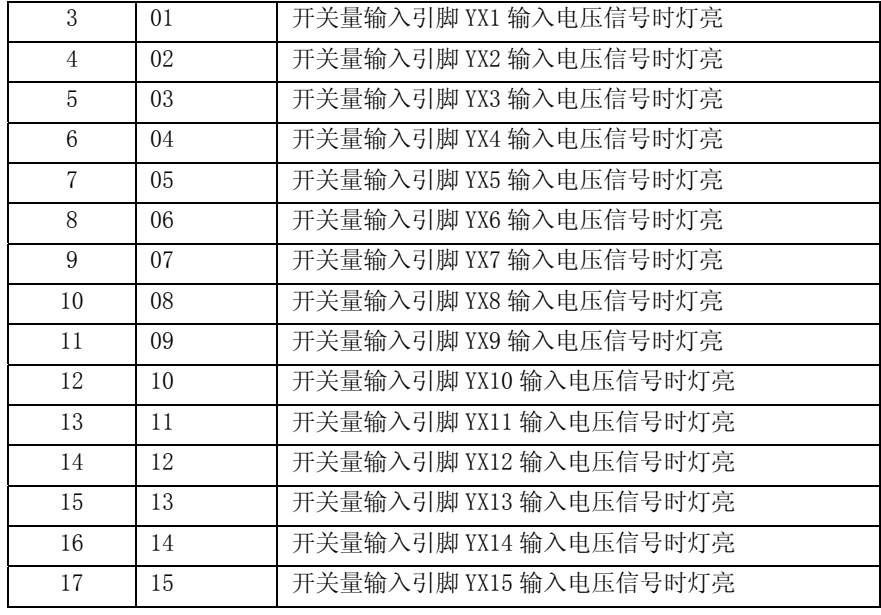

#### 3.2.6 AC2A 交流采集模件

 交流采集模件将 100V 交流电压信号、5A 交流电流信号转变为弱电信号,经过模拟开关的选择送 入 CPU 板进行 AD 转换,完成交流量的测量。

 每一交流采集模件可测量 2 条线路的交流量,每条线路输入 3 个电压量和 3 个电流量,可测量 f、 cosφ、Ua、Ub、Uc、Uab、Ubc、Uca、Ia、Ib、Ic、3U0、3I0、P、Q。同时,每块模件还支持 3 路直 流量的输入。

AC2A 模件由 NSD200-PT、NSD200-CT 及相应的面板及安装支架构成。

● 原理框图

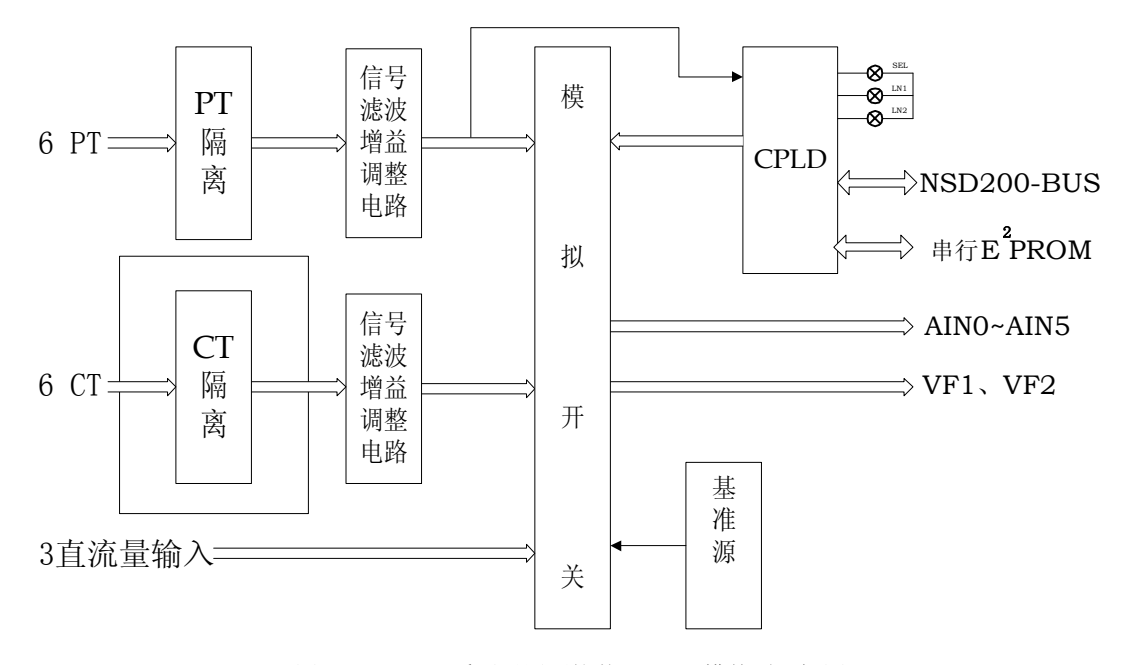

图 3.9 NSD200 系列通用测控装置 AC2A 模件原理框图

● LED 显示

交流采集模件用于指示其工作状态有 2 只发光二级管,其显示含义:

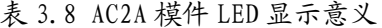

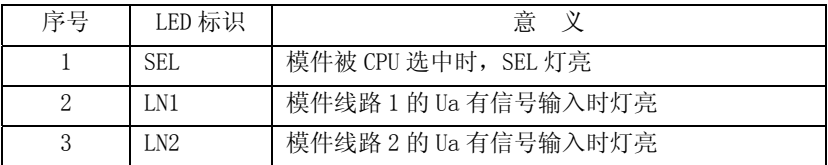

## 3.3 NSD201 通用测控装置

NSD201 通用测控装置由机箱、NSD200-BUS1 背板及 PWR64A、CPU296B、AI16A、AC2A、DI16A、PI16A、 DO4A 模件构成,实现遥测(交流采样、直流采样)、遥信、遥脉、遥控等综合测控功能。

NSD201 装置本身不带液晶显示功能,模件的配置除 PW64A、CPU296B、两个 AC2A 的位置固定外, 其它 7 个位置可通过 NSD200 组态软件灵活设置。

NSD201 的配置情况如图 3.10 所示。

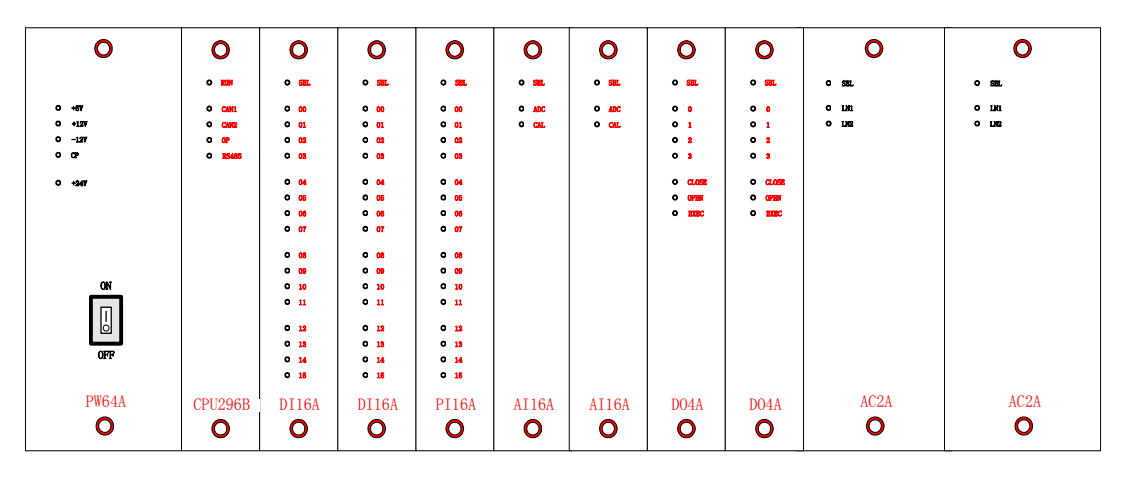

(a)前视图

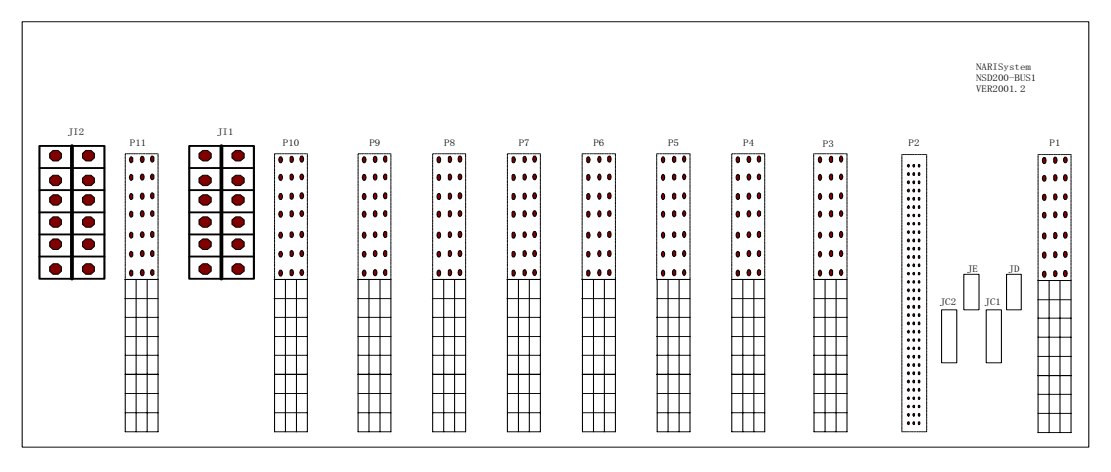

(b)后视图

图 3.10 NSD201 通用测控装置配置图

图中背板与 I/O 模件、电源模件之间的连接采用 45 芯的欧式连接器(AC2A 模件电流信号输入 采用 6 组大电流接线端子与背板连接,该端子具有模件拔出时自动短接 CT 的功能),欧式连接器上方 的 21 芯与 NSD200-BUS 系统总线相连, 下方的 24 芯用于连接外部信号, 由装置引出至接线端子。背 板与 CPU 模件之间的连接采用 96 芯的欧式连接器。JC1、JC2、JD、JE 为通讯连接端子; JC1、JC2 采 用 16 芯扁平电缆连接器, JE、JD 采用 10 芯扁平电缆连接器; JC1、JC2 用于 NSD200 与总控单元的 CAN 网通讯连接, JD 为 RS-232 串口, 该口缺省时作为维护组态接口, 用于对 NSD200 进行参数设置; JE 包含 RS-485、TTL 串口, RS485 口可通过组态设置与各种保护设备、智能电度表及其它变电站智能 设备通信,一个 TTL 口可外接光纤及其它类型的适配器,实现 NSD 装置与通信控制器的光纤及其它方 式的数字通信。

NSD201 测控装置容量:

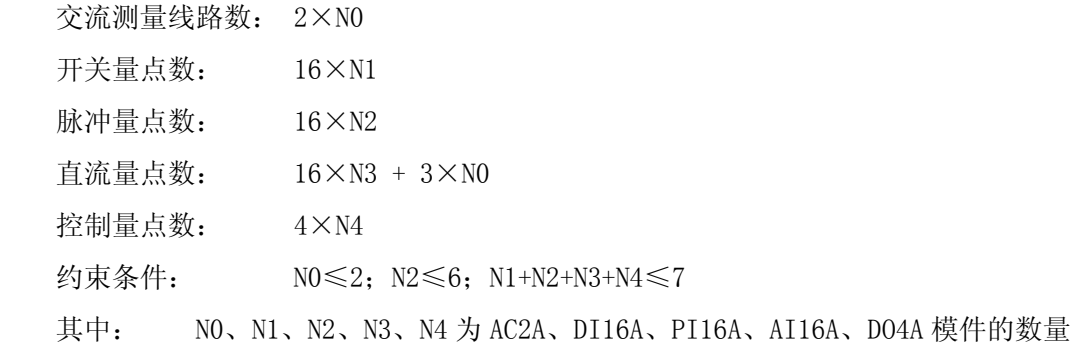

#### 3.4 NSD202 通用测控装置

NSD202 通用测控装置由机箱、NSD200-BUS2 背板及 PWR64A、CPU296A 或 CPU296B、AI16A、DI16A、 PI16A、DO4A 模件构成,实现遥测(直流采样)、遥信、遥脉、遥控等综合测控功能。

NSD202 装置本身不带液晶显示功能,模件的配置除 PW64A、CPU296A 或 CPU296B 位置固定外,其 它 11 个位置可通过 NSD200 组态软件灵活设置成 AI16A、DI16A、PI16A、DO4A 模件。

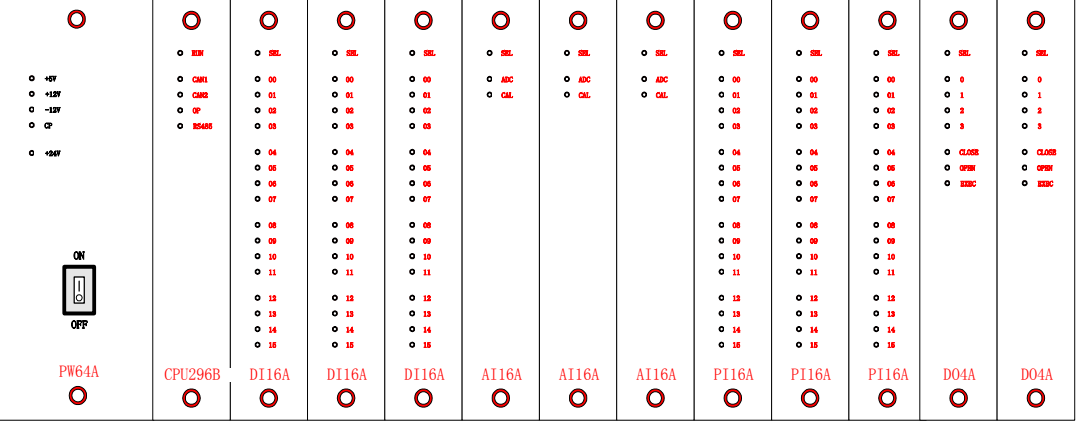

NSD202 的配置情况如图 3.11 所示。

(a)前视图

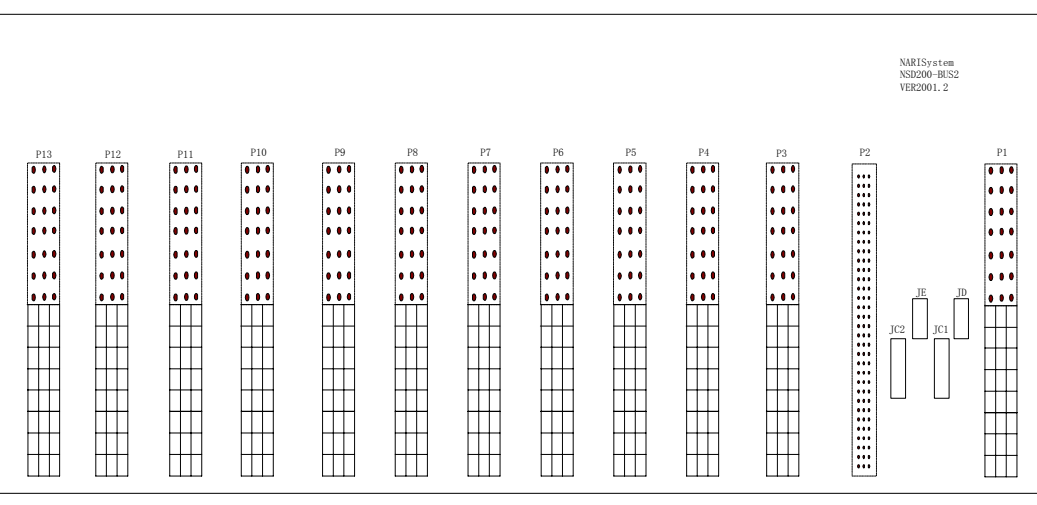

(b)后视图

图 3.11 NSD202 通用测控装置配置图

 图中背板与 I/O 模件、电源模件之间的连接采用 45 芯的欧式连接器,欧式连接器上方的 21 芯与 NSD200-BUS 系统总线相连,下方的 24 芯用于连接外部信号,由装置引出至接线端子。背板与 CPU 模 件之间的连接采用 96 芯的欧式连接器。通讯连接端子 JC1、JC2、JD、JE 的定义同 NSD201。

NSD202 测控装置容量:

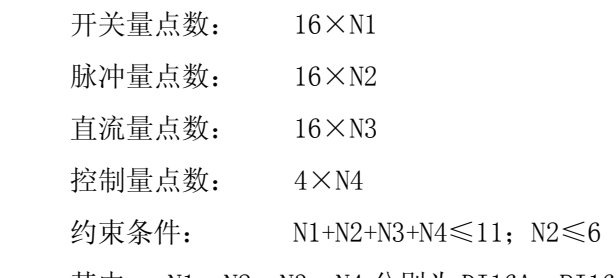

其中: N1、N2、N3、N4 分别为 DI16A、PI16A、AI16A、DO4A 模件的数量

#### 3.5 NSD203 通用测控装置

NSD203 通用测控装置由机箱、NSD200-BUS3 背板及 PWR64A、CPU296B、AC2A 模件构成,实现最多 10 条线路的交流遥测功能。

NSD203 装置本身不带液晶显示功能,模件的配置除 PW64A、CPU296B 位置固定外, 其它 5 个位置 可通过 NSD200 组态软件设置 AC2A 模件的数量或者位置。

NSD203 的配置情况如图 3.12 所示。

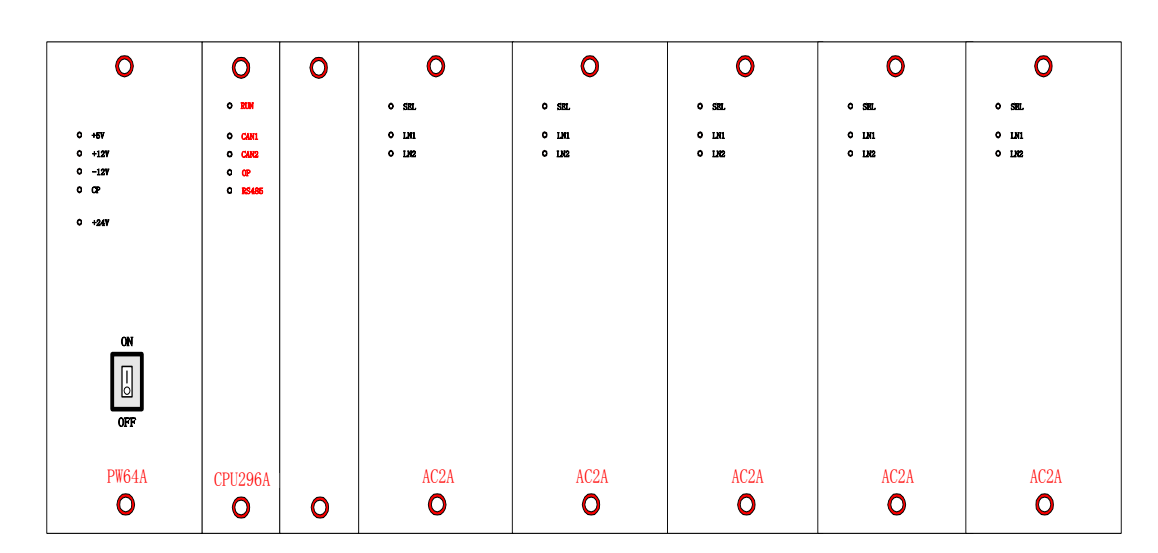

#### (a)前视图

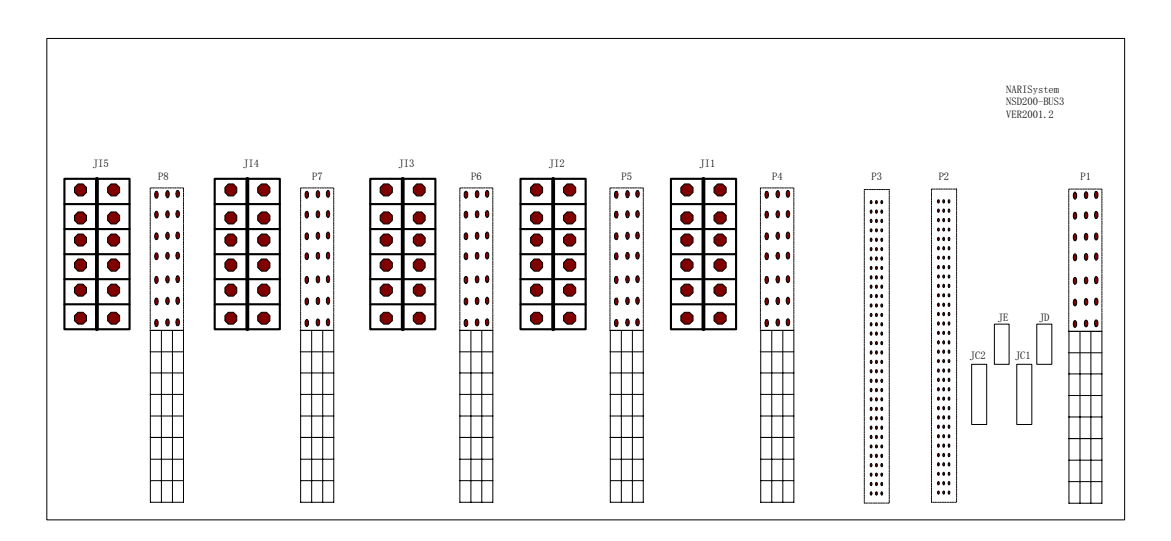

#### (b)后视图

图 3.12 NSD203 插箱配置图

图中背板与 I/O 模件、电源模件之间的连接采用 45 芯的欧式连接器(AC2A 模件电流输入信号 采用 6 组大电流接线端子与背板连接,该端子具有模件拔出时自动短接 CT 的功能),欧式连接器上方 的 21 芯与 NSD200-BUS 系统总线相连, 下方的 24 芯用于连接外部信号, 由装置引出至接线端子。背 板与 CPU 模件之间的连接采用 96 芯的欧式连接器。JC1、JC2、JD、JE 为通讯连接端子,其定义同 NSD201 装置。

NSD203 测控装置容量:

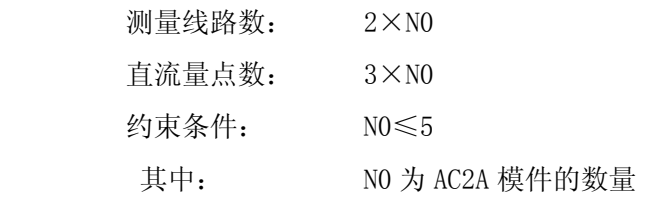

# 3.6 NSD204 通用测控装置

NSD204 通用测控装置由机箱、NSD200-BUS4 背板及 PCD120A 或 PCD120B、AI16A、DI16A、PI16A、 DO4A、AC2A 模件构成,实现遥测(直流采集、交流采集)、遥信、遥脉、遥控(包括同期)等综合测 控功能。NSD204 装置本身带液晶显示功能,模件的配置除 PCD120A 或 PCD120B、AC2A 模件位置固定 外,其它 6 个位置可通过 NSD200 组态软件灵活设置成 AI16A、DI16A、PI16A、DO4A 模件。

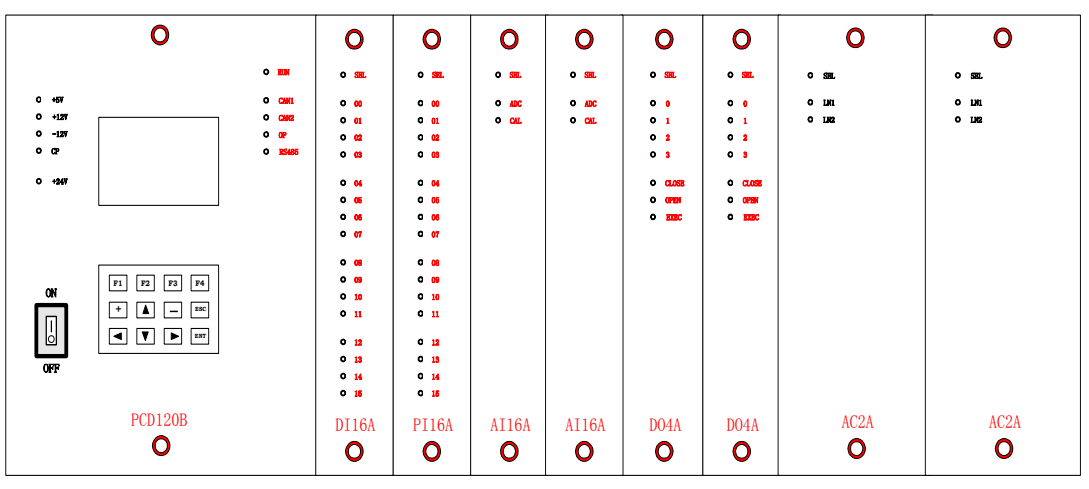

NSD204 的配置情况如图 3.13 所示。

(a)前视图

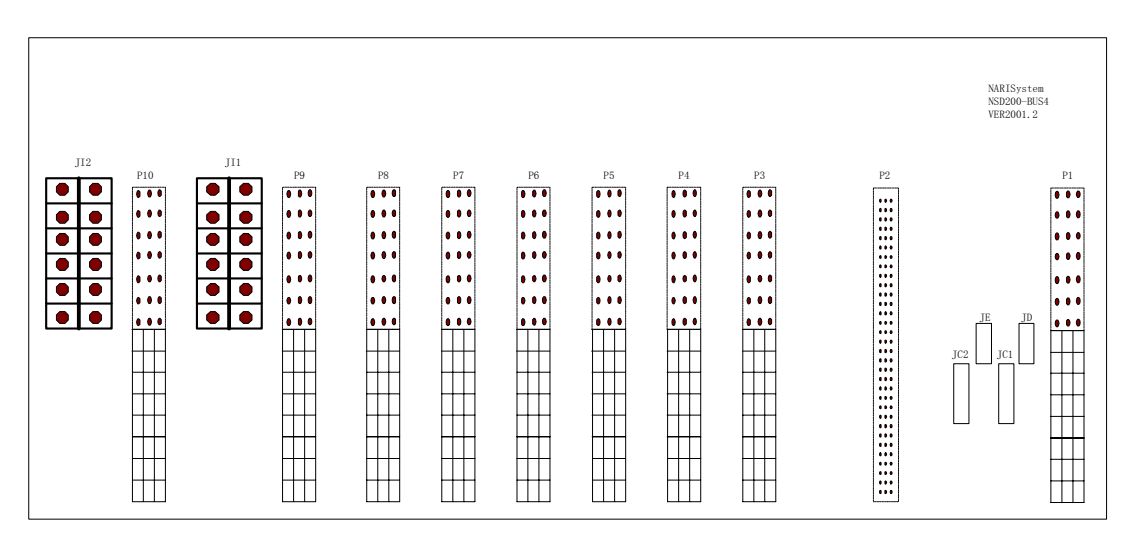

(b)后视图

图 3.13 NSD204 插箱配置图

NSD204 与 NSD201 相比, 只是增加了 LCD 显示及键盘设置功能, 且通用插槽减少了一个。 NSD204 测控装置容量:

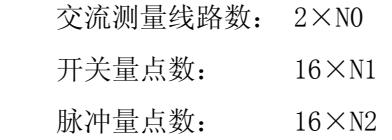

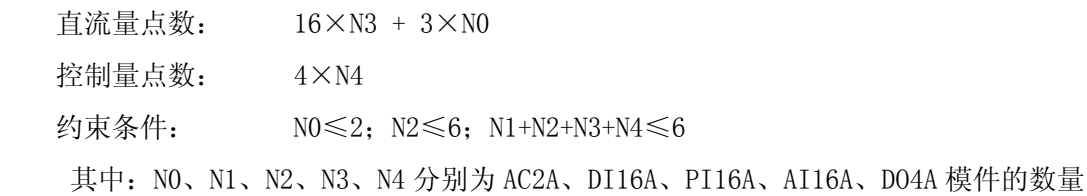

#### 3.7 NSD205 通用测控装置

NSD205 通用测控装置由机箱、NSD200-BUS5 背板及 PCD120A 或 PCD2120B、AI16A、DI16A、PI16A、 DO4A 模件构成,实现遥测(直流采样)、遥信、遥脉、遥控等综合测控功能。NSD205 装置具有液晶显 示功能,模件的配置除 PCD120A 或 PCD120B 位置固定外,其它 10 个位置可通过 NSD200 组态软件灵活 设置成 AI16A、DI16A、PI16A、DO4A 模件。

 $\overline{O}$  $\mathbf{o}$  $\overline{O}$  $\overline{O}$  $\mathbf 0$  $\overline{O}$  $\mathbf{o}$  $\mathbf{o}$  $\overline{O}$  $\overline{O}$  $\overline{O}$  $\frac{1}{\sqrt{2}}$ o<sub>SEL</sub> SEL o sel SEL SEL o em  $\frac{1}{2}$  $\sim$  sel SEL  $\ddot{\bullet}$   $\ddot{\bullet}$ 00 +5V +12V 01-12V CP CAN1<br>CAN2<br>OP<br>RS485 00<br>01<br>02<br>03 00<br>01<br>02<br>03 00<br>01<br>02<br>03 ADC CAL ADC CAL ADC CAL ADC CAL 0<br>1<br>2<br>3 01 0102 03 1<br>3<br>3 0<sup>1</sup> 04<br>05<br>06<br>07 04 05 04 05 04<br>05<br>06<br>07 CLOSE OPEN EXEC CLOSE OPEN EXEC 06 07 06 07 08<br>09<br>10<br>11 08<br>09<br>10<br>11 08 09 10 11 08<br>09<br>10<br>11 **F1 F2 F3 F4** ON **ESC +** -  $\sqrt{2}$ **ENT** 12 13 14 15 12 13 14 15 12 13 12 13 14 15 OFF 14 15 PCD120A DI16A DI16A PI16A AI16A DO4A DO4A PI16A AI16A AI16A AI16A  $\bullet$  $\bullet$  $\bullet$  $\bullet$  $\bullet$  $\bullet$  $\bullet$  $\bullet$  $\bullet$  $\bullet$  $\bullet$ 

NSD205 的配置情况如图 3.14 所示。

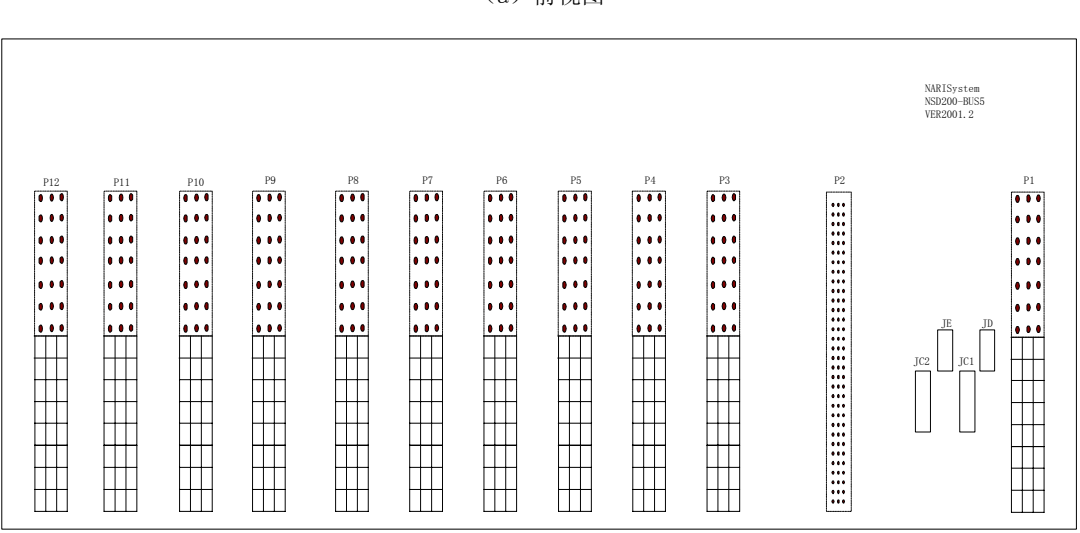

(a)前视图

(b)后视图

图 3.14 NSD205 插箱配置图

 NSD205 与 NSD202 相比,只是增加了 LCD 显示和键盘设置功能,且通用插槽减少了一个。 NSD205 测控装置容量:

 开关量点数: 16×N1 脉冲量点数: 16×N2 直流量点数: 16×N3 控制量点数: 4×N4 约束条件: N1+N2+N3+N4≤10; N2≤6

其中:N1、N2、N3、N4 分别为 DI16A、PI16A、AI16A、DO4A 模件的数量

## 3.8 NSD206 通用测控装置

NSD206 通用测控装置由机箱、NSD200-BUS3 背板及 PCD120B、AC2A 模件构成, 实现最多 10 条线路 的交流遥测功能。NSD206 具有液晶显示功能,模件的配置除 PCD120B 位置固定外,其它 5 个位置可 通过 NSD200 组态软件设置 AC2A 的位置及数量。

NSD206 的配置情况如图 3.15 所示。

|                                                                      | $\mathbf o$                                                                                                    |                                                                      | $\mathbf 0$                                | $\mathbf 0$                                  | $\mathbf 0$                                  | $\mathbf 0$                        | Ο                                     |
|----------------------------------------------------------------------|----------------------------------------------------------------------------------------------------|----------------------------------------------------------------------|--------------------------------------------|----------------------------------------------|----------------------------------------------|------------------------------------|---------------------------------------|
| $0 + 67$<br>$0 - 127$<br>$0 - 127$<br>$^{\circ}$<br>0.497            |                                                                                                    | $O$ <b>RIN</b><br>0.000<br>0.002<br>0 <sub>0</sub><br><b>O</b> 25485 | 0.30<br>0 <sub>m</sub><br>0 <sub>102</sub> | 0.84<br>0 <sub>101</sub><br>0 <sub>102</sub> | 0.51<br>0 <sub>101</sub><br>0 <sub>102</sub> | 0.32<br>$0$ I.II<br>0 <sub>1</sub> | 0.51<br>$0 - 100$<br>0 <sub>102</sub> |
| <b>ON</b><br>$\hfill\ensuremath{\mathbin{\mathbb{D}}}$<br><b>OFF</b> | F1<br>$F2$ $F3$<br>F4<br>$\boxed{4}$ $\boxed{-}$<br>ESC<br>$ + $<br>$\begin{picture}(20,20) \put(0,0){\line(1,0){10}} \put(15,0){\line(1,0){10}} \put(15,0){\line(1,0){10}} \put(15,0){\line(1,0){10}} \put(15,0){\line(1,0){10}} \put(15,0){\line(1,0){10}} \put(15,0){\line(1,0){10}} \put(15,0){\line(1,0){10}} \put(15,0){\line(1,0){10}} \put(15,0){\line(1,0){10}} \put(15,0){\line(1,0){10}} \put(15,0){\line(1$ |                                                                      |                                            |                                              |                                              |                                    |                                       |
|                                                                      | PCD120A<br>$\mathbf 0$                                                                                                    |                                                                      | AC <sub>2</sub> A<br>$\mathbf 0$           | AC <sub>2</sub> A<br>O                       | AC <sub>2</sub> A<br>Ο                       | AC <sub>2</sub> A<br>0             | AC <sub>2</sub> A<br>$\mathbf{o}$     |

(a)前视图

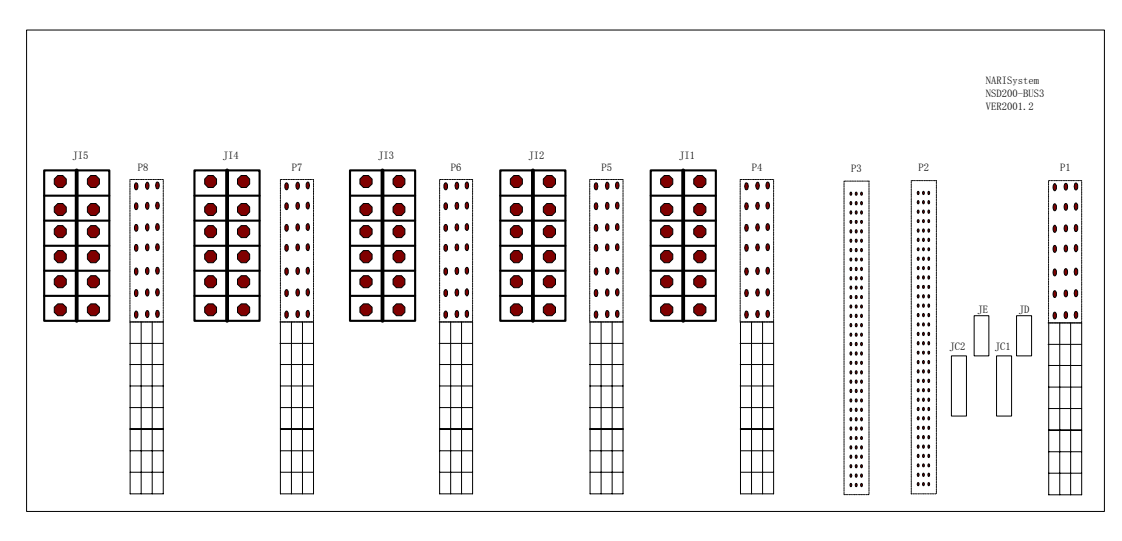

(b)后视图

图 3.15 NSD206 通用测控装置配置图

NSD206 与 NSD203 相比,只是增加了 LCD 显示及键盘设置功能。

NSD206 测控装置容量:

交流测量线路数:2×N0

模拟量:3×N0

约束条件: N0≤5

其中 N0 为 AC2A 模件的数量

# 第四章 NSD200 组态软件

NSD200 系列通用测控装置可根据监控对象的不同要求将各个功能模件进行灵活的配置。在配置 时,须将配置的情况及要求提供给装置的核心部件:CPU 模件。组态功能就是通过 RS-232 串口将装 置的配置参数输入 CPU 模板或从 CPU 模板读取这些参数。组态软件就是在与 NSD200 系列通用测控装 置通讯计算机上运行的具有组态功能的应用软件。

- 1) NSD200 组态软件是基于 VC 开发的应用软件, 它是 NS2000 系统组态软件的一部分, 通过它可 以对 NSD200 系列通用测控装置进行组态, 其功能包括:
	- ·生成工程装置总表和信息总表。
	- 对组态信息文件或一般文件, 在计算机和测控装置之间进行上装和下装。
	- ·测控单元的遥测,遥信,遥控和遥脉参数设置。
	- ·组态信息,信息总表,引用表的文本显示,打印,转存。
- 2)通过组态软件可对 NSD200 系列通用测控装置进行组态的参数包括:
	- ·背板类型参数
	- ·装置配置板型参数
	- ·装置通讯地址
	- ·装置通讯口参数
	- ·交流采集算法参数
	- ·交流量死区参数
	- ·交流量乘系数参数
	- ·直流死区参数
	- ·直流基值参数
	- ·直流乘系数参数
	- ·遥信去抖时限参数
	- ·遥信取反参数
	- ·遥控出口时间参数
	- ·遥控闭锁参数
	- ·同期参数
	- ·脉冲计数乘系数
	- ·脉冲计数基值
	- ·实时交流、直流、开关量输入值

# 第五章 主要功能

NSD200 系列通用测控装置具有多种测量、控制、通讯等功能。根据监控对象的所需测控容量和测 控类型的不同,通过灵活配置板件和系统参数可获得不同容量不同功能的组合,从而达到最优的性价比。

#### 5.1 测量

NSD200 系列通用测控装置具有以下类型数据的测量:

- 开关量
- 交流模拟量
- 直流模拟量
- 脉冲电度量

其中,开关量可测量其状态、SOE 事件记录(保留 64 个最新 SOE 历史记录),开关量测量状态极性 可选;交流量可测量线路的 F、COSФ、Ua、Ub、Uc、Uab、Ubc、Ia、Ib、Ic、Pa、Pb、Pc、P、Q、3U0、 3I0等电量,接线方式可选二表法/三表法接线方式;可以测量-5V~+5V/0~20mA 的直流模拟量;

以上各种测量数量都可以通过增减相应的板件来满足不同的容量要求。下表为板件容量与装置容量 表:

| 板件名<br>(标识)       | 单板测量容量 | 单装置最大容量 |
|-------------------|--------|---------|
| 开入量板<br>(DI16A)   | 16     | 176     |
| 交流模拟量板<br>(AC2A)  | 2      | 10      |
| 直流模拟量板<br>(AI16A) | 16     | 176     |
| 脉冲量板<br>(PI16A)   | 16     | 96      |

表 5.1 NSD200 系列测控装置板件容量与装置容量表

#### 5.2 控制

NSD200 系列通用测控装置可以实现对开关的远方控制(即遥控)和当地面板控制。每块开出量板 DO4A 可进行 4 路控制输出,增减板件数目以满足不同的容量要求。控制输出采用了多重闭锁,如: 多 对象闭锁、电源双端闭锁、性质冲突闭锁、控制命令编码闭锁等。同时还提供闭合输出回路,开启输出 回路,放电输出回路以供不同情况使用。

#### 5.3 同期控制

NSD200 系列通用测控装置中 NSD204 型号的测控单元可支持同期控制,最大容量为两组同期。同期

点两侧电压可同为线电压、相电压,也可以一侧接线电压另一侧接相电压,并且两侧的电压可以允许存 在固定的相角差;同期启动方式支持当地手动按钮启动(手动按钮启动信号输入分别固定为 YX0、YX1) 和远方遥控启动两种方式;同期控制出口点可根据现场要求方便地更改。为防止 YX0、YX1 作它用时造 成手动同期的误启动情况的发生,手动按钮启动功能在开机和每次手动按钮启动操作后都被自动闭锁。 因此,每次进行手动按钮启动操作前都必须通过测控装置的人机界面进行手动按钮启动功能的解锁。

各项同期参数可通过 RS232 串口下载/上传, 或通过装置的人机界面设置部分常用同期参数。

### 5.4 参数设置

NSD200 系列通用测控装置在运行前必须设置各项相关参数来完成系统的配置。可通过二种途径进 行。其一:用 PC 机或便携机通过 RS232 通讯接口完成全部参数设置:其二:通过装置的人机界面完成 装置部分参数设置。以下是各项可设置的参数。有\*号者表示该参数可通过装置的人机界面进行设置。

■ 装置地址设置

装置地址是 NSD200 系列各单元与通讯控制器通讯时的标识。取值范围:00H~7FH。

- 板件设置
	- PWR64A—电源模件
	- PWR61A—电源模件
	- CPU296A—CPU 模件, 无液晶面板, 无 A/D 转换
	- CPU296B—CPU 模件, 无液晶面板, 有 A/D 转换
	- PCD120A—CPU 模件,有液晶面板,无 A/D 转换
	- PCD120B—CPU 模件,有液晶面板,有 A/D 转换
	- z AI16A—直流量采集模件\*
	- DI16A—开关量采集模件\*
	- PI16A—脉冲量采集模件\*
	- z DO4A—开出控制模件\*
	- z AC2A—交流采集模件\*
	- BACK1—背板 1, 2 个交流插槽, 7 个通用插槽, 无液晶面板
	- BACK2--背板 2, 11 个通用插槽, 无液晶面板
	- BACK3—背板 3,5 个交流插槽, 无液晶面板
	- BACK4—背板 4,2 个交流插槽,6 个通用插槽,有液晶面板
	- BACK5—背板 5,10 个通用插槽,有液晶面板

注:通用插槽是指能可插入 DI16A、PI16A、DO4A、AI16A 模件的插槽;交流插槽指只能插入 AC2A 模件的插槽

- 通讯参数设置
	- RS232ID 串口(标识 ID)。
	- $Can1*\sqrt{7}$  Can2 口 $*$  (标识 IC1、IC2)。

● RS485 口(标识 IE)

对每一个通讯口都可分别设置:规约、速率、数据位、停止位、奇偶校验等参数。

■ 交流模拟量测量参数

对于每一点遥测量有乘系数、死区的参数配置。对每一条线路都可根据外部接线方式选择算法参数。

■ 谣信量参数

每一点遥信量都有时限(去抖时限)\*,极性(正或负)的参数配置

■ 谣控量参数

每一点遥控量都有出口时限(节点输出保持时间)\*,闭锁(是否闭锁该点遥控)的参数配置

■ 直流量参数

每一点直流采样量都有基值,乘系数,死区的参数配置

同期参数

共两组同期,每一组都有 10 个参数:

- 启用标志\*
- 两侧同期电压恒定角差
- 同期允许最大频率差\*
- 同期允许最大电压差\*
- 合环允许最大角差\*
- 频差变化率允许值
- 恒定越前时间\*
- 同期失败撤销时间\*
- 手动启动同期遥信允许序号\*
- z 同期动作控制出口遥控序号\*。
- 注: 带\*的参数可通过 RS232 串口下载, 也可以通过单元的液晶面板设置。

### 5.5 历史数据追忆

NSD200 系列测控装置提供的历史数据为分析事故原因、了解装置的运行状况提供了相关信息。这 些历史数据在装置失电时不会丢失。用户可通过装置的人机界面,获得下列历史数据:

- 历史事件顺序记录 SOE (最多可提供 64 条最新记录) 包括事件发生的时间、序号、状态。
- 历史遥控操作记录 (最多可提供 64 条最新记录) 包括对象序号、控制操作性质、时间、命令、命令来源。
- 历史开关机记录(最多可提供 128 条最新记录) 包括时间、状态。

## 5.6 精度自动调校

模拟测量值的精度及稳定性很大程度上取决于电路模拟元器件的性能。由于模拟元器件参数的不一 致性,会导致同样的电路存在不同的误差。因此,为了达到高精度要求,必须对模拟采样电路进行精度 调校。精度调校方式大致可以分为两种:人工调校即硬件补偿方式和自动调校即软件补偿方式。自动调 校方式较之人工调校方式效率得到很大的提高。

可以精度自动调试的项目有:

- A/D 零点和增益调整
- AC2A 板交流模拟量输入放大电路的增益、相移调整
- AC2A 板直流模拟量输入通道的增益调整

# 5.7 人机界面

为了方便调试和现场维护,NSD200 系列测控装置提供了友好的人机界面。通过直观方便的人机界 面 LCD 液晶屏,可以查看装置采集的实时数据、历史数据和装置自检结果,通过操作键盘进行精度自动 调校和部分常用参数面板设置。

#### 5.8 自诊断

为了保证 NSD200 系列测控装置的正常、稳定运行,装置具有精确到板级的在线自诊断功能,其诊 断结果可在当地人机界面显示,也可在后台监控机或调度方显示。

#### 5.9 通讯

NSD200 系列测控装置支持多种通讯接口,以满足现场不同需求。

- 装置背板上的 JD 插座是 RS232 串口, 缺省用于装置组态。
- 装置背板上的 JC1 和 JC2 插座是 NSD200 装置与通讯控制器通讯用的双 Can 网连接口。Can1 和 Can2 互为热备用,确保 NSD200 装置通讯的可靠性性。
- 装置背板上的 IE 插座包括一个 RS485 口和一个 TTL 扩展串口,用于连接其它智能设备的 RS485 接口和光纤接口。

# 第六章 NSD200 系列测控装置使用说明

## 6.1 投运前的准备工作

#### a) 拆箱检查

NSD200 系列测控装置在出厂前已经过严格的性能测试和功能检验,合格的产品贴有 NRAI 质量合格 证。用木质包装材料包装,通过水路或陆路运抵现场。在拆箱后,应根据箱内的包装清单,仔细核对包 装箱内的内容,若发现不一致,请立即与发货方联系。

b) 安放

NSD200 系列测控装置宜安放于室内。装置安放处前后应留有不小于 60cm 的空间。在装置安放到位 前,最好将有关电缆敷设到位。装置安放过程中,注意应将屏柜的门锁住,以免磕碰。若选配有 LCD 大屏幕,搬动时要注意不能让任何硬物碰撞到 LCD 大屏幕,以免造成损坏。

#### c) 上电检查

当装置安放到位后,应注意装置供电电源的要求,选择相应的供电电源。切不可接入错误的供电电 源。

装置接上供电电源前,应将装置的全部工作电源开关处于关断(OFF)状态。在接入供电电源后,再 依此合上全部开关(ON)。然后,通过人机界面或面板指示灯检查装置的运行状态。若有异常,请参看本 章第 6.6 节的说明,排除异常。若仍未解决问题,请与供方联系,相关的技术人员将会及时给予技术支 持。(通常,会有工程技术人员进行现场服务)

#### d) 现场接线

一般地,在签定合同时,需方已提供信息表和对装置的配置要求。供方已按配置要求给装置配置了 相应的模件和现场接线端子。现场接线施工前,用户应根据配置要求和我公司提供的屏柜接线图纸设计 施工工程图纸。施工时,按信息表和工程图,将各种信号线、通讯线等接至装置背面的接线端子上。建 议每根线都应有标记,以便日后的维护。

e) 现场调试

现场接线完成后,便可进行现场调试。届时,我们将根据用户的通知安排工程技术人员到现场服务。 现场调试的主要步骤如下:

- 1. 检查供电电源是否与装置的要求相符,检查装置的全部工作电源开关是否处于断开状态。确认 无误后,即可将接入供电电源。
- 2. 依次合上装置的工作电源开关,检查各模件的工作状态。
- 3. 进行装置的系统组态(参见 NS2000 组态软件说明)。
- 4. 通过人机界面逐一检查测量数据的正确性,检查控制信号输出正确性时,应特别注意采取出口 断开措施,以防止发生误操作。
- f) 正式投运

当上述步骤完成后,即可投入正式运行。

## 6.2 装置构成

NSD200 系列测控装置共有 11 种主要模件和 5 种背板。其中模件有:电源、CPU 模件、直流采集模 件、交流采集模件、开入采集模件、开出控制模件、脉冲量采集模件等。主要模件和背板的型号、名称 及功能如下表所示。

| 序号              | 模件标识    | 模件名称     | 构成模板           | 主要功能                       |
|-----------------|---------|----------|----------------|----------------------------|
| $\overline{1}$  | PWR64A  | 电源模件     | NS2KPWR1       | 提供装置电源                     |
| $\overline{2}$  | PWR61A  | 电源模件     | NS2KPWR2       | 提供装置电源                     |
| $\overline{3}$  | CPU296A | CPU 模件   | NSD200-MC296   | 数据采集计算处理(不带 A/D 转换)        |
| $\overline{4}$  | CPU296B | CPU 模件   | NSD200-MC296   | 数据采集计算处理(带A/D转换)           |
|                 |         |          | $NSD200 - ADC$ |                            |
| $5\overline{)}$ | PCD120A | CPU 综合模件 | NS2KPWR1       | 电源、数据采集计算处理、MMI (不带 A/D    |
|                 |         |          | NSD200-LDP     | 转换)                        |
|                 |         |          | NSD200-MC296   |                            |
| 6               | PCD120B | CPU 综合模件 | NS2KPWR1       | 电源、数据采集计算处理、MMI (带 A/D 转   |
|                 |         |          | NSD200-LDP     | 换)                         |
|                 |         |          | NSD200-MC296   |                            |
|                 |         |          | NSD200-ADC     |                            |
| $\overline{7}$  | AI16A   | 直流采集模件   | $NSD200 - AI$  | 16 点模拟量输入                  |
| $\overline{8}$  | DI16A   | 开入采集模件   | $NSD200-DI$    | 16 点开关量输入                  |
| 9               | PI16A   | 脉冲量采集模件  | $NSD200-DI$    | 16 点脉冲量输入                  |
| 10              | DO4A    | 开出控制模件   | $NSD200-D0$    | 4个对象控制                     |
| 11              | AC2A    | 交流采集模件   | $NSD200-PT$    | 6PT+6CT 交流输入, 3 点直流量输入     |
|                 |         |          | $NSD200-CT$    |                            |
| 12              |         | 背板 1     | NSD200-BUS1    | 2 交流插槽, 7 个通用插槽 (不带 LCD 当地 |
|                 |         |          |                | 显示)                        |
| 13              |         | 背板 2     | NSD200-BUS2    | 11 个通用插槽(不带 LCD 当地显示)      |
| 14              |         | 背板 3     | NSD200-BUS3    | 5 交流插槽(带/不带 LCD 当地显示)      |
| 15              |         | 背板 4     | NSD200-BUS4    | 2 交流插槽, 6 个通用插槽(带 LCD 当地显  |
|                 |         |          |                | 示)                         |
| 16              |         | 背板 5     | NSD200-BUS5    | 10个通用插槽(带 LCD 当地显示)        |

表 6.1 NSD200 系列测控装置主要模件及背板型号、名称及功能表

注: ①PWR、CPU 模件安放在位置固定。

②交流插槽采用大电流端子接电流信号,只能插入 AC2A 模件。 ③通用插槽可任意插入 AI16A、DI16A、DO4A、 PI16A 模件

NSD200 系列通用测控装置采用 19 吋 4U 短机箱结构,各种功能模件安装于机箱中,模件间通过背 板相连,各功能模件由一块或几块功能模板及其面板构成。面板上有锁紧及插拔机构,不仅能保证接触 可靠,又能方便维护。

NSD200 系列测控装置既适用于按功能设计的集中组屏式自动化监控系统,也适用于按对象或对象 组设计的集中组屏式自动化监控系统。如:既可构成单一功能的开关量采集装置、模拟量采集装置、控 制装置、交流量采集装置及脉冲量采集装置,也可构成按对象划分的综合采集装置。

根据测控对象及配置的不同, NSD200 系列测控装置分为:

- NSD201 通用测控装置
- NSD202 通用测控装置
- NSD203 通用测控装置
- NSD204 通用测控装置
- NSD205 通用测控装置
- NSD206 通用测控装置

NSD200 系列测控单元的型号、构成和功能如下表所示。

| 序号 | 装置名称               | 构成                           | 主要功能                                                   |
|----|--------------------|------------------------------|--------------------------------------------------------|
|    | NSD <sub>201</sub> | 背板模件: NSD200-BUS1            | 实现交流量、直流量、开关量采集及遥控等综                                   |
|    | 测控装置               | 电源模件: PWR64A                 | 合测控功能                                                  |
|    |                    | CPU 模件: CPU296B              | 不带 LCD 当地显示:                                           |
|    |                    | 功能模件: AC2A、                  | 装置容量:                                                  |
|    |                    | AI16A/D04A/DI16A/PI16A 模件可选配 | 交流测量线路数:<br>$2 \times$ NO                              |
|    |                    |                              | 开关量点数:<br>$16 \times N1$                               |
|    |                    |                              | 脉冲量点数:<br>$16\times N2$                                |
|    |                    |                              | 直流量点数:<br>$16 \times N3 + 3 \times N0$                 |
|    |                    |                              | 控制量点数:<br>$4 \times N4$                                |
|    |                    |                              | 约束条件:                                                  |
|    |                    |                              | $N0 \leq 2$ : $N1 + N2 + N3 + N4 \leq 7$ : $N2 \leq 6$ |
|    |                    |                              | 其中: NO、N1、N2、N3、N4 为 AC2A、DI16A、                       |
|    |                    |                              | PI16A、AI16A、DO4A 模件的数量                                 |
|    |                    |                              |                                                        |

表 6.2 NSD200 系列装置型号、构成与功能表

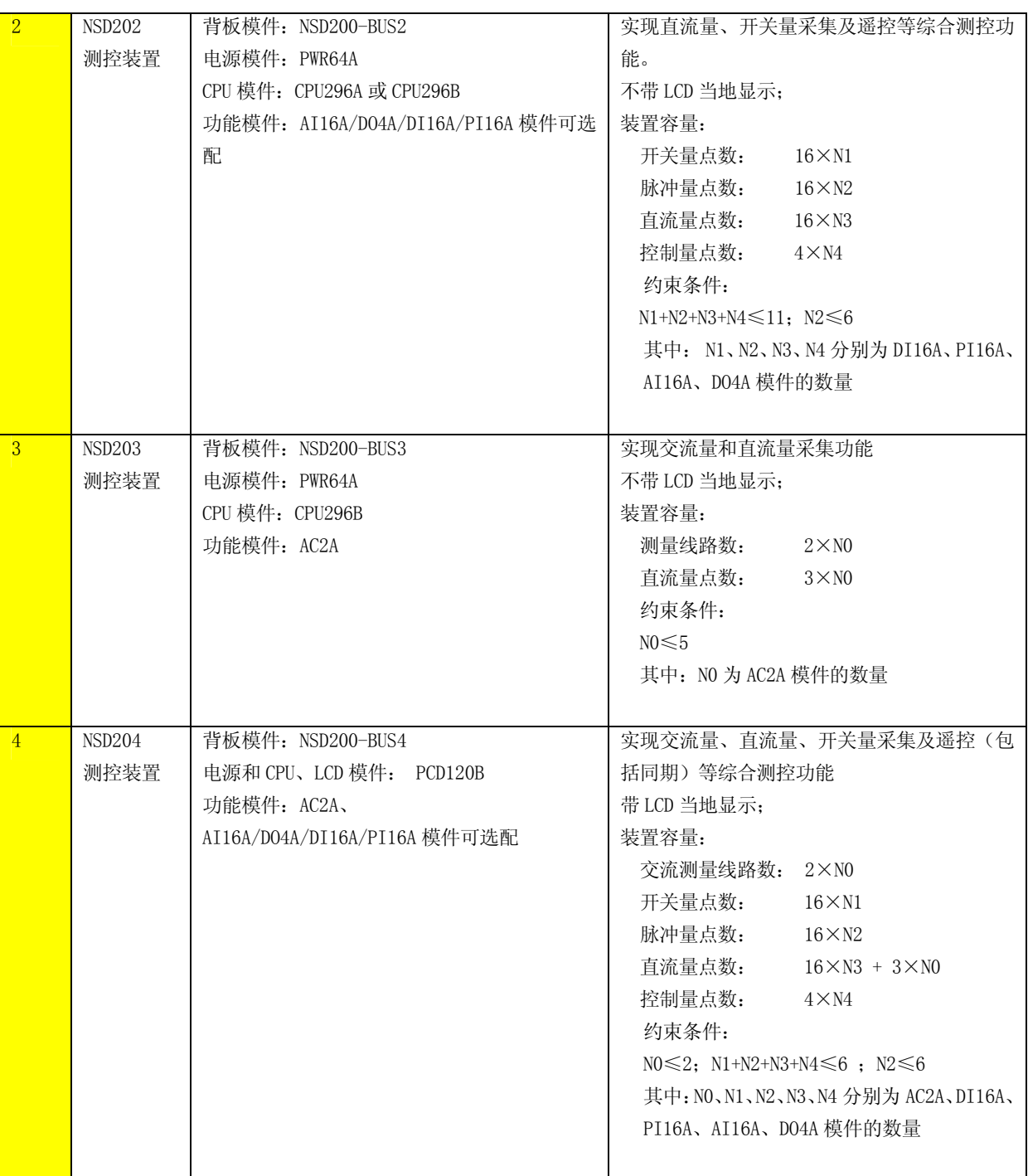
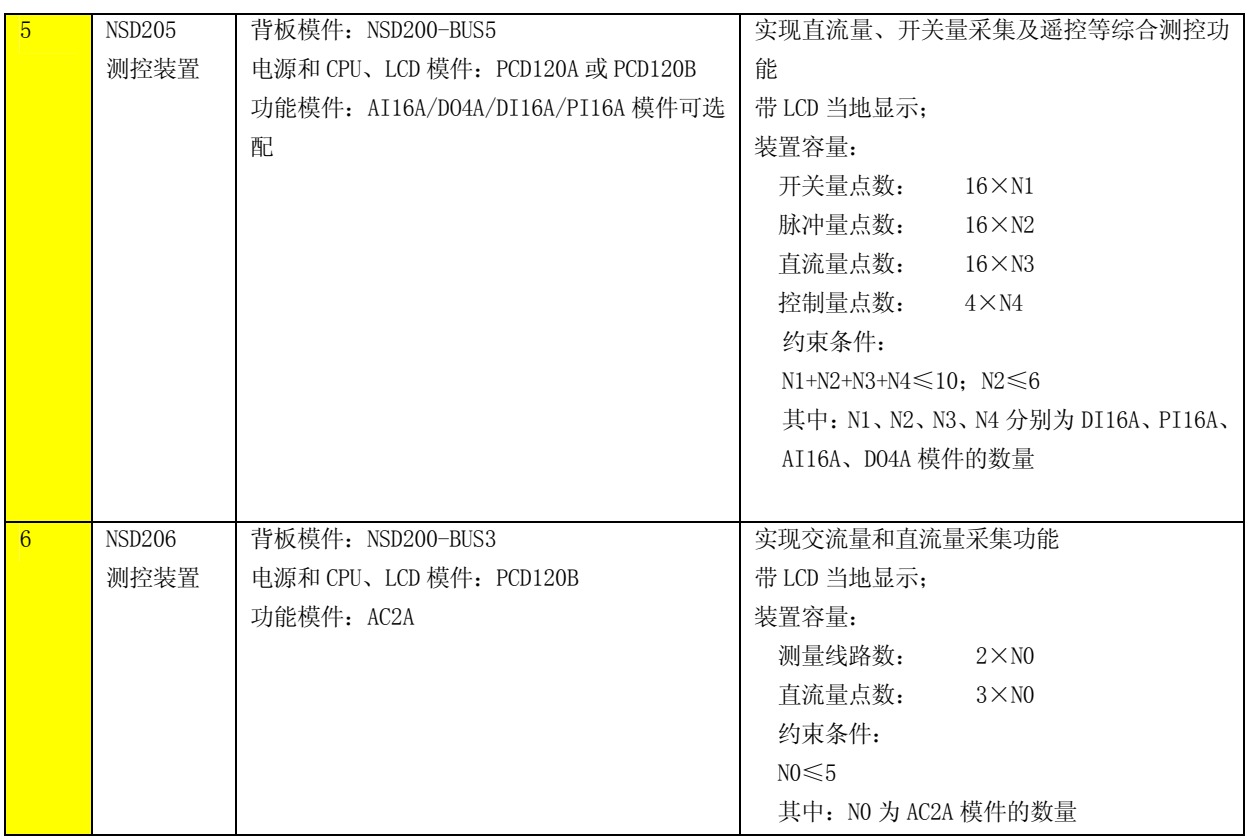

#### 6.3 装置的连接线

NSD200 系列测控装置的连接线包括内部连接线和外部连接线。内部连接线包括电源线、各功能单 元间的通信连接线、I/O 信号由屏柜接线端子排至装置内部的信号连接线;外部连接线是装置与现场信 号源的连接界面和装置与其它智能设备 IED 的连接界面,包括装置供电电源、现场信号源或控制出口接 线、外部通讯接线等。

NSD200 系列测控装置在出厂时已完成内部配线,用户只需将有关的现场信号连接到屏柜接线端子 上既可。由于各装置配置的不同,端子排的选用及在屏柜上安排的位置会有不同,接线时请参照具体的 工程 CAD 接线图进行。(对于用户所用的装置,由于具体的配置各不相同,可能与下面的介绍有不尽相 同之处,请用户以装置的相关资料为准。)

以 NSD201 为例, 图示说明装置配置情况。图中装置背板上共有 17 个连接器, 各连接器的说明如下。 P1,P3—P11:45 芯的欧式连接器。用于 I/O 功能模件与背板、电源模件与背板之间的连接。其中

- 1-21 芯与背板 NSD200-BUS 系统总线相连,22-45 芯由连接件引出至外部接线端子, 用于与来自现场信号源或控制对象的外部信号相连接。
- P2: 96 芯的欧式连接器。用于 CPU 模件与背板之间的连接。
- JI1、JI2: 大电流接线端子,用于外部电流信号的引入,该端子具有模件拔出时自动短接 CT 的功能。
- JC1、JC2: 16 芯扁平电缆连接器,用于 NSD200 与通讯控制器的 CAN 网通讯连接。JC1 与 JC2 的端子一一对应相连。

JD: 10 芯扁平电缆连接器,为 RS-232 串口,该口缺省时作为维护组态接口,用于对 NSD200 系列测控装置进行参数设置。

JE: 10 芯扁平电缆连接器。包含一个 RS-485、一个 TTL 扩展串口。通过组态设置,可 使 RS485 口与各种保护设备、智能电度表及其它变电站智能设备通信。TTL 串口可 外接光纤及其它类型的适配器,实现 NSD200 系列装置与通信控制器实现光纤及其 它方式的数字通信。

| $\bullet$                                                                                                    | $\bullet$                 | $\mathbf{o}$                       | $\mathbf{o}$                  | $\bullet$                          | $\bullet$      | $\mathbf{o}$ | $\mathbf{o}$                 | $\bullet$                        | $\bullet$         | $\mathbf{o}$      |
|----------------------------------------------------------------------------------------------------|---------------------------|------------------------------------|-------------------------------|------------------------------------|----------------|--------------|------------------------------|----------------------------------|-------------------|-------------------|
|                                                                                                    | 0 <sub>mn</sub>           | 0.54                               | 0.5L                          | 0.50                               | 0.5L           | 0.5L         | 0.5                          | 0.5L                             | 0.50              | 0.301             |
| $0 + 67$                                                                                                    | 0.0001                    | 0 <sub>00</sub>                    | $0-00$                        | 0 <sub>00</sub>                    | 0.400          | $0$ ADC      | 0 <sub>0</sub>               | 0 <sub>0</sub>                   | 0.141             | 0.101             |
| $0 + 127$                                                                                                    | 0 <sub>cm</sub>           | 0 <sub>01</sub>                    | 0 <sub>01</sub>               | 0 <sub>01</sub>                    | 0 <sub>0</sub> | <b>O</b> CAL | 0 <sub>1</sub>               | 0 <sub>1</sub>                   | 0.102             | 0.102             |
| $0 - 127$<br>$^{\circ}$                                                                                                    | 0 <sub>0</sub><br>C RS485 | 0 <sub>02</sub><br>0 <sub>08</sub> | 0 <sub>02</sub><br>$^{\circ}$ | 0 <sub>02</sub><br>0 <sub>08</sub> |                |              | 0 <sub>2</sub><br>$^{\circ}$ | 0 <sub>2</sub><br>0 <sup>3</sup> |                   |                   |
|                                                                                                    |                           |                                    |                               |                                    |                |              |                              |                                  |                   |                   |
| $0 - 1247$                                                                                                    |                           | 0.04                               | 0.06                          | $0-04$                             |                |              | $0$ $0.058$                  | $0$ $0.058$                      |                   |                   |
|                                                                                                    |                           | 0.05<br>0 <sub>06</sub>            | 0.06<br>0 <sub>00</sub>       | 0.05<br>0.06                       |                |              | 0.0221<br>0.3330             | 0.0021<br>0.3330                 |                   |                   |
|                                                                                                    |                           | 0 <sub>07</sub>                    | 0 <sub>0</sub>                | 0 <sub>0</sub>                     |                |              |                              |                                  |                   |                   |
|                                                                                                    |                           |                                    |                               |                                    |                |              |                              |                                  |                   |                   |
|                                                                                                    |                           | 0.08<br>0.09                       | 0 <sub>0</sub><br>0.09        | 0.08<br>0.09                       |                |              |                              |                                  |                   |                   |
| <b>ON</b>                                                                                                    |                           | 0 <sub>10</sub>                    | 0 <sub>10</sub>               | 0 <sub>10</sub>                    |                |              |                              |                                  |                   |                   |
|                                                                                                    |                           | 0 <sub>11</sub>                    | 0 <sub>11</sub>               | 0 <sub>11</sub>                    |                |              |                              |                                  |                   |                   |
| $\begin{array}{ c } \hline \rule{0pt}{2ex} \\[-2pt] \hline \rule{0pt}{2ex} \\[-2pt] \hline \rule{0pt}{2ex} \\[-2pt] \hline \rule{0pt}{2ex} \\[-2pt] \hline \rule{0pt}{2ex} \\[-2pt] \hline \rule{0pt}{2ex} \\[-2pt] \hline \rule{0pt}{2ex} \\[-2pt] \hline \rule{0pt}{2ex} \\[-2pt] \hline \rule{0pt}{2ex} \\[-2pt] \hline \rule{0pt}{2ex} \\[-2pt] \hline \rule{0pt}{2ex} \\[-2pt] \hline \rule{0pt}{2ex} \\[-2pt] \hline \rule{0$ |                           | 0 <sub>12</sub>                    | 0 <sub>12</sub>               | 0 <sub>12</sub>                    |                |              |                              |                                  |                   |                   |
|                                                                                                    |                           | 0 <sub>13</sub>                    | 0 <sub>13</sub>               | 0 <sub>13</sub>                    |                |              |                              |                                  |                   |                   |
| OFF                                                                                                    |                           | 0.14                               | 0.14                          | 0.14                               |                |              |                              |                                  |                   |                   |
|                                                                                                    |                           | 0.15                               | 0 <sub>15</sub>               | 0 <sub>15</sub>                    |                |              |                              |                                  |                   |                   |
| PW64A                                                                                                    | CPU296B                   | DI16A                              | DI16A                         | <b>PI16A</b>                       | AI16A          | AI16A        | DO <sub>4</sub> A            | DO <sub>4</sub> A                | AC <sub>2</sub> A | AC <sub>2</sub> A |
| $\bullet$                                                                                                    |                           |                                    |                               |                                    |                |              |                              |                                  | $\bullet$         | $\bullet$         |
|                                                                                                    | O                         | O                                  | $\mathbf o$                   | $\mathbf{o}$                       | O              | $\mathbf o$  | $\mathbf{o}$                 | $\mathbf{o}$                     |                   |                   |

(a)前视图

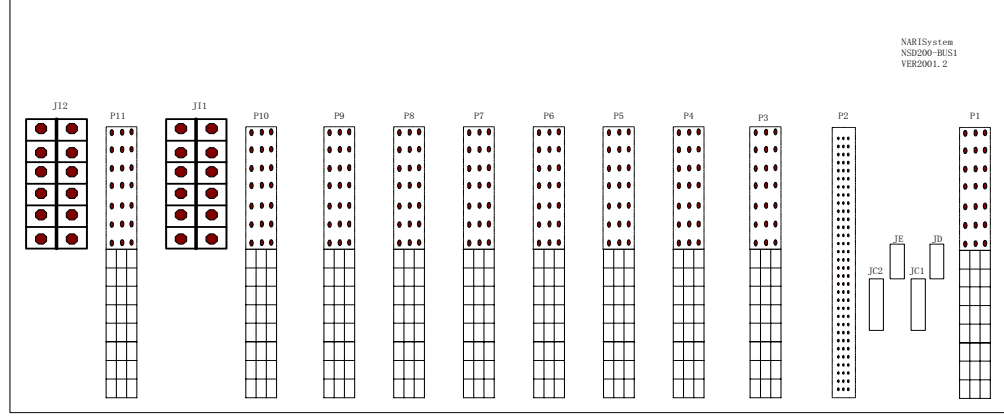

(b)后视图

图 6.1 NSD202 测控装置配置图

## 6.3.1 电源线的连接

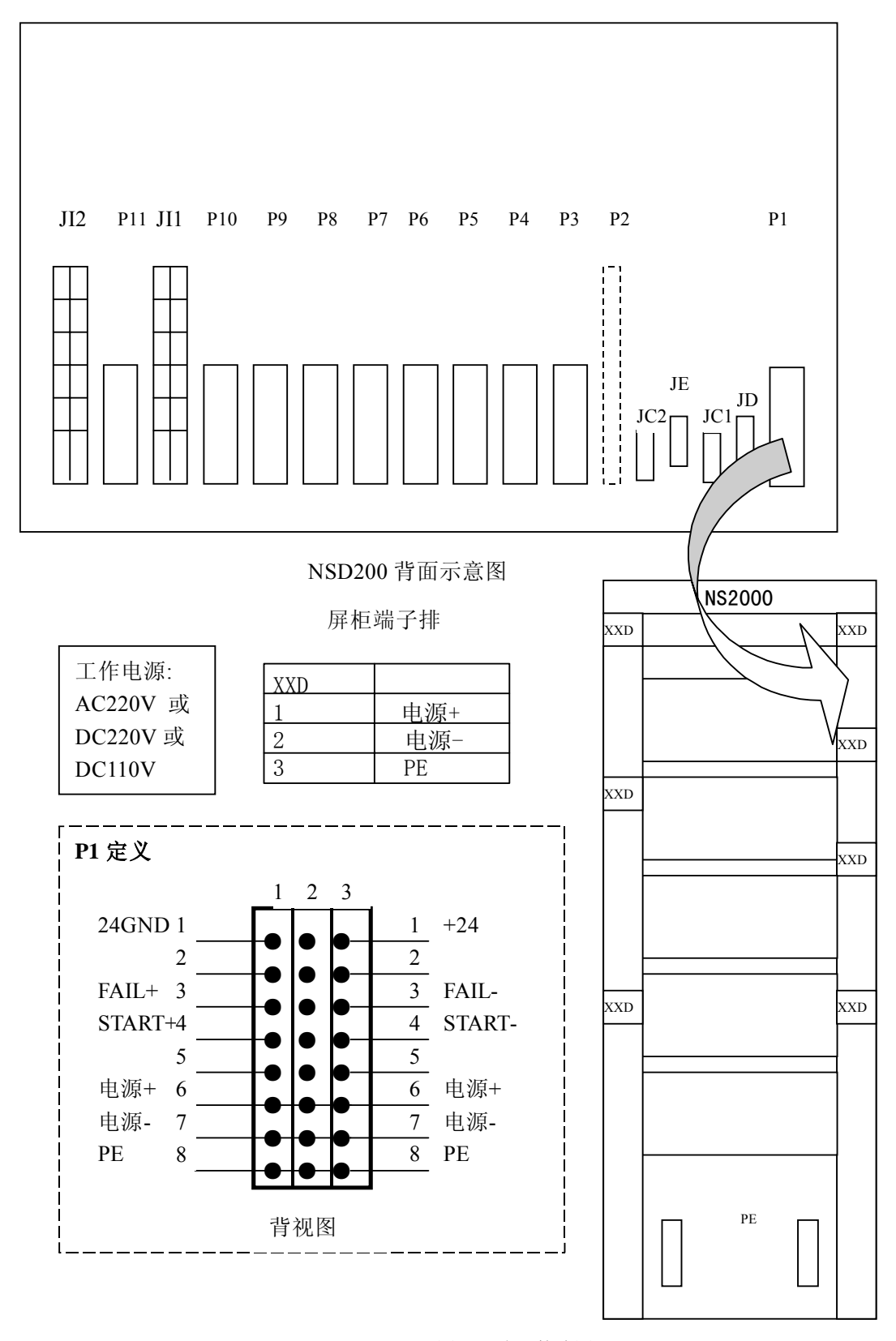

图 6.2 电源接线图

## 6.3.2 通讯线的连接

NSD200 系列测控装置的内部通讯有双 CAN 网和用于下载装置配置参数的 RS232 串口。外部通讯有 RS422 口和扩展串口。

a) RS232 串口的连接通过装置背面的插座 JD 至计算机。如下图:内部通信 CAN 网的连接

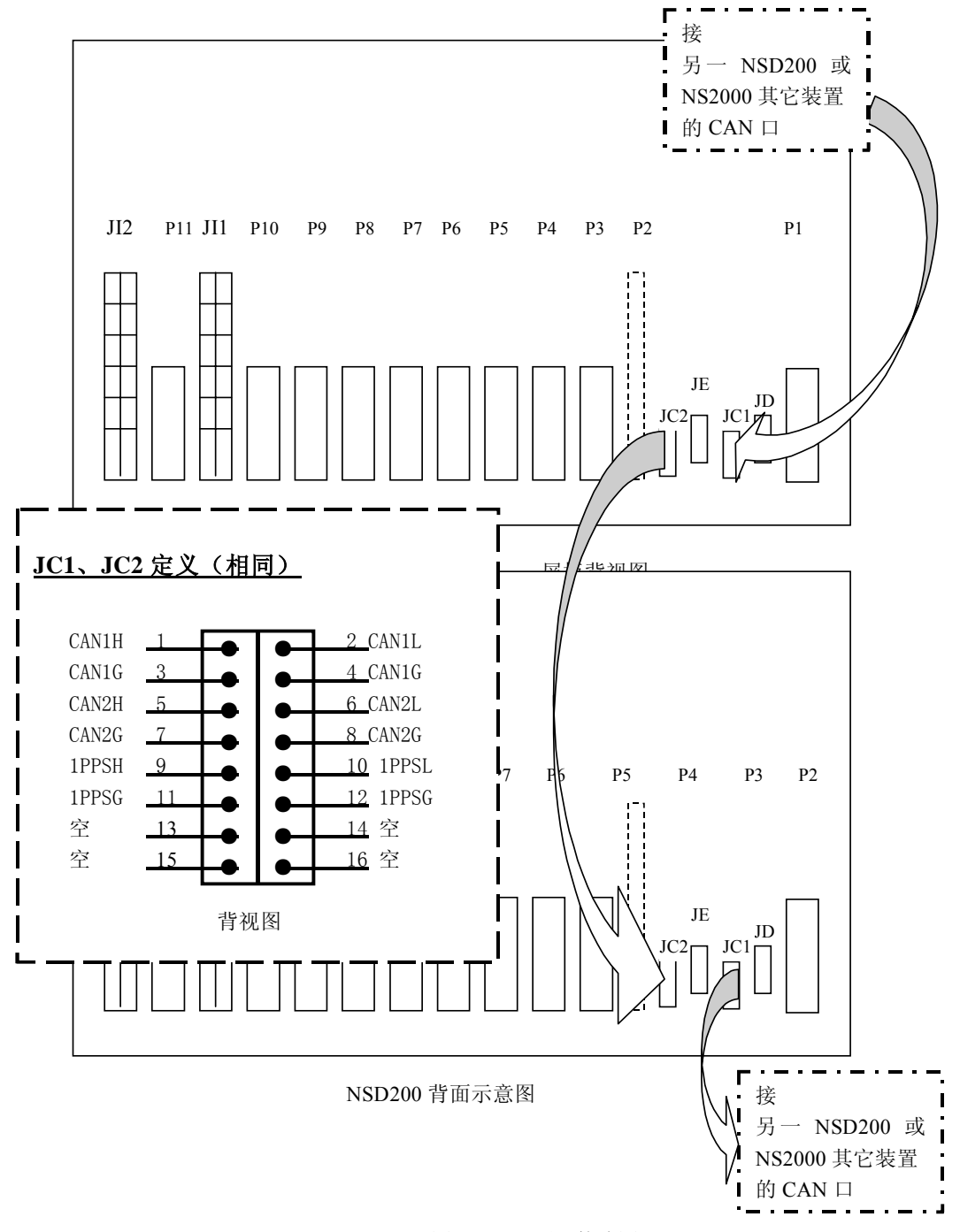

图 6.3 CAN 通讯接线图

b) RS232 串口的连接通过装置背面的插座 JD 至计算机。如下图:

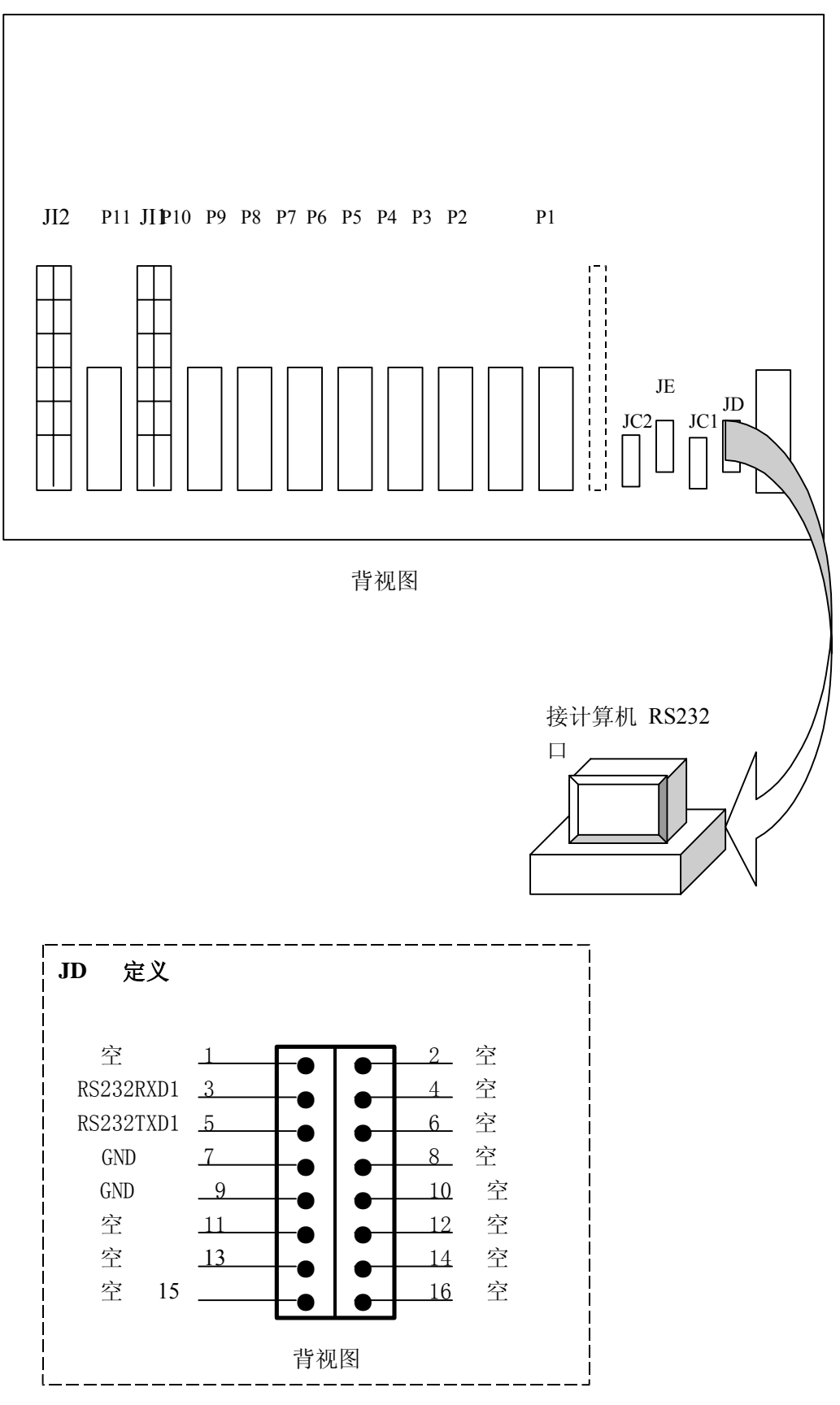

图 6.4 RS232 串口通讯接线图

c) 用于外部通讯的 RS485 和扩展串口的连接通过插座 JE 至屏柜通信端子排 2D。 如下图:

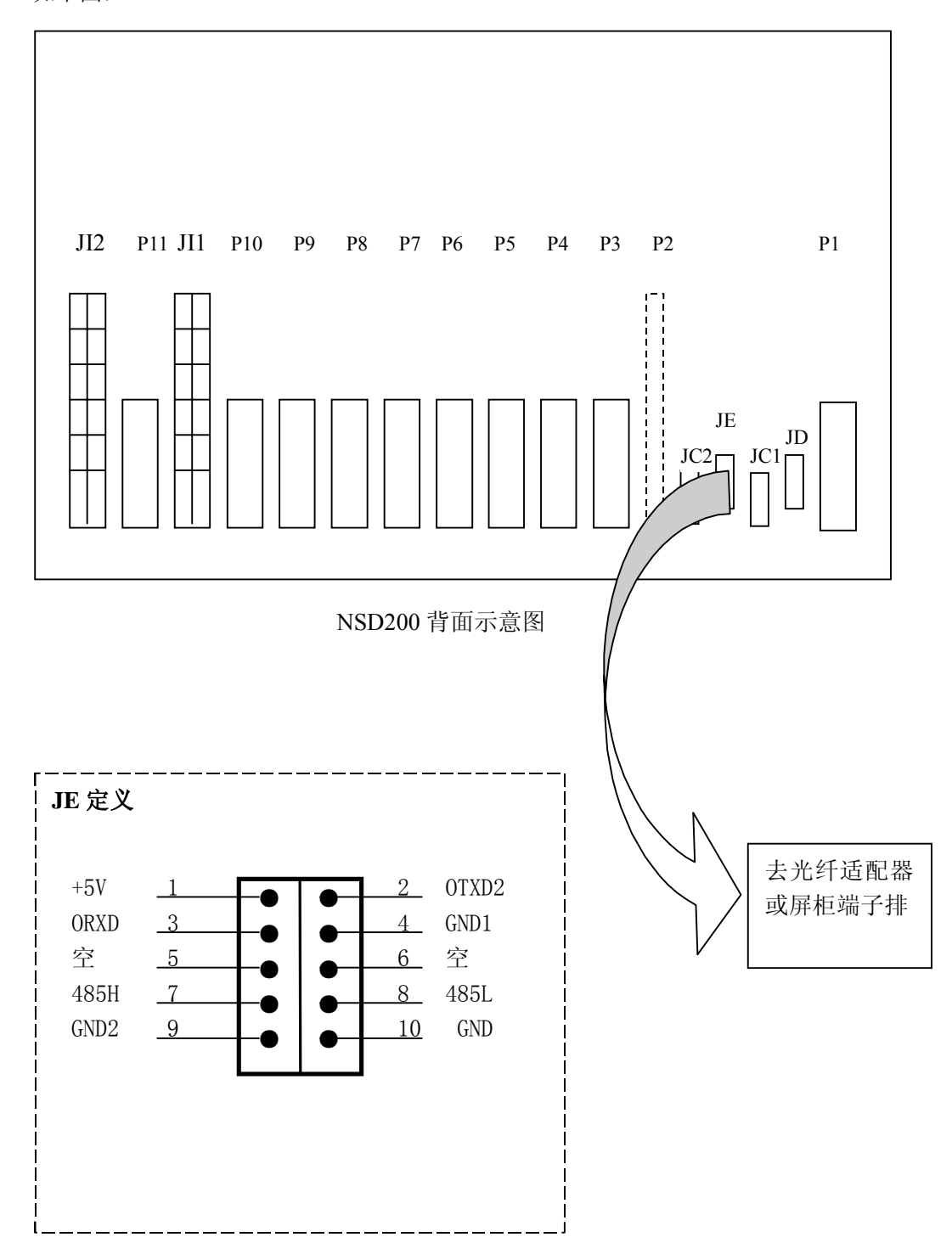

图 6.5 RS485 串口通讯接线图

## 6.3.3 控 I/O 线与屏柜端子排的连线

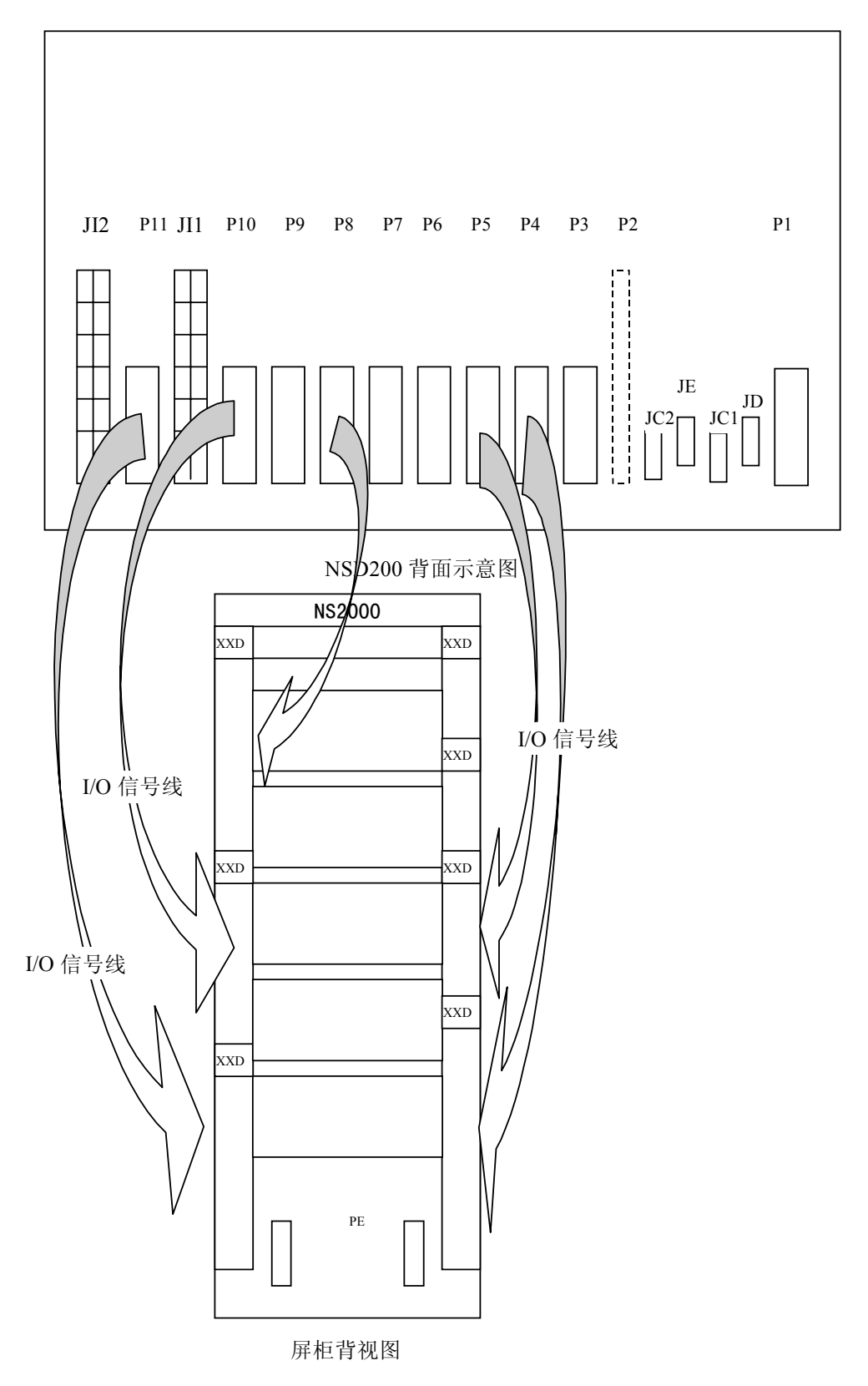

图 6.6 I/O 端子排接线图

图中, 端子 P3- P9 的定义及端子排的定义视插入的模件而定。对应关系分别如下:

## a) DI16A 模件的端子 P 定义

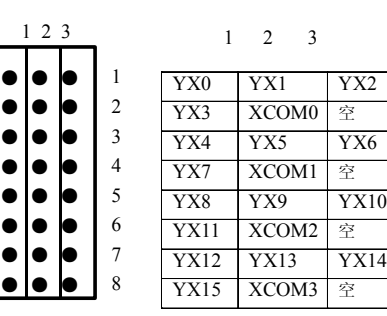

屏柜端子排

背视图

●●●

●●● ●●● ●●●

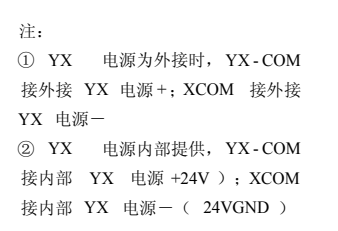

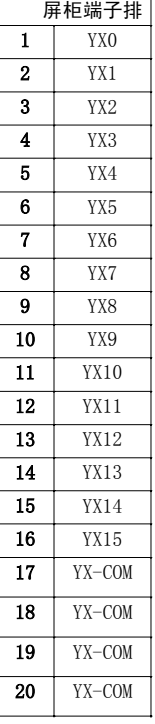

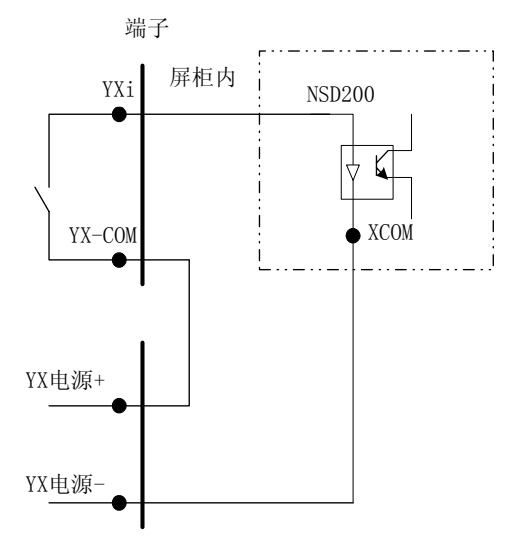

## 遥信电源外部提供端子接线示意图 遥信电源内部提供时端子接线示意图

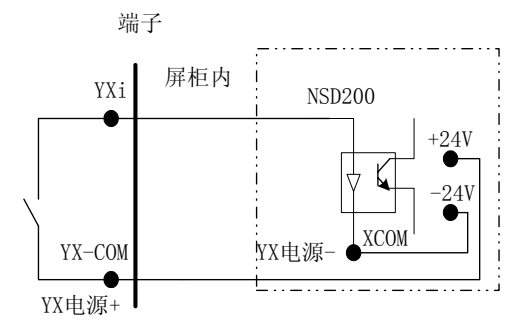

图 6.7 DI16A 模件端子定义

空<br>YM6

 $\begin{array}{c|c}\n\hline\nM & \uparrow & \hat{\mathbb{E}} \\
\hline\n\hline\nYM9 & YM10\n\end{array}$ 

1 2 3

YM0 YM1 YM2

 $\begin{array}{c|cc}\n\text{YM8} & \text{YM9} & \text{YM10}\n\hline\n\text{YM11} & \text{M} & \text{2}\n\end{array}$ 

YM12 YM13 YM14<br>YM15 M COM <sup>空</sup>

 $\overline{YM3}$   $\overline{M}$ <sup>CO</sup>

 $YM4$   $YM5$  $YM7$  M<sup>CC</sup>

## b) PI16A 模件的端子 P 定义

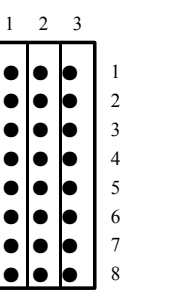

背视图

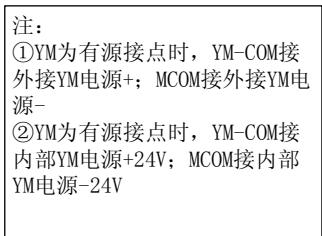

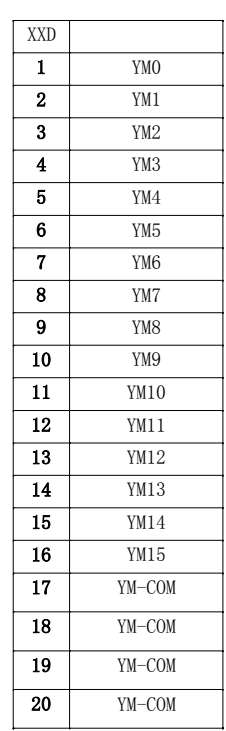

## 有源遥脉接点接线示意图 有源遥脉接点 化二氯化氯 医二氯化二氯 医心包 医心包炎 医心包炎 医心包炎

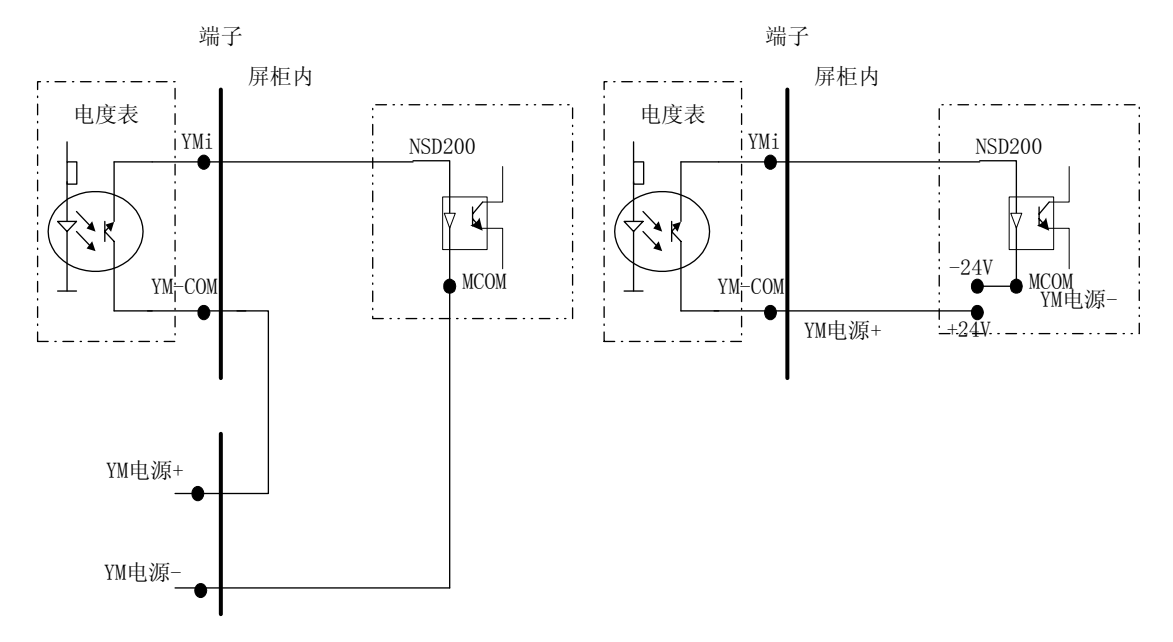

图 6.8 PI16A 模件端子定义

## 屏柜端子排

## c) AI16A 模件的端子 P 定义

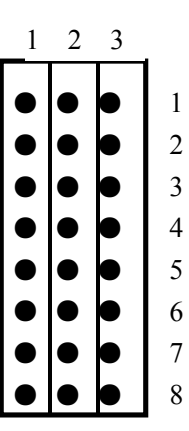

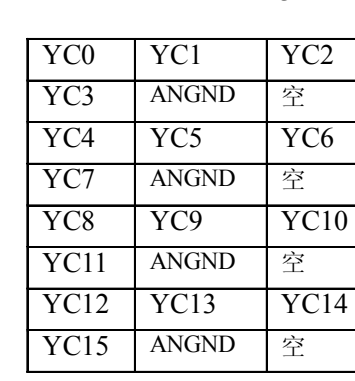

1 2 3 屏柜端子排 XXD 1 YC0 2 YC1 3 YC2 4 YC3 5 YC4  $\overline{6}$  YC5 7 YC6 8 YC7 9 YC8 10 YC9 11 YC10 12 YC11 13 YC12 14 YC13 15 YC14 16 YC15 17 ANGND 18 ANGND 19 ANGND 20 ANGND

背视图

变送器

+

-

**V**

图 6.9 AI16A 模件端子定义

## d) DO4A 模件的端子 P 定义

● ● ●

● ● ●

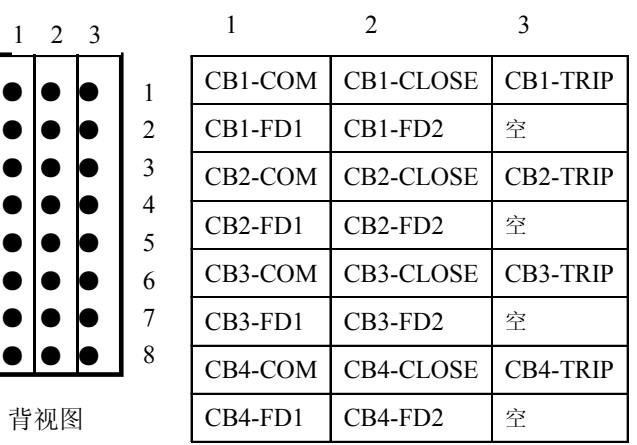

屏柜端子排

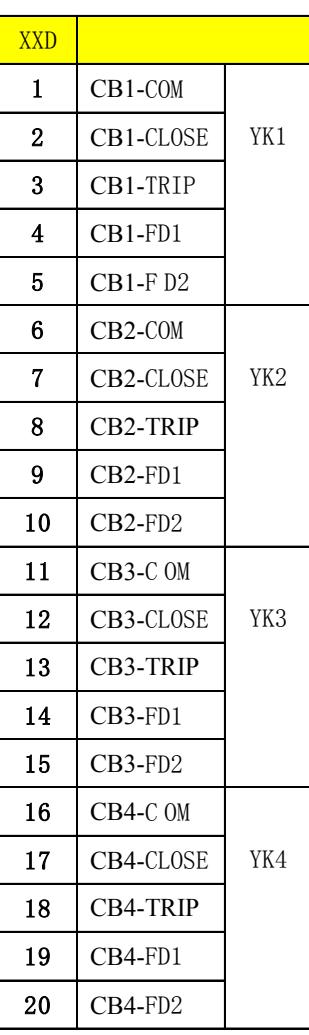

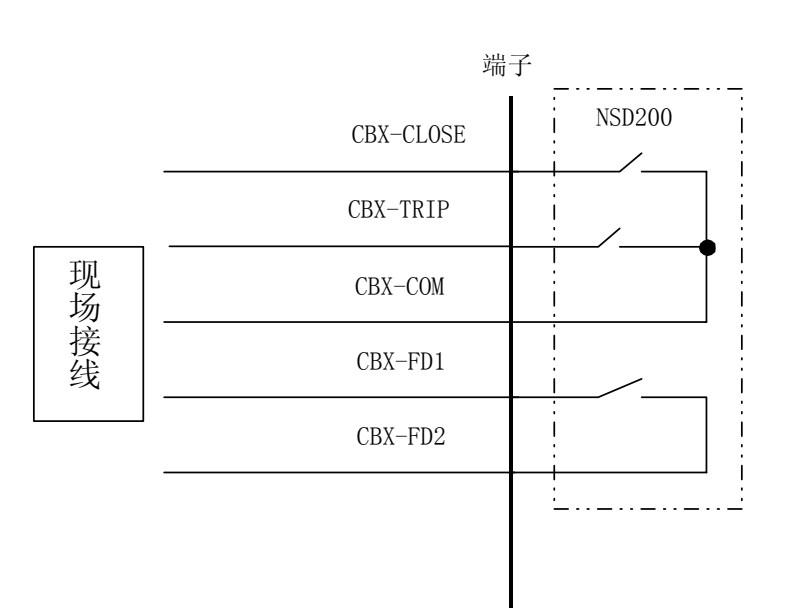

图 6.10 DO4A 模件端子定义

43

e) AC2A 模件的端子 P 和大电流端子 JI1、JI2 的定义

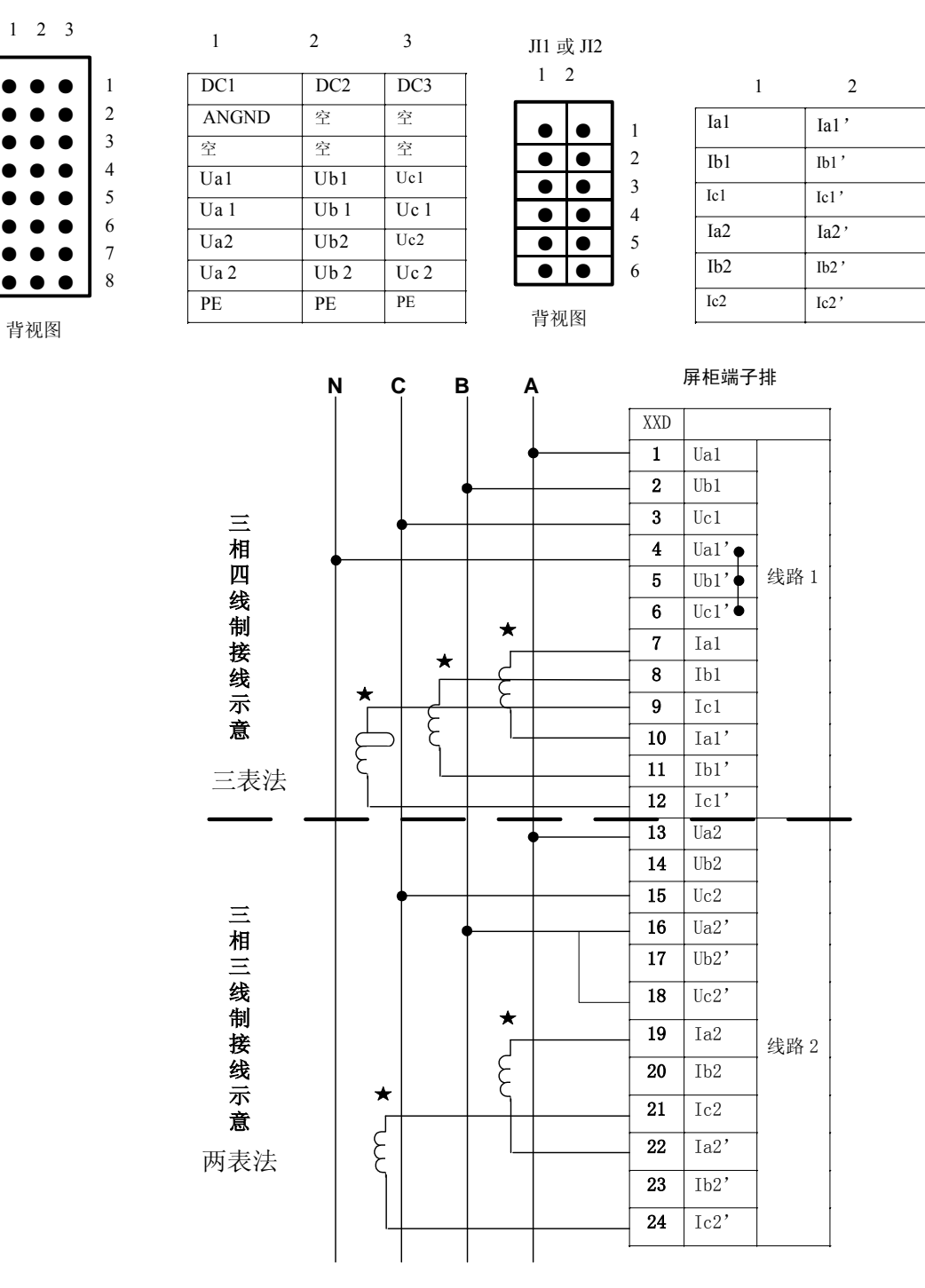

图 6.11 AC2A 模件端子定义

每块 AC2A 模件可测量两条线路的交流量数据和三路直流量。对于每条线路, NSD200 系列通用测控 装置测量并按顺序发送下列 15 个量的实时数据: f、COS φ、Ua、Ub、Uc、Uab、Ucb、Uac、Ia、Ib、Ic、 3U0、3I0、P、Q。对应于每一个量发送码值的取值范围为-2047~+2047。

测量码值与装置输入实际值的对应关系为:输入实际值=基值+码值×换算系数。下表为各测量量 的基值和换算系数。

| 对应量名称                       | 基值       | 换算系数      |
|-----------------------------|----------|-----------|
| 频率 (f)                      | 50       | 10/2047   |
| 交流电压 (Ua~c、Uab、Uac、Ucb、3U0) | $\Omega$ | 120/2047  |
| 交流电流 (Ia~c、3I0)             | $\Omega$ | 6/2047    |
| 功率 (P、Q)                    | $\Omega$ | 1247/2047 |
| 功率因数 (COSΦ)                 | $\Omega$ | 1/1000    |
| 直流电压                        |          | 5/2047    |

表 6.3 各量对应的换算系数和基值表

#### 6.3.4 测控单元背板上的插座位置

在所有的背板中,有一组跳线 JMP, 用于连接通讯的反射电阻, 定义如下:

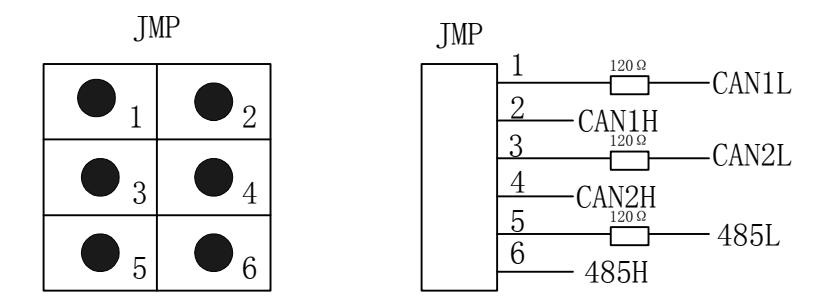

反射电阻用于防止由于通讯反射波造成的通讯不正常,常接于通讯网络的末端。

a) NSD201 通用测控装置

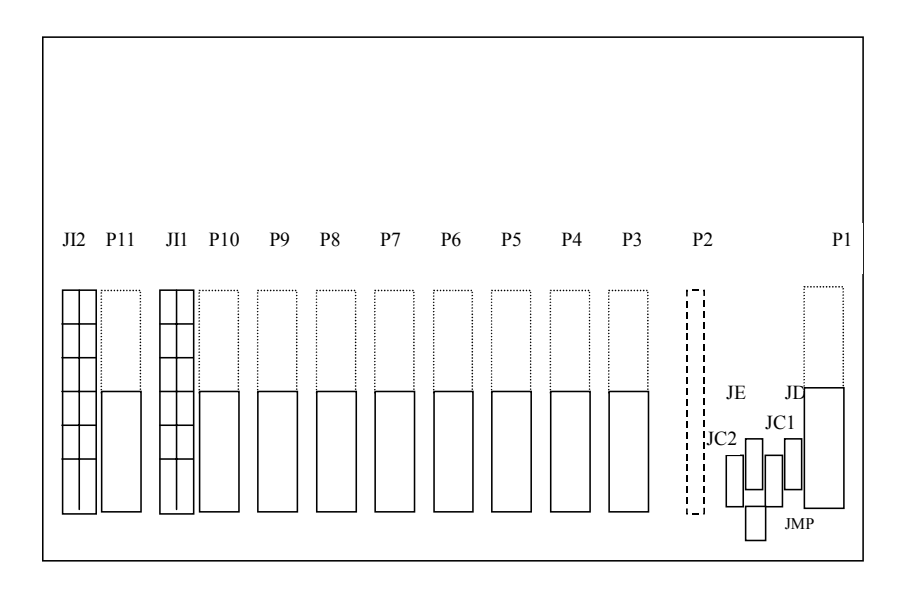

图 6.12 NSD201 背视图

b) NSD202 通用测控装置

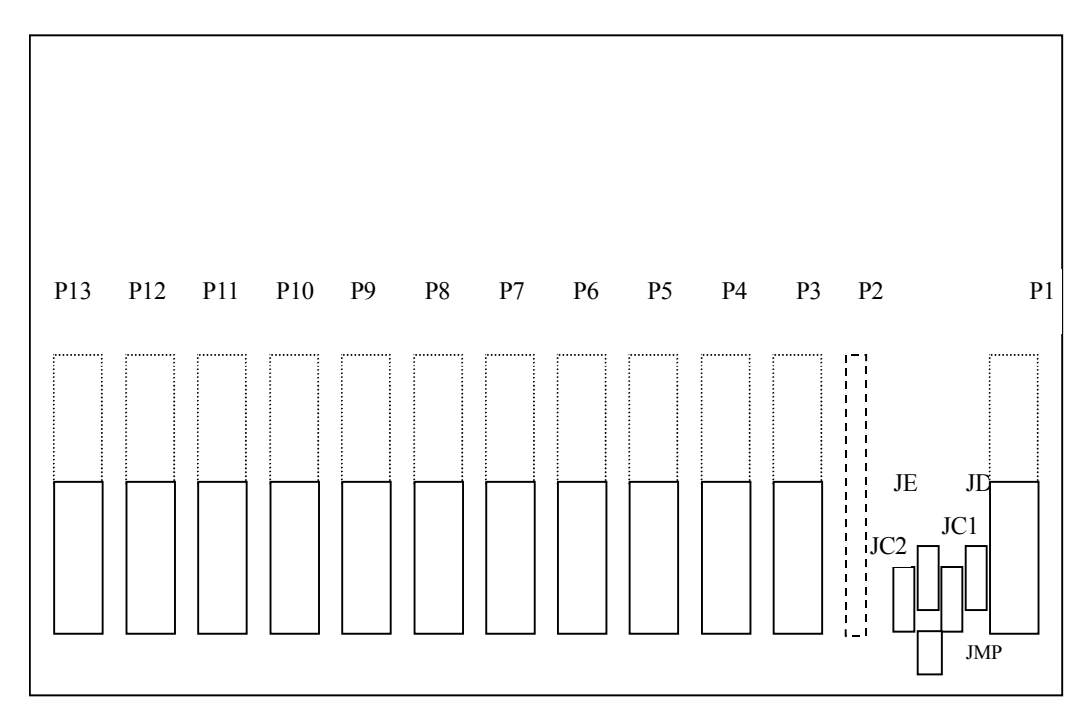

### 图 6.13 NSD202 背视图

#### c) NSD203/NS206 通用测控装置

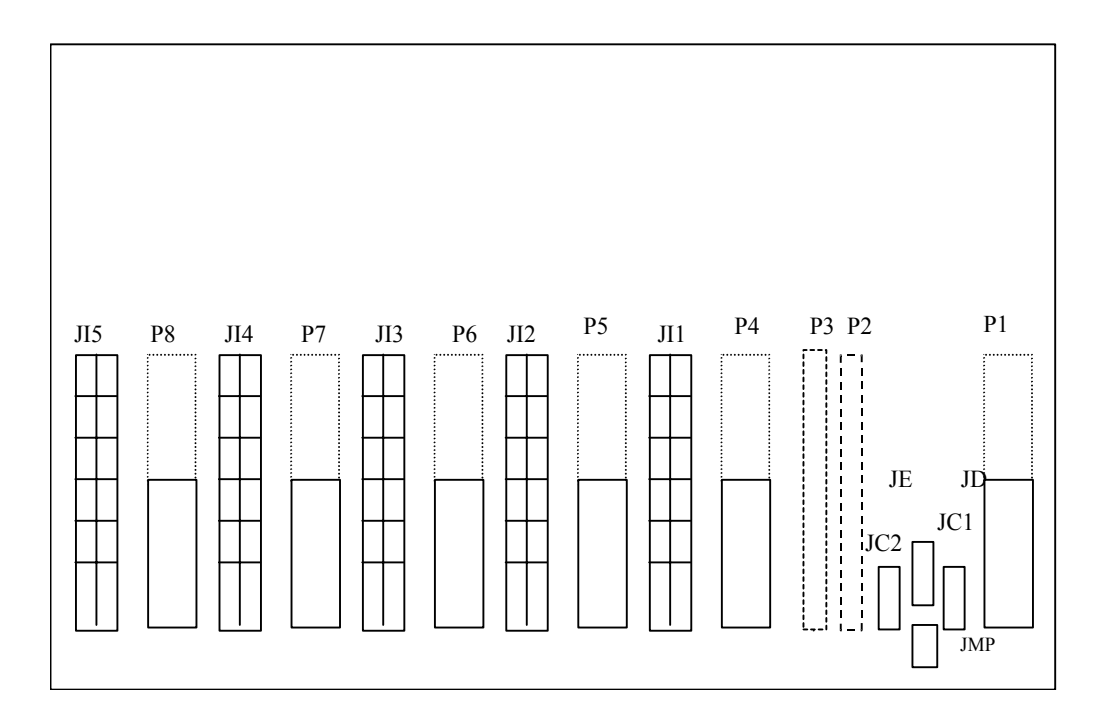

图 6.14 NSD203/NSD206 背视图

## d) NSD204 通用测控装置

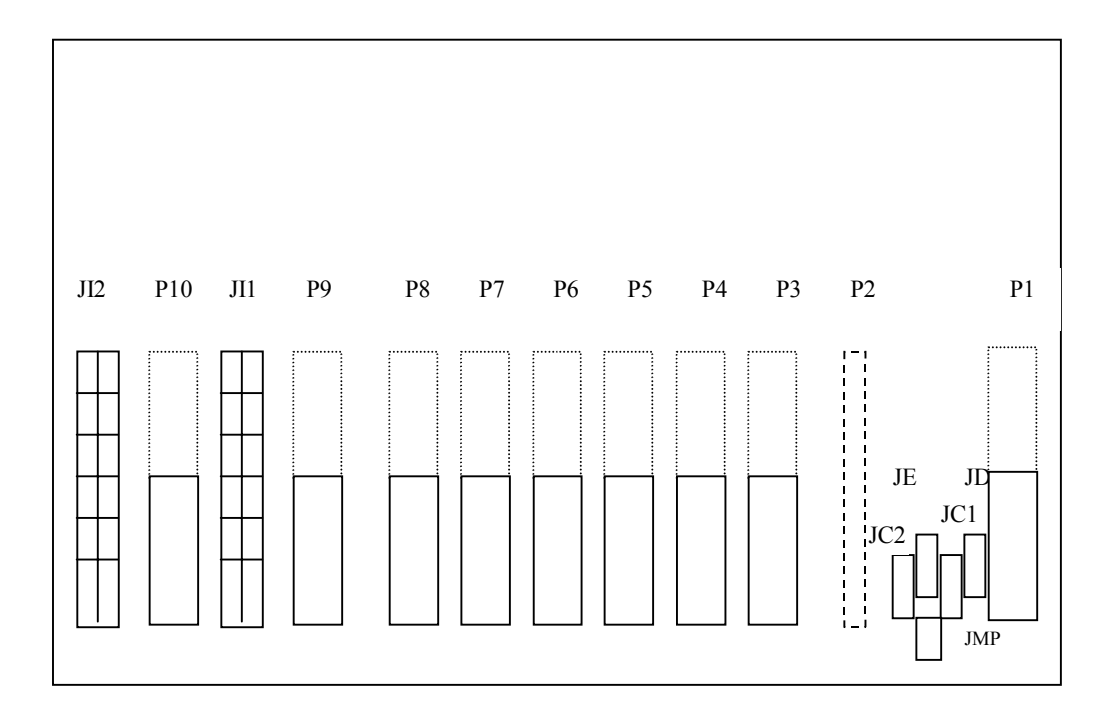

图 6.15 NSD204 背视图

e) NSD205 通用测控装置

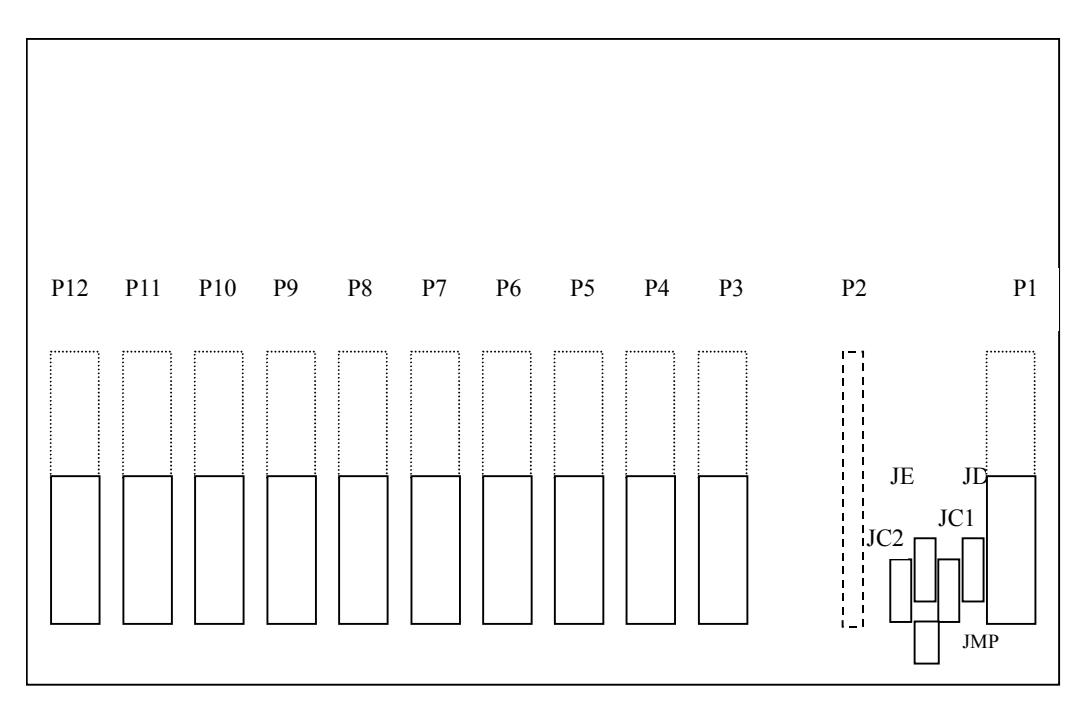

图 6.16 NSD205 背视图

#### 6.4 跳线器说明

 NSD200 系列通用测控装置中 CPU296B、PCD120B、DI16A、PI16A 模件设置有跳线器。若要采集模拟 量(直流或交流测量),需要使用模件 CPU296B 或 PCD120B。在 NSD200-MC296 板上背有一块小板:ADC 板。在 ADC 板上有跳线器 F1,必须将 F1 置于短接状态。通过 DI16A、PI16A 模件的跳线可进行遥信或 遥脉有源、无源接点跳线选择。每块模件可接入 16 路遥信或遥脉,对应每一路输入信号都有 1 个跳线 器,每块模件共有 16 个跳线器 E1  $\sim$  E16。跳线器 E1  $\sim$  E16 在模件上的位置如下图所示:

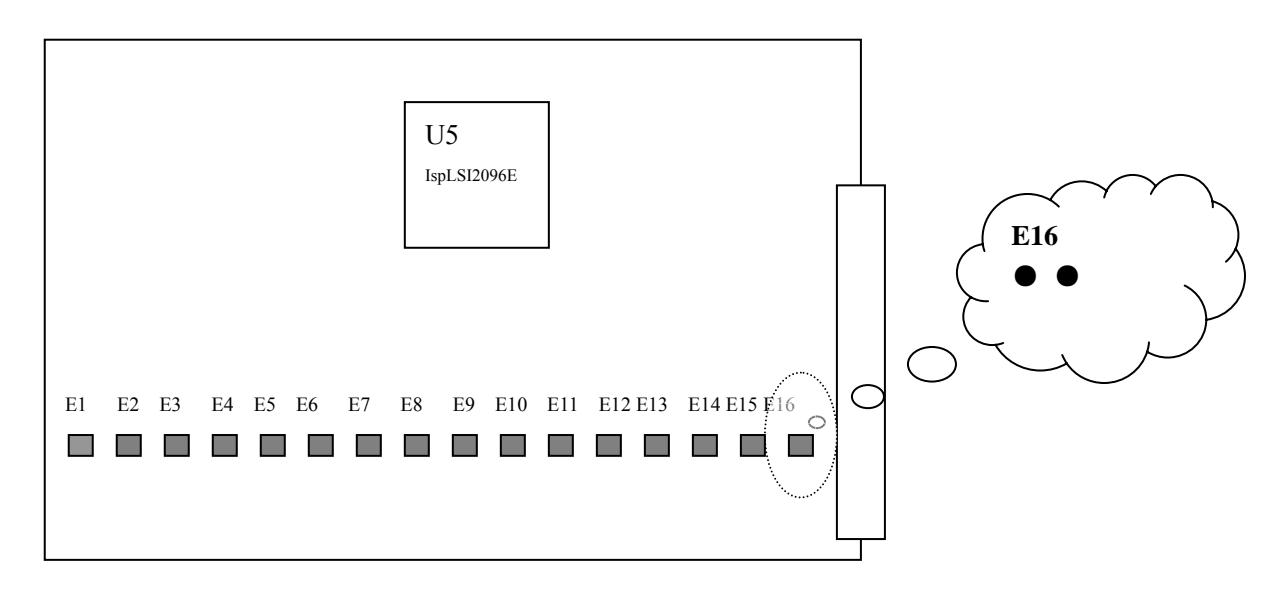

图 6.17 DI16A/PI16A 模件跳线位置图

Ei (i=1, 2, …16): 接上跳线帽, 即连通时, 由装置内部或外部提供 DC24V YX 电源。 Ei(i=1,2,…16): 未接跳线帽,即断开时,由装置内部或外部提供 DC110V/220V YX 电源。

#### 6.5 NSD200 系列测控装置模拟量精度调校

模拟测量值的精度及稳定性很大程度上取决于电路模拟元器件的性能。由于模拟元器件参数的不一 致性,会导致同样的电路存在不同的误差。因此,为了达到高精度要求,必须对模拟采样电路进行精度 调校。精度调校的工作通常在装置出厂前已完成,一般无需或不允许在现场进行。精度调校方式大致可 以分为两种:人工调校即硬件补偿方式和自动调校即软件补偿方式。无论是采用哪种方式,一个必须的 条件是:有高精度的标准信号源作为调试信号的输入。

#### 6.6 故障分析和排除

由于在软、硬件设计时充分考虑了系统的安全性、方便性、可用性、完好性、冗余性和可维护性, 提供了多种行之有效的手段,使系统能保持其长期连续正确的运行,如:自检验、失效检测、故障抑制、 多级密码、分级别防止操作人员的非授权操作等安全措施从而极大限度地避免可能扰乱系统正常运行的 状况发生。一般地,故障的出现往往是在初次投运时,由于人为的疏忽,可能出现诸如插件连接不良, 模件的实际配置与系统的软件配置不一致等,导致系统不能正常运行。通过直观方便的人机界面 LCD

大液晶屏幕或后台机,可以查看装置各部分工作状态等相关内容或通过观察面板上的指示灯及 LCD 显示 了解单元各部分的工作状态。液晶屏幕显示的内容在其它章节中有介绍,不再赘述。在此只介绍如何通 过观察面板上的指示灯了解单元各部分的工作状态,在非正常状态出现时,如何排除故障,恢复单元的 正常运行。

#### a) CPU296A (B) 模件上的指示灯

在 CPU296A(B)板的面板上有 5 个 LED 灯,主要指示本单元的工作状态和各个通讯口的工作状态。 其排列位置如下图所示:

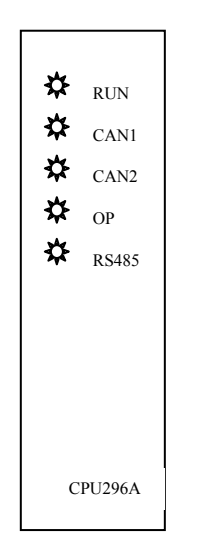

图 6.20 CPU296A/B 模件面板指示灯图示

- RUN 灯: 此灯共有三种闪烁频率,表示该单元的三种工作状态。
	- 1) 板件自检测出错:快速闪烁,每秒闪烁 5 次;必须更换 CPU296A 板。
	- 2) 正常运行:每秒闪烁 1 次;
	- 3) 单元 I/O 板配置文件与实际配置不符,慢速闪烁,每 2 秒闪烁 1 次。例: 如果单元 I/O 板配置文件中有 2 块 YX 板,1 块 YK 板,但在单元插箱中只有 2 块 YX 板, 无 YK 板, 那么, 这时的 RUN 灯以慢速闪烁, 既每 2 秒闪烁 1 次; 修改单元 I/O 板配置文 件使之与实际配置一致,或增加一块 YK 板使实际配置与单元 I/O 板配置文件一致后,RUN 灯可恢复正常运行状态即每秒闪烁 1 次;
- CAN1 灯:闪烁时表示 CAN1 通讯网正处于工作状态。
- CAN2 灯: 闪烁时表示 CAN2 通讯网正处于工作状态。

若 CAN1 灯和 CAN2 灯长时间的亮或灭,表示该单元 CAN1 和 CAN2 均不处于工作状态,此时,若 主控单元与其他功能单元通讯正常,应检查背板插座 JC1 或 JC2 上的插头是否连接正确、接触良好; 装置地址设置是否正确;装置 CAN 通讯速率是否设置正确。

● OP 灯: RS232 口工作时闪烁。

- RS485 灯: RS485 口工作时闪烁。
- b) AC2A 模件上的指示灯

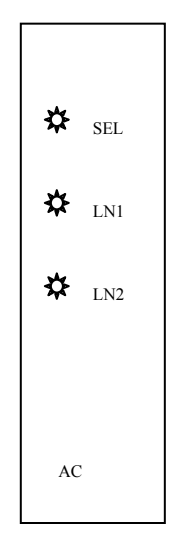

图 6.21 AC2A 模件面板指示灯图示

- SEL 灯: 灯亮表示该板采集的数据正在被 CPU 处理。若灯暗时间超过数秒, 则应检查 LED 灯是否损 坏,配置表是否配置了此板,板件是否完全插入插槽。若非上述原因则应更换板件。
- LN1 灯: 当对应此 I/O 板的第 1 条线路的 UA有信号接入时, 此灯亮。若有 UA信号但此灯暗, 应查看 接线端子上的保险丝是否接触良好、LED 灯是否损坏。
- LN2 灯: 当对应此 I/O 板的第 2 条线路的 UA有信号接入时, 此灯亮。若有 UA信号但此灯暗, 应查看 接线端子上的保险丝是否接触良好、LED 灯是否损坏。 注意: 拔插板时, 最好关断所在单元的电源。

c) DI16A 板上的指示灯

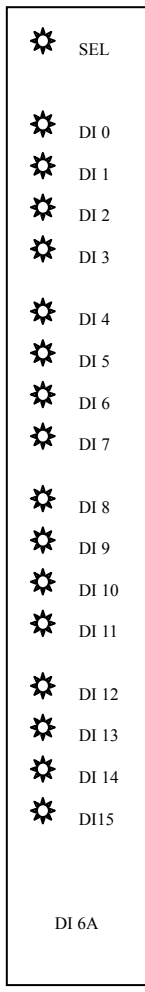

图 6.22 DI16A 模件面板指示灯图示

- SEL 灯: 灯亮表示该板采集的数据正在被 CPU 处理。若灯暗时间超过数秒, 则应检查 LED 灯是 否损坏,配置表是否配置了此板,板件是否完全插入插槽。若非上述原因则应更换板件。
- DI0-DI15 灯: 此灯亮时, 分别对应 I/O 板的第 1-16 个 YX 在合位。否则, 应查看 LED 灯是 否损坏或接线是否正确。

## d) DO4A 板上的指示灯:

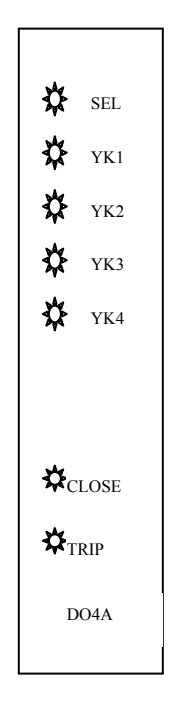

图 6.23 DO4A 模件面板指示灯图示

- SEL 灯: 灯亮表示正在进行该模件的 YK 操作。
- YK1—YK4 灯: 分别对应 I/0 板的第 1—4 个 YK 对象。灯亮时,表示正在操作对应的 YK 对象, 否则,应查看 LED 灯是否损坏或接线是否错误。
- CLOSE 灯: 对 YK 对象进行"合"操作时, 此灯亮。否则, 应查看 LED 灯是否损坏。
- TRIP 灯: 对 YK 对象进行"分"操作时, 此灯亮。否则, 应查看 LED 灯是否损坏。

若用户在使用中对 NSD200 系列通用测控装置有任何疑问,可以随时来电咨询,我们的专业技术人 员会给予热情详细的解答。

# 第七章 NSD200 系列测控装置人机界面操作说明

#### 7.1 液晶及键盘

NSD200 系列测控装置的人机界面采用的是带背光的 128×64 的点阵式液晶和 12 键薄膜式键盘。通 过此人机界面可显示测控装置采集的实时数据,显示测控装置的历史工况数据和测控装置自诊断数据, 设置重要的系统参数,对测控装置进行功能和精度的调试。

为了提高液晶的寿命,降低装置的功耗,特别设计了由软件实现的屏幕保护功能。即若在连续三分 钟内不对键盘进行过任何操作,则屏幕将自动进入无背光及无任何显示内容的黑屏状态。一旦按下 任意键,便返回屏幕工作状态,即出现背光及内容显示。

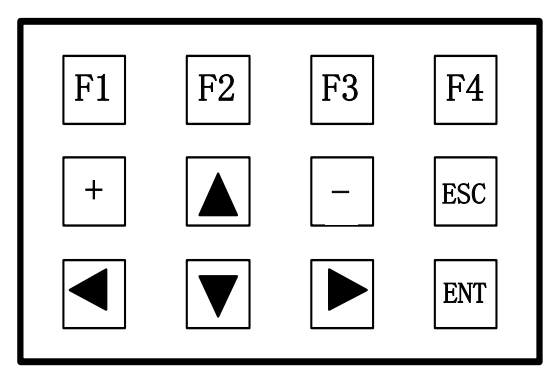

键盘外观及各键位置排列图:

图 7.1 NSD200 键盘结构图

各键定义如下

- ① "F1" 基本交流模拟量显示快捷键。
- ② "F2" 开关量显示快捷键。
- ③ "F3" 直流板测量数据显示快捷键。
- ④ "F4" 脉冲计数记录显示快捷键。
- ⑤ "↑"、"↓"、"→"光标移动键或换页。
- ⑥ "+" 、"-" 数值+1、-1。
- ⑦ "←" 撤消并退回上一级界面。
- ⑧ "ESC"撤消并退开机主界面。
- ⑨ "ENTER" 确认或进入下一级菜单。

#### 7.2 菜单组织结构

NSD200 系列测控装置采用菜单显示技术实现人机交互。它具有数据显示功能、参数设置功能、调 试功能等。菜单的组织结构如下图 7.2 所示。

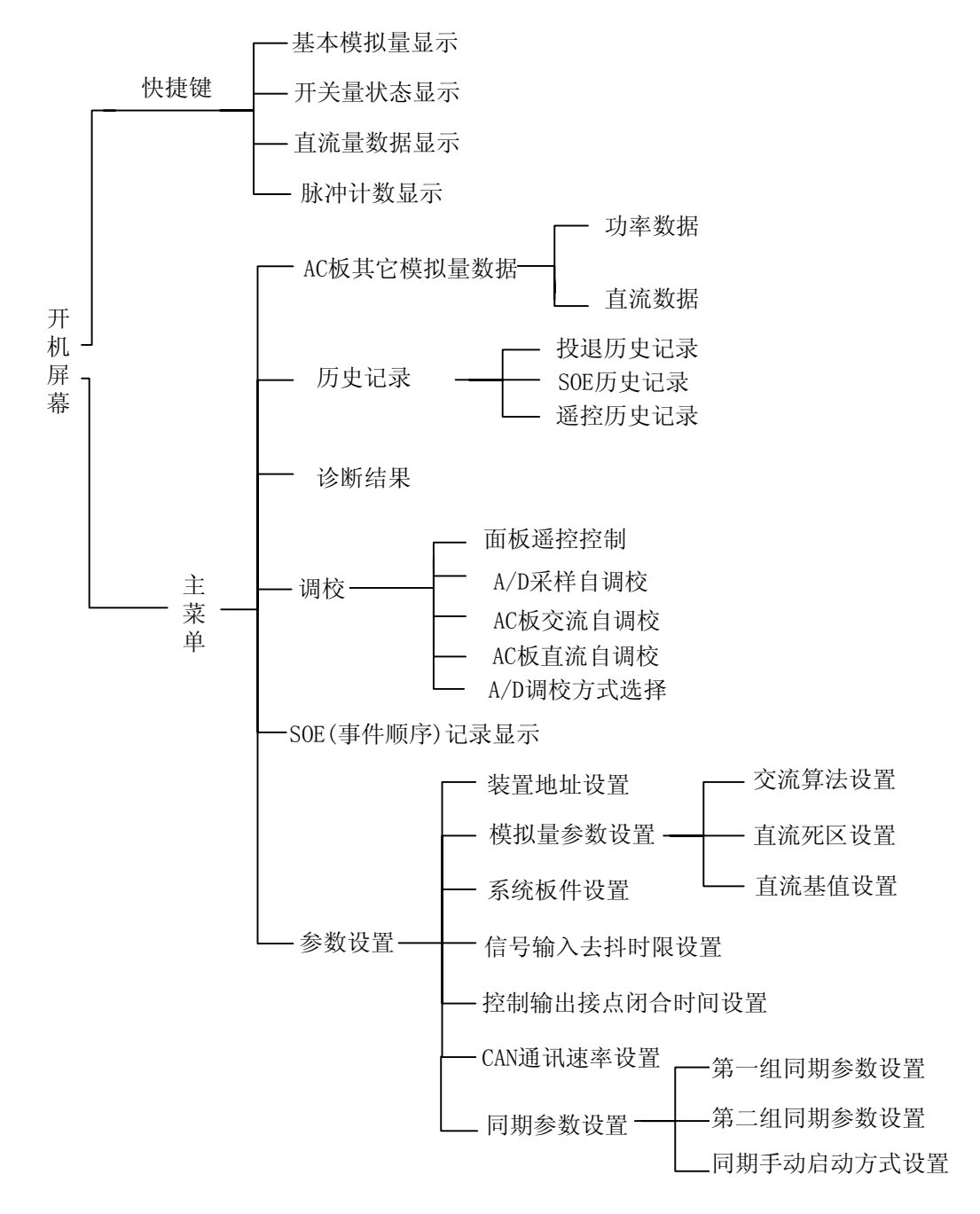

图 7.2 NSD200 菜单组织结构图

需要说明的是,NSD200 系列测控装置的工作是自动完成的,无需人为的干预。但是通过键盘和显 示器,可以显示运行及调试人员感兴趣的数据,或者修改影响系统运行的参数。不论有没有操作,或显 示与否,机器总是自动完成信息的采集与发送,接收通讯控制器的控制命令并自动执行。通常,显示和 键盘仅仅在调试或检查时使用,正常运行时,一般都通过后台计算机或远方控制中心的大屏幕显示器、 键盘及鼠标完成人机交互工作。

#### 7.3 开机界面及主菜单

NSD200 系列测控装置上电或复位后,显示屏将自动处于"开机屏幕",如下示意。

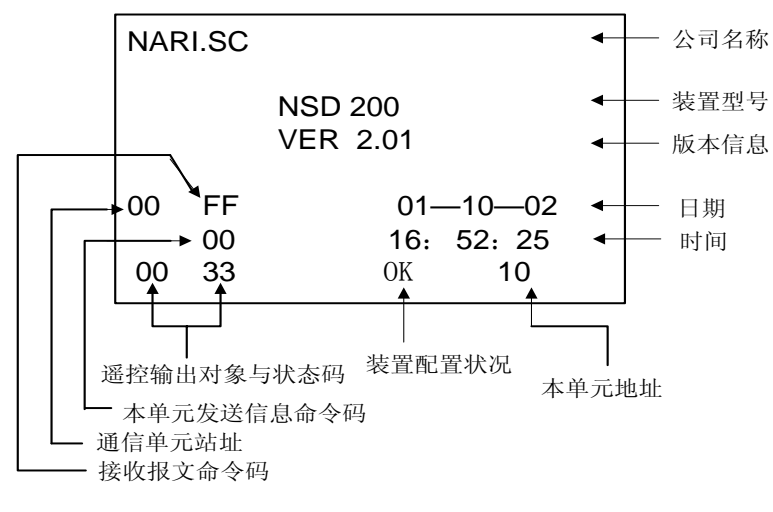

图 7.3 NSD200"开机屏幕"

从"开机屏幕"中可以看到时间和装置的一些信息,如本单元地址、装置配置状况、接收报文和发 送报文的命令码等等。当装置板件配置与参数设置相符时, "装置配置状况"显示为 "OK", 否则显示为 "ERRB"。

在除"开机屏幕"外的任一屏幕显示状态下,按"ESC"键将回到"开机屏幕"状态。 在"开机屏幕"状态下,按下"ENTER"键,显示将进入"主菜单"界面。

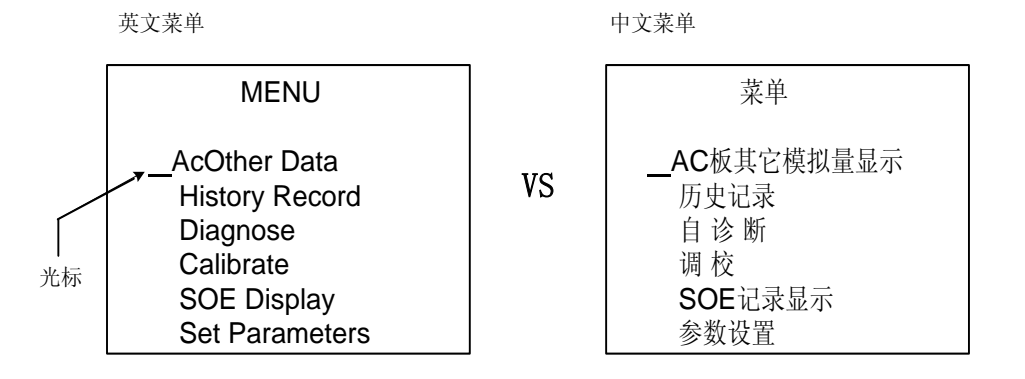

图 7.4 NSD200 主菜单

此界面中,按"↑"、"↓"键可调整光标到适当的位置,按下"ENTER"键进入下级子菜单。

#### 7.4 快捷键显示

NSD200 系列测控装置有四个快捷键,分别是 F1、F2、F3、F4。按下快捷键可直接进入主要实时数 据显示界面,各快捷键显示的数据类别如下:

F1——基本交流遥测量显示

F2——开关量状态显示

F3——电度脉冲计数值显示

F4——直流板测量数据显示。

#### 7.4.1 基本交流遥测量显示

在任何状况下按下快捷键 F1 可调出"基本交流遥测量显示"界面。基本交流数据显示的是每条线 路的重要数据,根据所选模拟量算法的不同将显示以下两种不同界面。注意,在该界面中显示的值都为 二次值。

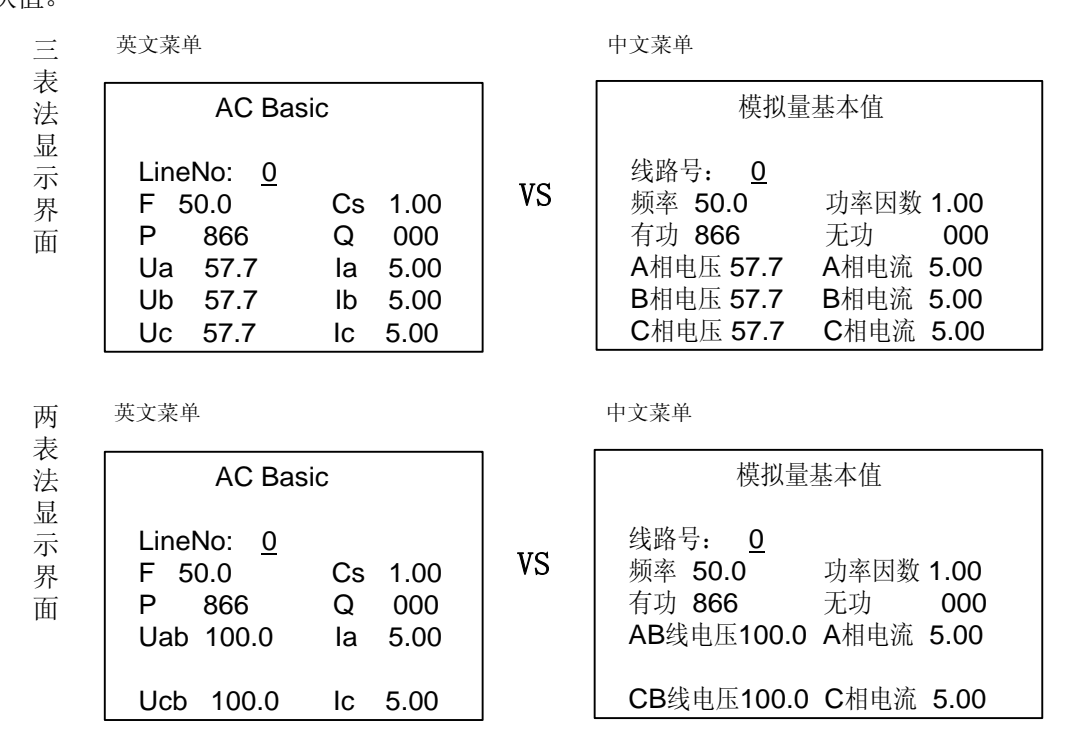

图 7.5 基本交流遥测量显示界面

在该界面下, 按"+"、"-"或"↑"、"↓"键进行线路号的选择以显示不同线路的值。线路号的 取值范围与板件参数设置有关,显示线路总数为板件参数中 AC 板数的 2 倍。当板件参数设置中不含有 交流采集(AC2A)板时,屏幕显示"NO AC Board"信息。

#### 7.4.2 开关量状态显示

NSD200 系列测控装置最多支持 176 路开关量输入。在任何状况下按下快捷键 F2 可调出"开关量 状态显示"界面。该界面显示了当前 **NSD200** 系列测控装置某 **DI16A** 板件开关量状态。开关量状态的 显示与"参数设置"中"输入信号取反设置"的参数有关,当置某位 YX 输入取反时,该位 YX 的显示 状态的意义与实际信号输入状态相反。同时开关量状态变化的显示速度与"信号输入去抖时限"的设置 有关。

信号输入去抖时限 = 1 / 最小开关抖动频率

默认值=40msec

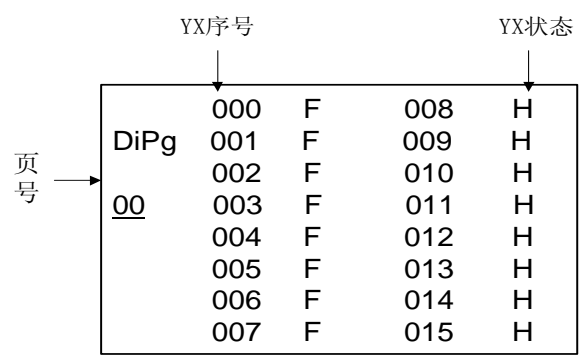

图 7.6 开关量显示界面

图中每页显示 16 个开关量的状态, F 代表状态分, H 代表状态合。按下 "↑"、"↓"、"+""-" 键翻页选择不同板对应的遥信状态。页码的取值范围与板件参数设置有关,页码总数与板件参数中 DI 板数相同。当板件参数设置中不含有开关量测量(DI)板时,屏幕显示"NO DI Board"信息。

#### 7.4.3 脉冲记数显示

NSD200 系列测控装置最多支持 96 路遥脉量输入。在任何状况下按下快捷键 F3 可调出"脉冲计数 显示"界面,各路脉冲计数的当前值在屏幕上显示。

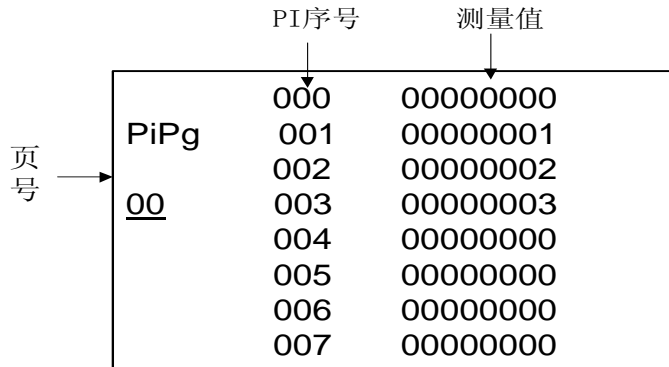

#### 图 7.7 电度量显示界面

图中每页显示 8 路脉冲计数, 按下 "↑"、"↓"、"+""--"键可进行翻页。页码的取值范围与板 件参数设置有关,页码总数为板件参数中 PI 板数的 2 倍。当板件参数设置中不含有电度量测量(PI16A) 板时,屏幕显示"NO PI Board"信息;当板件参数设置中电度量测量(PI16A)板超过 6 块时,屏幕显 示"PI OverLoad"信息;

#### 7.4.4 直流板测量显示

NSD200 系列测控装置最多支持 176 点直流输入。在任何状况下按下快捷键 F4 可调出"直流板测量 显示"界面, 各路直流测量的当前值(单位: V) 在屏幕上显示。

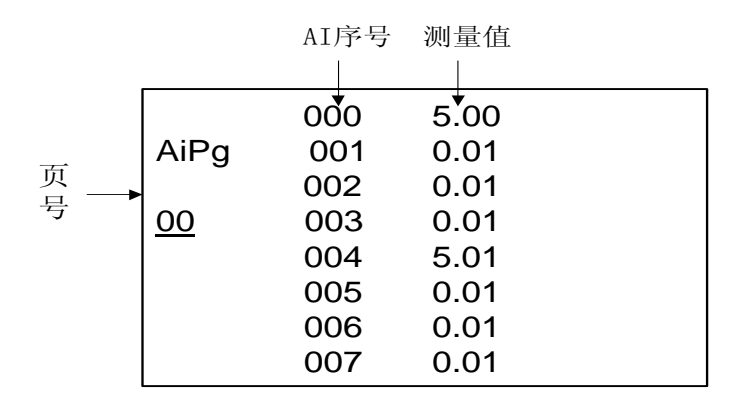

#### 图 7.8 直流测量量显示界面

图中每页显示 8 路直流量的量值, 按下 "↑"、"↓"、"+""-"键可进行翻页。页码的取值范围 与板件参数设置有关,页码总数为板件参数中 PI 板数的 2 倍。当板件参数设置中不含有直流量测量(AI) 板时,屏幕显示"NO AI Board"信息。

\*注:在以上四个界面时,相互的切换可按快捷键。要转到其它菜单界面,应该先按"ESC"退出。

#### 7.5 AC 板其它模拟量显示

NSD200 系列测控装置不仅可以显示模拟量的基本数据,还可显示各相的有功功率及无功功率数值 以及交流测量(AC)板测量的直流数据。

在"开机屏幕"界面,按"ENTER"键进入"MENU"(主菜单)界面后,按"↑"或"↓"调整光标 置在"AcOther Data"(其它模拟量显示)项前,此时按下"ENTER"键,将进入下级菜单如下。

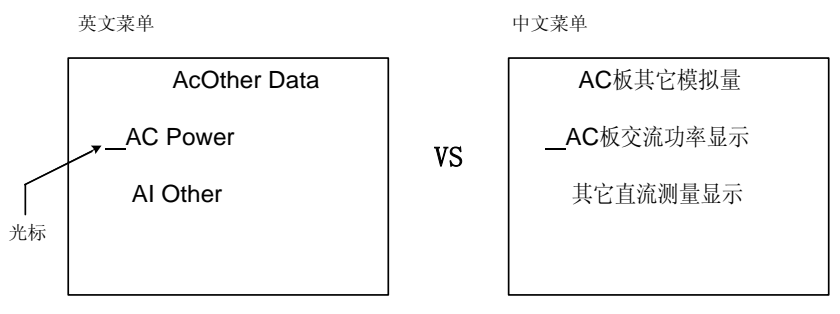

图 7.9 其它模拟量显示界面

在该界面下用"↑"或"↓"调整光标位置按"ENTER"进入对应的显示画面。按"←"返回主菜 单界面, 按"ESC"返回开机界面。

#### 7.5.1 交流功率显示

| 英文菜单                                                                                    |    | 中文菜单                         |                        |                          |            |  |
|-----------------------------------------------------------------------------------------|----|------------------------------|------------------------|--------------------------|------------|--|
| <b>AC Powers</b>                                                                        |    | 模拟量功率值                       |                        |                          |            |  |
| LineNo. 0<br>288<br>000<br>Pa<br>Qa<br>Pb<br>Qb<br>000<br>288<br>Pc<br>288<br>000<br>Qc | VS | 线路号:<br>A相有功<br>B相有功<br>C相有功 | 0<br>288<br>288<br>288 | A相无功<br>B相无功<br>C相无功 000 | 000<br>000 |  |

图 7.10 交流功率显示界面

在该界面下, 按"+"、"-"或"↑"、"↓"键选择显示不同线路的值。可显示的线路数是已配置 的 AC 板数的 2 倍。当系统组态参数设置中没配置交流采集(AC2A)板时,屏幕显示"NO AC Board"信 息。

按"←"返回上一级菜单界面,按"ESC"返回开机界面。

#### 7.5.2 其它直流测量显示

NSD200 系列测控装置中每块交流测量(AC2A)板在测量两条线路交流量的同时还可以测量 3 路直 流数据, 下面界面显示了每块板测量的直流数据(单位: V)。

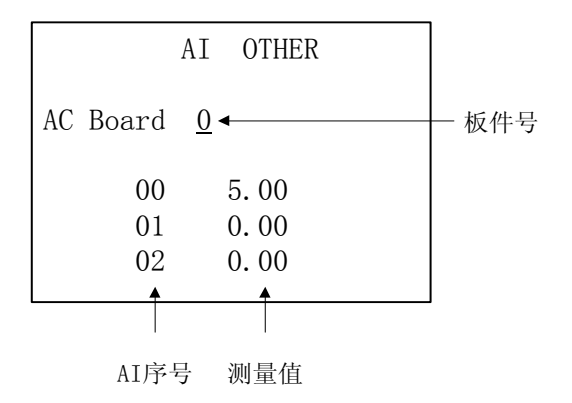

图 7.11 其它直流量显示界面

在该界面下,按"+"、"—"或"↑"、"↓"键选择显示不同 AC 板的直流测量值。可显示的直流数 是已配置的 AC 板数的 3 倍。当系统组态参数设置中没配置交流采集(AC2A)板时,屏幕显示"NO AC Board" 信息。

按"←"返回主菜单界面,按"ESC"返回开机界面。

## 7.6 事件顺序记录(SOE)显示

在"MENU"(主菜单)状态下,用"↑"或"↓"调整光标置在"SOE Display"(事件顺序记录显 示)项前,此时按下"ENTER"键,进入显示 SOE 记录界面。

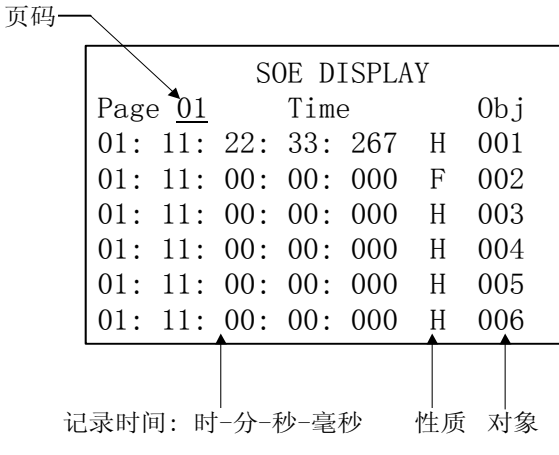

图 7.12 SOE 显示界面

NSD200 系列测控装置可显示 100 条最新的 SOE 记录,该界面下, 按"+"、"--"或"↑"、"↓"键 进行翻页,每页可显示 6 条 SOE 记录,每条 SOE 记录分别显示了事件的时间、对象及动作的性质。对于 NSD200 系列装置,信号扫描是带有时限的(即信号输入去抖时限),当一个事件发生后,在确认时限尚 未到达之前,该事件将不会认为已发生,这样可以消除错误的信号指示。因此在现场使用时应注意信号 输入去抖时限与现场接点之间的配合,具体的时限整定,参见下述的"参数设置"节。

按"←"返回主菜单界面,按"ESC"返回开机界面。

## 7.7 诊断结果显示

NSD200 系列测控装置具有自诊断功能, 在"MENU"(主菜单)状态下, 用"↑"或"↓"调整光标 置在"Diagnose"(事件顺序记录显示)项前,此时按下"ENTER"键,进入自诊断结果显示界面。如下 图:

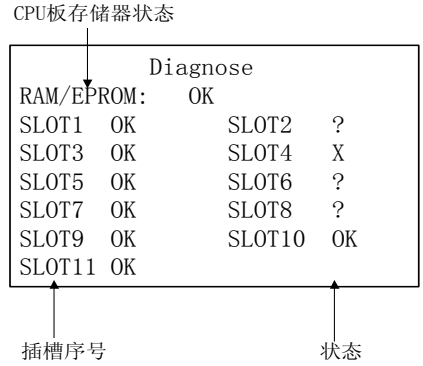

图 7.13 自诊断结果显示界面

在该界面下显示了装置的板件配置状态。检查结果有三:

"OK"——表示插槽实际配置与板件参数设置相符;

"X"——表示插槽内板件损坏或与参数配置不符;

"?"——表示该插槽板件参数配置为空槽。

按"←"返回主菜单界面,按"ESC"返回开机界面。

#### 7.8 历史记录显示

NSD200 系列测控装置可以记录并保存最近发生的事件顺序记录 SOE、遥控操作记录以及开关机记 录,该记录存于 EEPROM 中,装置掉电不会使记录丢失。NSD200 系列测控装置提供的历史记录为分析事 故原因、了解装置的运行状况提供了相关信息。

在"MENU"(主菜单)状态下,用"↑"或"↓"调整光标于"History Record"(历史记录显示) 项前,此时按下"ENTER"键,进入下级菜单界面。

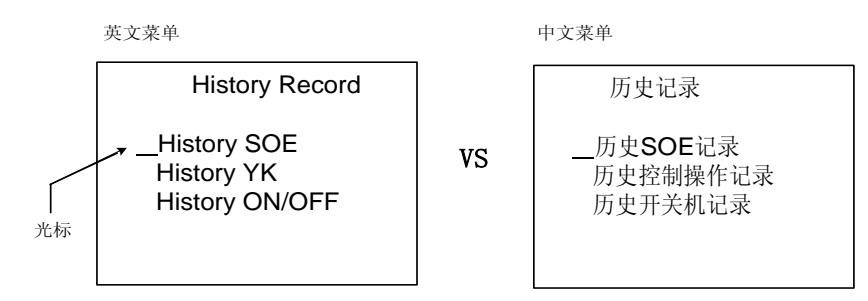

图 7.14 历史记录显示菜单

在该界面下用"↑"或"↓"键调整光标位置,按"ENTER" 键进入对应的显示画面。按"←"返 回主菜单界面,按"ESC"返回开机界面。

#### 7.8.1 历史 SOE 记录显示

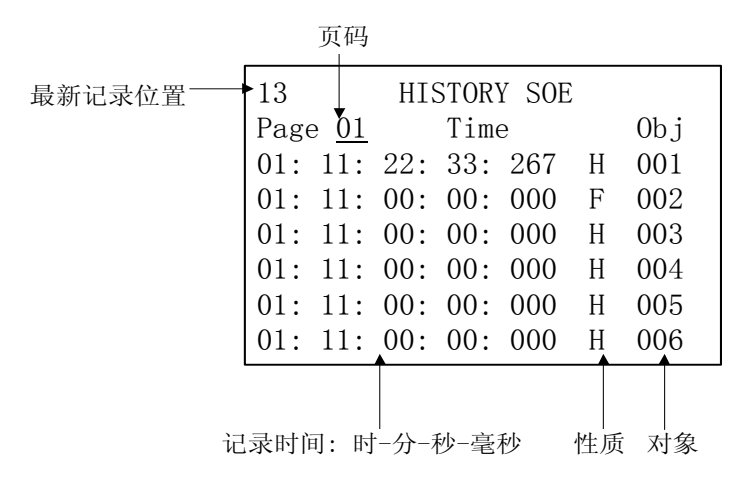

图 7.15 历史 SDE 记录显示界面

NSD200 系列测控装置可记录并显示 64 条最新的历史 SOE 记录,该界面下,按"+"、"--"或"↑"、 "↓"键进行翻页,每页可显示 6 条 SOE 记录,每条 SOE 记录分别显示了事件的时间、对象及动作的性 质。图中"F"表示分,"H"表示合。

按"←"返回上一级菜单界面,按"ESC"返回开机界面。

## 7.8.2 历史控制操作记录显示

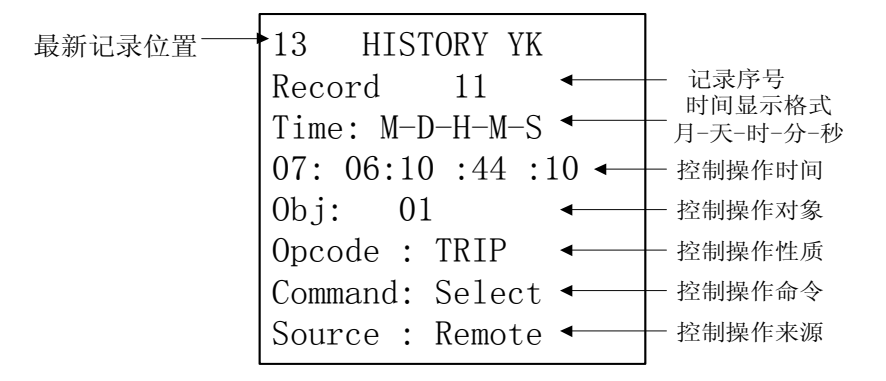

图 7.16 历史控制操作记录显示界面

NSD200 系列测控装置可记录并显示 64 条最新的控制操作记录,该界面下,按"+"、"-"或"↑"、

"↓"键进行翻页,来显示不同的控制操作记录。

在该界面中,"Opcode"、"Command"、"Source"的各项显示内容具体意义如下:

"Opcode"(控制操作性质)—— "TRIP"(跳)

"CLOSE"(合)

"OK"(装置反校正确)

"ERROR"(装置反校错误)。

"Command"(控制操作命令)——"Select"(选择)

"Execute"(执行)

"Cancel"(撤消)。

对于执行成功的控制操作, NSD200 系列测控装置将记录 3 条记录:

"选择"→"反校成功"→"执行"。

按"←"返回上一级菜单界面,按"ESC"返回开机界面。

#### 7.8.3 历史开关机记录显示

NSD200 系列测控装置可记录并显示 128 条最新的开关机(包括装置的故障失电与上电)记录,该 界面下, 按"+"、"-"或"↑"、"↓"键进行翻页。

按"←"返回上一级菜单界面, 按"ESC"返回开机界面。下图中"K"表示开机, "G"表示关机。

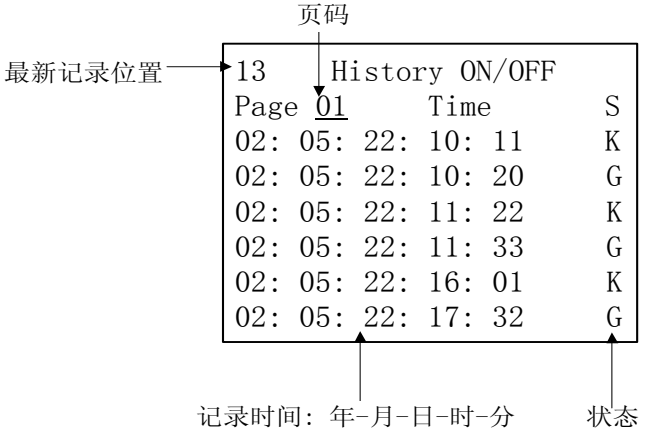

图 7.17 历史开关机记录显示界面

#### 7.9 调试

NSD200 系列测控装置的调试功能是装置调试及维护时使用的功能。由于调校功能涉及控制出口及 模拟量的精度调节,因此入口密码只能授予相应职责人。此外,使用时应慎重。此功能主要供厂内调试 用,装置的各项功能、性能及测量精度都已在出厂前调试完成,建议不要在现场运行的设备上使用此功 能。若有问题,请及时与供货方联系。

在"MENU"(主菜单)状态下,用"↑"或"↓"调整光标置于"Calibrate"(调校)项前,此时 按下"ENTER"键,屏幕将显示"Calibrate"(调校)界面。

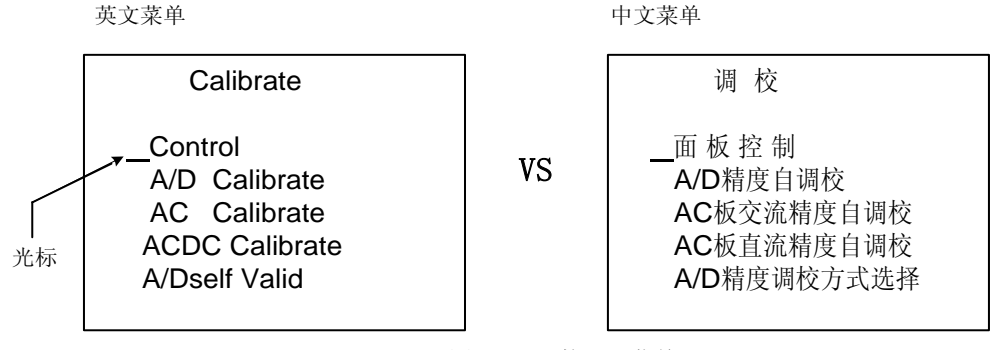

图 7.18 调校显示菜单

在该界面下用"↑"或"↓"调整光标位置按"ENTER"进入对应的显示画面。按"←"返回主菜 单界面, 按"ESC"返回开机界面。

#### 7.9.1 控制功能调试

在"Calibrate"(调校)状态下,用"↑"或"↓"键调整光标置于"Control"(控制功能调校) 项前, 此时按下"ENTER"键, 为了防止误操作的发生, 设置了保护密码(见附录: 密码), 正确输入密 码后,屏幕将显示"Control"(控制功能调校)界面。

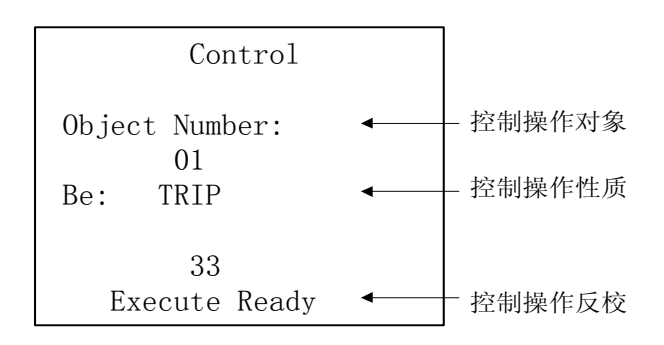

图 7.19 控制功能调校界面

在此界面,可以发 YK 命令控制出口继电器的闭合和分开。

按"↑"、"↓"键移动光标至"Object Number"(控制对象序号)项, 按"+"、"—"选择控制对 象序号;

按"↑"、"↓"键移动光标至"Be"(控制性质)项, 按"+"、"—"选择控制性质: CLOSE (闭合) 或 TRIP(分开)。

按"→"键发出对象继电器选择命令,待界面中显示"Excute Reday"(准备就绪),控制出口板 DO4A 相应的选择序号灯亮(0/1/2/3)和动作性质灯(CLOSE/OPEN)亮,表明已为下一步遥控执行做好 准备;之后按"ENTER"键,发出执行命令控制输出,DO4A 的(EXEC)执行灯点亮,"Excute Reday"(准 备就绪)显示消失;

若要撤消控制选择,按"←"进行撤消并返回上级菜单。

! 注意: 控制调校功能仅仅用于装置的调试, 在运行设备上不能随意应用此项功能。

#### 7.9.2 精度自调校

NSD200 系列测控装置具有交流模拟量测量精度自调校功能,自调校功能用于装置出厂时的测量精 度的调整。精度自调校有两部分,①"A/D Calibrate" (AD 精度自调校)用于 CPU 模件上 A/D 转换 电路的零点和增益的调整;②"AC Calibrate"(AC 板交流精度自调校)和"ACDC Calibrate"(AC 板 直流精度自调校)用于 AC2A 板交流和交流测量通道增益的调整;只有与已完成 A/D 转换电路的零点和 增益的调校 NS2KADC 板配套使用才可以对 AC2A 板进行 "AC Calibrate (AC 板交流精度自调校)",这样, AC2A 板才具有可置换性,即可与任意已完成 A/D 零点和增益调校的 NS2KADC 板配套使用,精度不变。 否则,不能保证 AC2A 板的可置换性。

为了防止误操作的发生,设置了保护密码(见附录:密码),正确输入密码后,才可进入各精度自 调校界面。下图为各精度自调校界面:

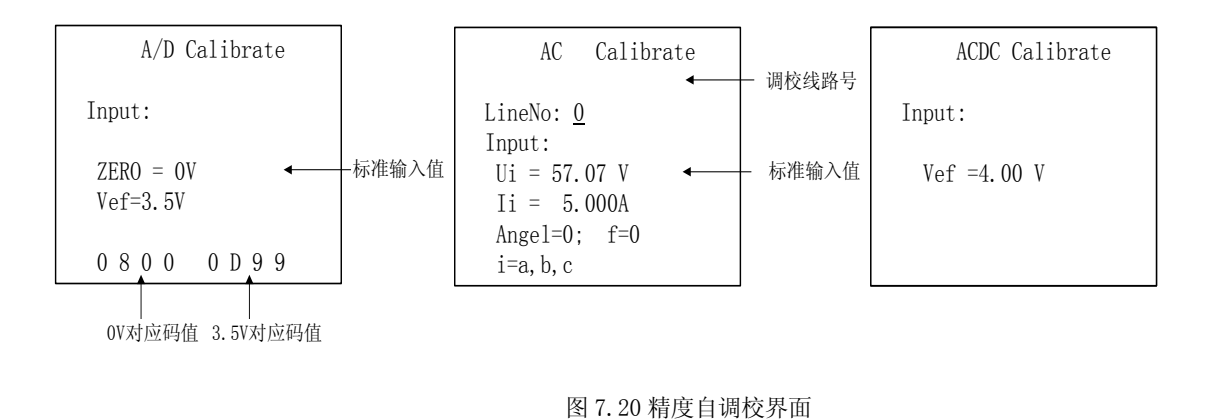

7.9.2.1 "A/D Calibrate" (A/D 精度自调校)

"AD Calibrate" (AD 精度自调校)界面中,屏幕显示了需要输入的 A/D 基准信号值

ZERO=0V

Vef=3.500V

及其 A/D 转换后的码值 (16 进制)

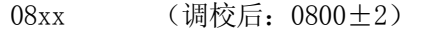

0Dxx (调校后:0D99±2)

AD 基准信号源在 AD 板上。用高精度万用表的直流电压档测量 AD 基准源的输出,调整电位器 VR1 使 NS2KADC 基准源的输出值等于屏幕显示的 Vef 值(4 位有效位)。

按下"ENTER"键进行自动调校,当调校完毕后该界面会出现"OK"并在界面中显示"Already Adjust"。 当基准信号与 Vef 有较大误差时,装置会自动闭锁该调校功能,并在界面中显示"Check Input"项。

通过关机硬复位后,该 NS2KADC 板的 AD 精度自调校完成。

7.9.2.2 "AC Calibrate"(AC 板交流精度自调校)

"AC Calibrate" AC 板交流精度自调校界面中,按"↑"或"↓"键改变线路序号 LineNo 使之 对应已接入交流信号源的线路;按照屏幕上显示的数据 Ui、Ii、Angle 值预置输入的三相电压、电流和 功角(各有效位数见屏幕的相应值)。

按下"ENTER"键进行自动调校,当调校完毕后该界面会出现"OK" 并在界面中显示

"Already Adjust"。当输入有较大误差时,会自动闭锁该调校功能,并在界面中显示"Check Input" 项。

通过关机硬复位后,该 NS2KADC 板的 AD 精度自调校完成。

7.9.2.3 "ACDC Calibrate"(AC 板直流精度自调校)

图中 Vref=4.000 为调校直流精度的标准输入信号值。按此值预置标准输入信号后,按 下"ENTER"键进行自动调校,当调校完毕后该界面会出现"OK" 并在界面中显示

"Already Adjust"。当输入有较大误差时,会自动闭锁该调校功能,并在界面中显示"Check Input" 项。

! 注意: 在现场请勿使用该项功能, 以免造成测量数据出错。

#### 7.10 参数设置

参数的设置是 NSD200 系列测控装置的重要功能,也是应慎重使用的功能。整个装置的正确运行都 依赖于参数的正确设置。因此,一方面参数的修改必须慎重,运行设备的参数设置应由专门的技术人员 负责进行,每次参数设置必须有书面记录;另一方面,如发现某单元发生异常,首先应检查参数的设置 是否正确。NSD200 系列测控装置支持计算机组态和操作面板组态两种方式。可在操作面板上组态的参 数较通过计算机组态的参数少。操作面板上可设置的参数共有 7 项:

- 站址设置
- 板件配置设置
- 模拟量参数设置
- 信号输入夫抖时限设置
- 遥控输出接点闭合时间设置
- z CAN 通讯速率设置。
- 同期参数

在"MENU"(主菜单)状态下,按"↑"或"↓"调整光标置在"Set Parameters"(设置参数) 项前,再按下"ENTER"键。屏幕此时将显示输入密码界面,正确输入密码(见附录:密码)并确认后 显示"Set Parameters"(参数设置)界面如下。

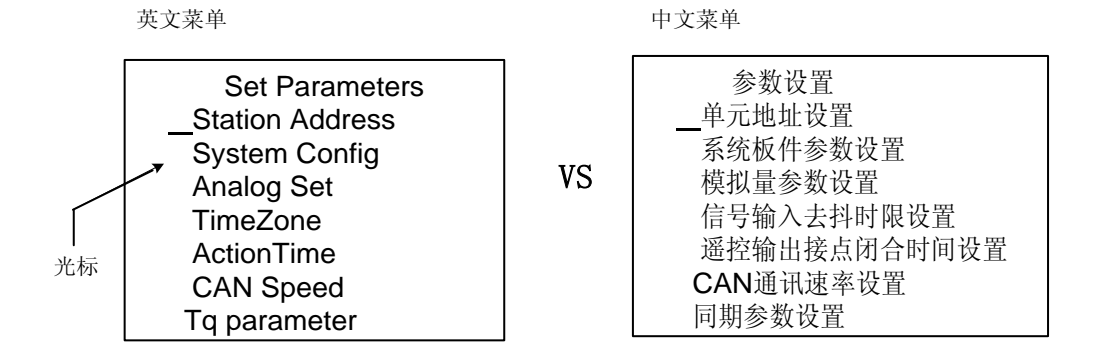

图 7.21 参数设置菜单界面

#### 7.10.1 站址修改

站址是 NSD200 系列测控装置通讯的一项重要参数。NSD200 测控单元与通讯控制器的通讯由站址来 识别。因此,在装置出现通讯故障时,应首先检查站址设置是否正确。站址的表示为两位 16 进制数, NSD200 系列测控装置站址的取值范围为 00~7FH。

在"Set Parameters"(设置参数)界面,用"↑"或"↓"调整光标置在"Station Address" (站址设置)项前,此时按下"ENTER"键,进入"Station Address"(站址设置)界面。

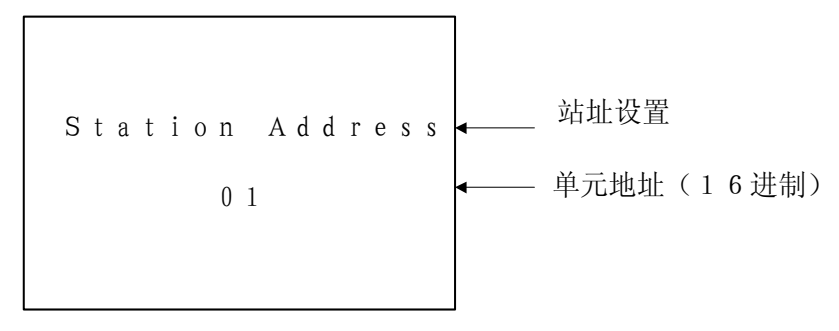

图 7.22 站址参数设置界面

在此界面中,通过按"+"、"-"修改站址的个位,通过"↑"、"↓"修改站址的十位,按"ENTER" 键加以确认,此时屏幕上显示"Set OK"。

按"←"返回上一级菜单界面,按"ESC"返回开机界面。

#### 7.10.2 系统板件参数设置

NSD200 系列测控装置的一个重要特征就是装置可根据信号量容量的不同而灵活组配各种板件,可 配置的板件类型有:

- DO4A (开关量输出板件)
- DI16A (开关量采集板件)
- PI16A (脉冲电度采集板件)
- $AI16A$  (直流采集板件)
- AC2A (交流采集板件)。

利用系统板件设置参数可设置装置的板件配置。

在"Set Parameters"(设置参数)状态下,用"↑"或"↓"调整光标置在"System Config" (系统板件设置)项前,此时按下"ENTER"键,屏幕将显示"System Config"(系统板件设置)界面。

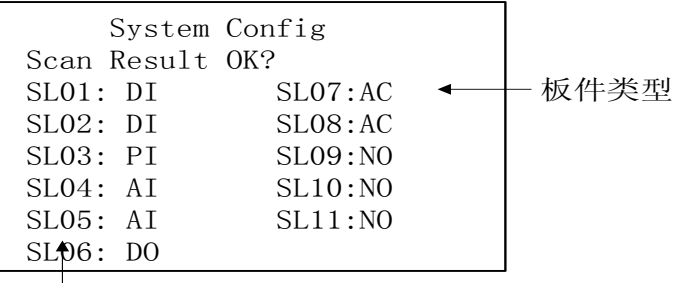

对应槽号

图 7.23 系统板件参数设置界面

请检查装置插槽中板件的实际情况与界面显示结果是否相同,若相同按"ENTER"键确认即可;若

不同请在按"↑"、"↓"键移动光标位置,按"+"、"—"键修改槽位的板件型号,可选项为:DO(DO4A 板)、PI(PI16A)、DI(DI16A)、AI(AI16A)、AC(AC2A)和 NO(空槽)。设置完参数后按"ENTER"键 确认,此时屏幕上显示"Set OK"。设置成功后,屏幕中将显示"Enter to Reset"(回车复位),此时 其它按键被屏蔽,只能按"Enter"键使装置复位重启。

! 注意: 板件参数是 NSD200 系列测控装置正确运行的重要参数, 在正常运行请勿改动。

#### 7.10.3 模拟量参数设置

在面板上进行设置的模拟量参数包括交流量测量方法设置、直流量基值设置和直流量死区设置。

在"Set Parameters"(设置参数)界面,按"↑"或"↓"键调整光标置于"Analog Set"(模 拟量参数设置)项前,此时按下"ENTER"键,进入 "Analog Set"(模拟量参数设置)菜单界面。

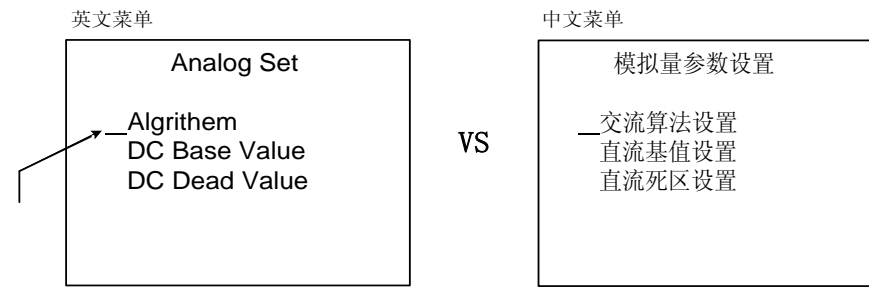

图 7.24 模拟量参数设置菜单界面

7.10.3.1 交流算法设置

NSD200 系列测控装置交流量的测量支持三表法测量和两表法测量,其中三表法用于三相四线制的 接线方式,两表法用于三相三线制的接线方式。根据实际接线所采用的测量方法,进行算法菜单中算法 的选择切换。

在"Analog Set"(模拟量参数设置)状态下,用"↑"或"↓"调整光标置在"Algrithem"(算 法设置)项前,此时按下"ENTER"键,屏幕将显示"Algrithem"(算法设置)界面。

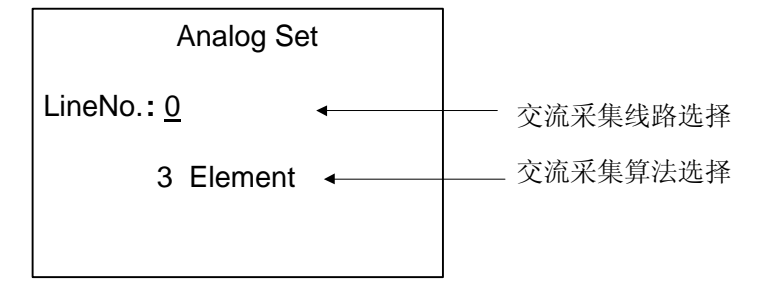

#### 图 7.25 交流算法设置界面

在此界面中,通过按"↑"、"↓"进行交流采集线路的选择,通过按"+"、"—" 修改对应的交流 采集算法。设置完参数后按"ENTER"键加以确认,此时屏幕上显示"Set OK"。

按"←"返回上一级菜单界面,按"ESC"返回开机界面。
7.10.3.2 直流基值设置

NSD200 系列测控装置直流量采集使用基值来满足不同的现场采集的要求。在"Analog Set"(模拟 量参数设置)状态下,用"↑"或"↓"调整光标置在"DC Base Value"(直流基值设置)项前,此时 按下"ENTER"键,屏幕将显示"DC Base Value"(直流基值设置)界面。

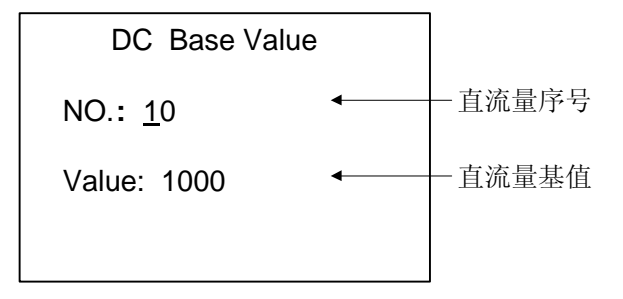

图 7.26 直流基值设置界面

在此界面中,通过按"↑"、"↓"纵向移动光标的位置,按"→"横向移动光标的位置。通过按"+"、 "一"调整数值的大小。设置完参数后按"ENTER"键加以确认,此时屏幕上显示"Set OK"。在该界面 下按"←"返回上一级菜单界面, 按"ESC"返回开机界面。

7.10.3.3 直流死区设置

NSD200 系列测控装置直流量采集使用死区值来满足不同的现场采集的要求。在"Analog Set"(模 拟量参数设置)状态下,用"↑"或"↓"调整光标置在"DC Dead Value"(直流死区设置)项前,此 时按下"ENTER"键,屏幕将显示"DC Dead Value"(直流死区设置)界面。

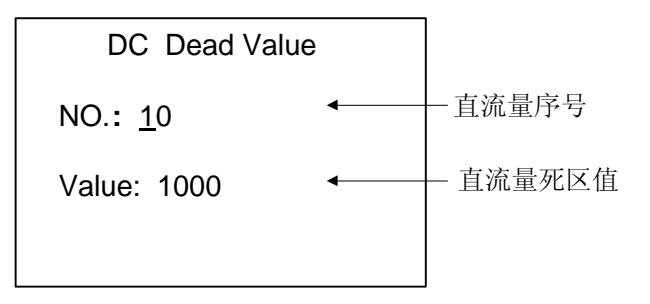

图 7.27 直流死区值设置界面

在此界面中,通过按"↑"、"↓"纵向移动光标的位置,按"→"横向移动光标的位置。通过按"+"、 "—"调整数值的大小。设置完参数后按"ENTER"键加以确认,此时屏幕上显示"Set OK"。在该界面 下按"←"返回上一级菜单界面,按"ESC"返回开机界面。

### 7.10.4 信号输入去抖时限设置

在开关变位时,开关辅助触点可能会短时的抖动,即快速合分,此时辅助接点的状态并不能正确反 映开关的实际位置状态。为了正确采集开关状态, NSD200 系列测控装置的信号输入带有去抖时限设置 功能。

在"Set Parameters"(设置参数)状态下,用"↑"或"↓"调整光标置在"TimeZone"(信号

输入去抖时限设置)项前,此时按下"ENTER"键,屏幕将显示"TimeZone"(信号输入去抖时限设置) 界面。

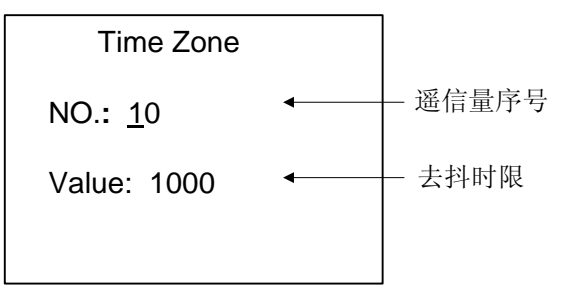

图 7.28 遥信去抖时限设置界面

在此界面中,通过按"↑"、"↓"纵向移动光标的位置,按"→"横向移动光标的位置。通过按"+"、 "—"调整数值的大小。设置完参数后按"ENTER"键加以确认,此时屏幕上显示"Set OK"。在该界面 下按"←"返回上一级菜单界面,按"ESC"返回开机界面。

## 7.10.5 控制输出接点闭合时间设置

NSD200 系列测控装置控制输出继电器的闭合时间可以通过面板和组态设置,用以满足不同现场的 要求。

在"Set Parameters"(设置参数)状态下,用"↑"或"↓"调整光标置在"Action Time"(控 制输出接点闭合时间设置)项前,此时按下"ENTER"键,屏幕将显示"Action Time"(控制输出接点 闭合时间设置)界面。

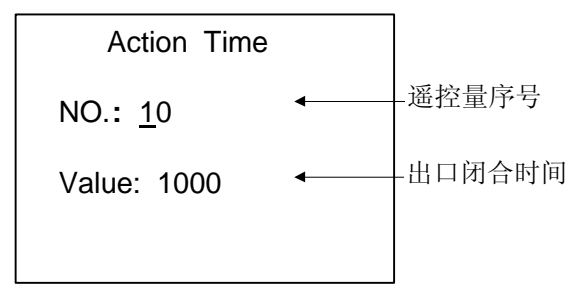

图 7.29 控制输出接点闭合时间设置界面

在此界面中,通过按"↑"、"↓"纵向移动光标的位置,按"→"横向移动光标的位置。通过按"+"、 "—"调整数值的大小。设置完参数后按"ENTER"键加以确认,此时屏幕上显示"Set OK"。在该界面 下按"←"返回上一级菜单界面,按"ESC"返回开机界面。

### 7.10.6 CAN 通讯速率设置

NSD200 系列测控装置采用了现场总线 CANBUS 与站控层的通讯控制器进行通讯,并且支持多速率的 双网冗余结构。装置共设计了 7 档可选速率:10k、25k、50k、125k、250k、500k、1000Kbps,CAN 传 输距离随通讯速率的增加而变短。用户可根据现场的不同情况选用不同的传输速率。下表显示了本装置 使用带屏蔽双绞线介质时不同通讯速率对应的最大传输距离。

表 7.1 传输距离与通讯速率关系表 f=16MHZ

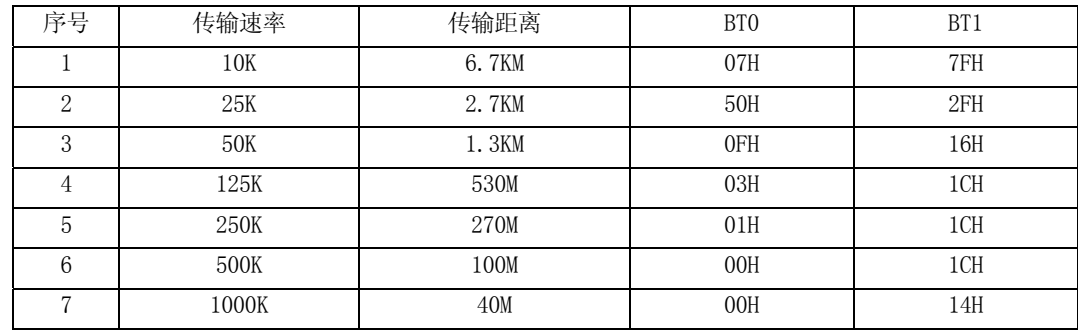

NSD200 系列测控装置设计了 CAN 通讯速率设置界面实现通讯速率的更改。在"Set Parameters" (设置参数)状态下,用"↑"或"↓"调整光标置在"CAN Speed"(CAN 通讯速率设置)项前,此时 按下"ENTER"键,屏幕将显示"CAN Speed"(CAN 通讯速率设置)界面。

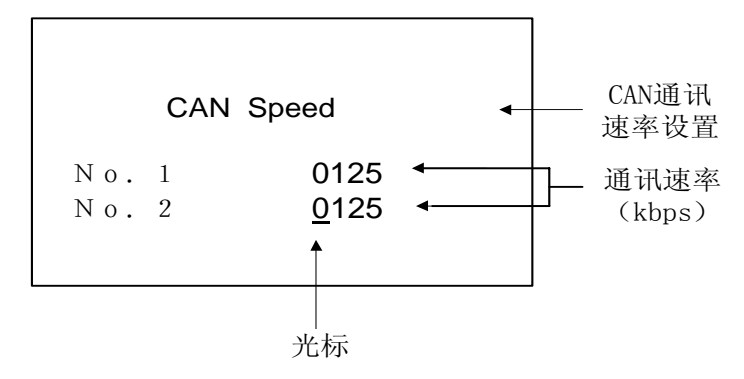

图 7.30 CAN 通讯速率设置界面

在此界面中,"No.1""No.2"分别对应 CAN1 和 CAN2 通讯网络。按"↑"、"↓" 键调整光标到相 应的 CAN 网选项,再按"+"、"-"进行通讯速率的选择。按"ENTER"键进行确认并保存, CAN 网进行 重新初始化。按"→"键返回主菜单界面,按"ESC"返回开机画面。

\*注: 在设置 CAN 通讯速率时,要求 CAN 网络节点上各装置的通讯速率相同,否则发生通讯阻塞现象。

### 7.10.7 同期参数设置

NSD200 系列测控装置支持同期操作功能,可进行两组同期操作。同期功能可远方遥控或当地手动 进行启动。

NSD200 系列测控装置设计了同期参数设置界面。在"Set Parameters"(设置参数)界面,用"↑" 或"↓"调整光标置在"Tq Parameter"(同期参数设置)项前,此时按下"ENTER"键,屏幕将显示"Tq Parameter"(同期参数设置)界面。

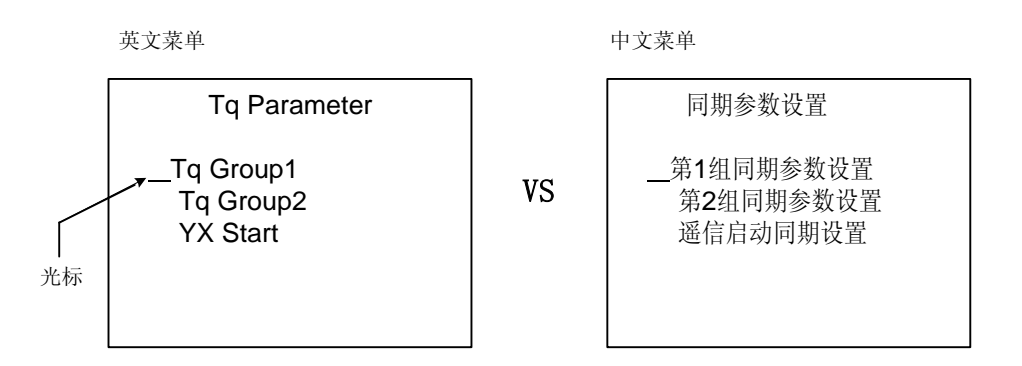

图 7.31 同期参数设置菜单

#### 7.10.7.1 同期参数设置

在该界面下用"↑"或"↓"调整光标位置按"ENTER"进入对应的设置界面。按"←"返回主菜 单界面, 按"ESC"返回开机界面。两组同期参数设置界面相似, 如下图所示。

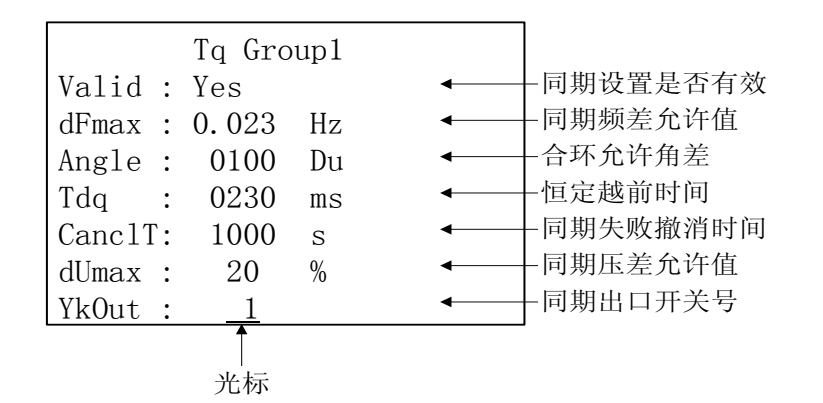

图 7.32 第 1 组同期参数设置界面

在该界面下可以设置部分同期参数,参数如下:

 $\bullet$  同期允许标志 Valid:

Yes——允许; No——禁止

当 Valid= "Yes", 该组同期被允许。否则, 被禁止。

● 同期允许最大频率差 dFmax:

dFmax=|f1-f2|, f1、f2 为线路 1、2 的频率

- 合环允许最大角差 angle: 合环条件合闸允许的最大角差。
- 恒定越前时间 Tdq(单位:毫秒):Tdq=现场开关的动作时间。
- 同期失败撤消时间 CanclT (单位: 秒): 当检同期时间大于该时间值时, 撤消本次同期操作
- 同期允许最大压差的百分比 dUmax:

dUmax=|U1/U1e- U2/U2e |\* 100,U1、U2 为线路 1、2 的电压。U1e、U2e 为额定电压。

● 同期动作控制出口遥控序号 Ykout:同期的动作遥控出口 YK 序号, 当同期条件满足时出口继电 器闭合使现场开关动作。

除了在本界面设置的同期参数外,还应按被测同期电压的情况选择模拟量测量算法参数。即,接入 线电压的线路应选择 2 表法,接入相电压的线路则应选择 3 表法。选择 2 表法时, 电压额定值为 57.7, 选择 3 表法时, 电压额定值为 100。

7.10.7.2 遥信手动启动同期设置

同期的启动,可以通过远方 YK 启动,也可以通过手动启动。同期手动启动是在手动启动方式置为 允许时,按下装置上的手动启动按钮发出同期信号的。若手动启动方式置为禁止,按下装置上的手动启 动按钮也不会发出同期信号。下图为遥信启动同期设置界面。

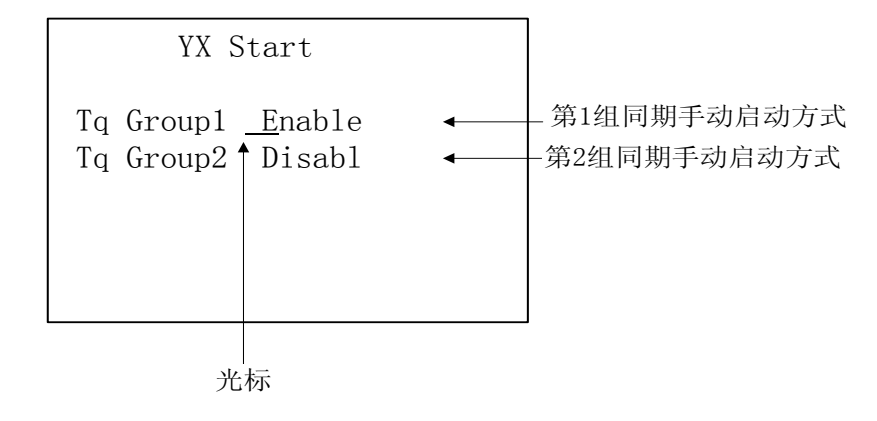

图 7.33 同期启动方式选择界面

在该界面中, 按"↑"或"↓"键移动光标位置, 选择同期组。按"+"、"一"进行同期手动启动 方式"Enable(允许)"/"Disabl(禁止)"的选择。第一组的同期信号是通过 YX0,对应第二组的同期 信号是通过 YX1 接收的。当同期手动启动方式设置为"Enable (允许)"时,同期手动按钮按下时,对 应遥信变位启动同期;设置为"Disabl(禁止)"时,对应遥信变位不会启动同期。手动同期启动方式 不影响远方遥控启动。

- \*注:1、 在该界面下只可设置部分同期参数,其它参数使用组态软件设置。
	- 2、当 NSD204 测控装置作同期功能时, 第一组同期信号输入来自第一块 AC2A, 第二组同期信 号输入来自第二块 AC2A, 如图所示。
	- 3、当 NSD204 测控装置只有一块 AC 板, 且有同期功能, 则该块 AC 板应放在图示的"第一块 AC2A 位置"。

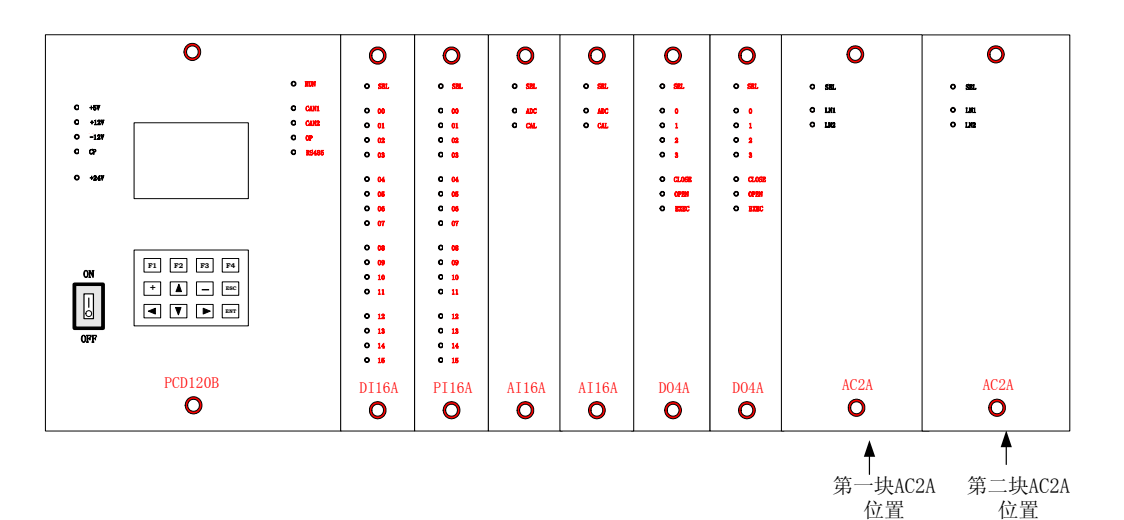

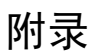

# 附录 1: 装置尺寸图

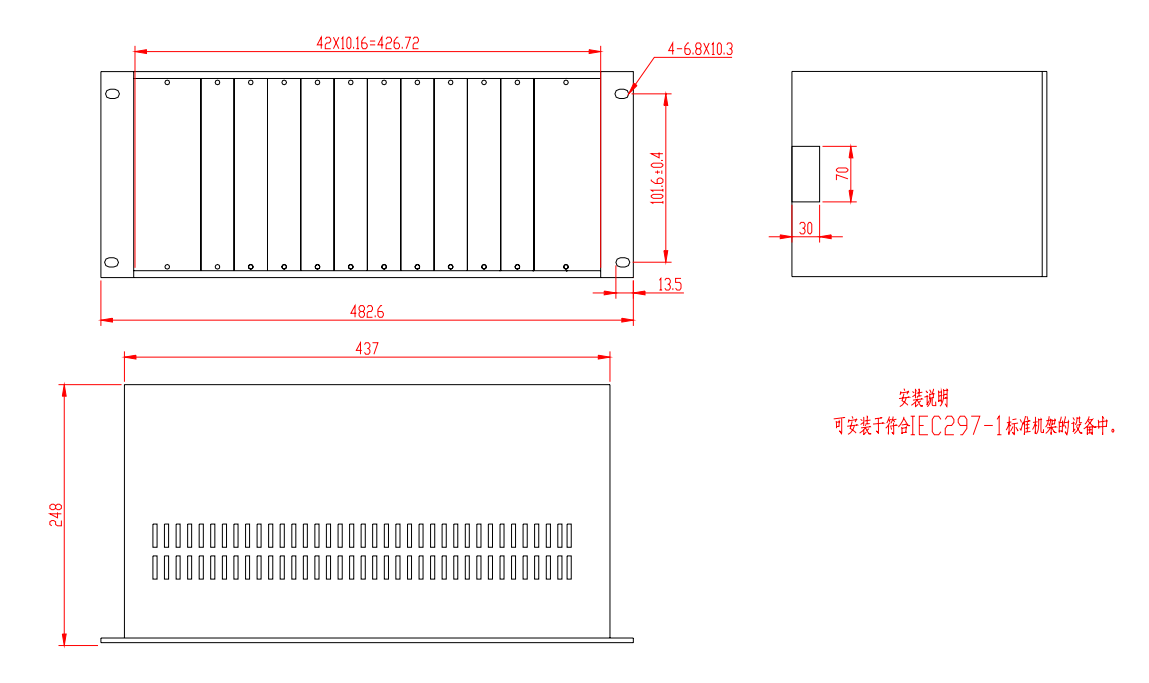

NSD200 系列测控装置尺寸图

## 附录 2: NSD200 系列测控装置组屏示意图

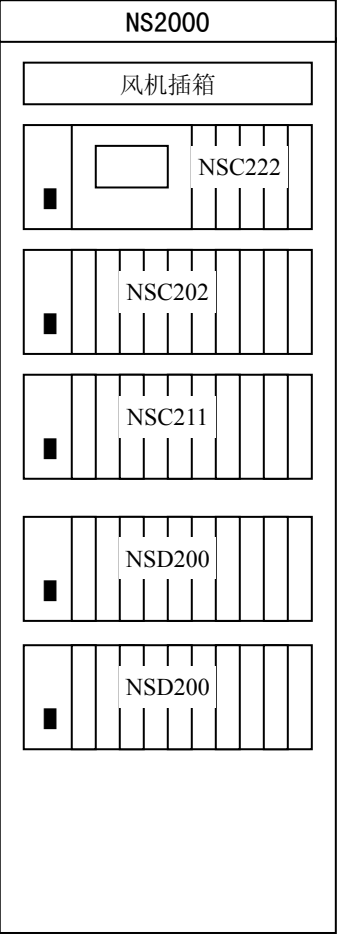

屏柜正视图

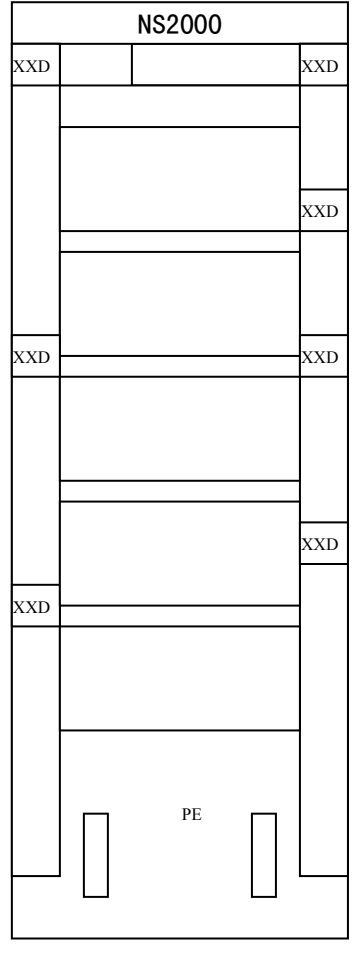

背视图

- 图中, NSC222: 通讯控制器单元 1
	- NSC202:通讯控制器单元 2
	- NSC211:通讯控制器扩展单元
	- NSD200:通用测控装置
	- XXD: 屏柜接线端子
	- PE: 接地铜条(保护地)

# 附录 3:密码

- 系统参数设置入口密码: 666
- 自调校入口密码: 111

本说明书如有改动,恕不另行通知。

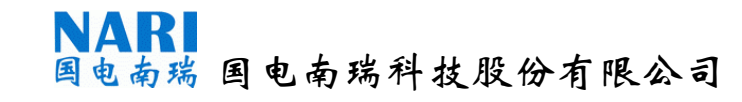

- 信箱:南京 323 信箱
- 地址:南京南瑞路 8 号
- 邮编: 210003
- 电话:市场营销 025-83403793/83415274

025-83092810/83092902/83092909

技术支持 025-83092934

- 传真:025-83402263/83415275
- 网址:http://www.naritech.cn

E-MAIL: market@naritech.cn